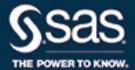

# Base SAS® 9.4 Procedures Guide High-Performance Procedures Fifth Edition

The correct bibliographic citation for this manual is as follows: SAS Institute Inc. 2016. *Base SAS® 9.4 Procedures Guide: High-Performance Procedures, Fifth Edition.* Cary, NC: SAS Institute Inc.

#### Base SAS® 9.4 Procedures Guide: High-Performance Procedures, Fifth Edition

Copyright © 2016, SAS Institute Inc., Cary, NC, USA

All Rights Reserved. Produced in the United States of America.

**For a hard-copy book**: No part of this publication may be reproduced, stored in a retrieval system, or transmitted, in any form or by any means, electronic, mechanical, photocopying, or otherwise, without the prior written permission of the publisher, SAS Institute Inc.

For a web download or e-book: Your use of this publication shall be governed by the terms established by the vendor at the time you acquire this publication.

The scanning, uploading, and distribution of this book via the Internet or any other means without the permission of the publisher is illegal and punishable by law. Please purchase only authorized electronic editions and do not participate in or encourage electronic piracy of copyrighted materials. Your support of others' rights is appreciated.

**U.S. Government License Rights; Restricted Rights:** The Software and its documentation is commercial computer software developed at private expense and is provided with RESTRICTED RIGHTS to the United States Government. Use, duplication, or disclosure of the Software by the United States Government is subject to the license terms of this Agreement pursuant to, as applicable, FAR 12.212, DFAR 227.7202-1(a), DFAR 227.7202-3(a), and DFAR 227.7202-4, and, to the extent required under U.S. federal law, the minimum restricted rights as set out in FAR 52.227-19 (DEC 2007). If FAR 52.227-19 is applicable, this provision serves as notice under clause (c) thereof and no other notice is required to be affixed to the Software or documentation. The Government's rights in Software and documentation shall be only those set forth in this Agreement.

SAS Institute Inc., SAS Campus Drive, Cary, NC 27513-2414

November 2016

 $SAS^{\textcircled{@}}$  and all other SAS Institute Inc. product or service names are registered trademarks or trademarks of SAS Institute Inc. in the USA and other countries. @ indicates USA registration.

Other brand and product names are trademarks of their respective companies.

SAS software may be provided with certain third-party software, including but not limited to open-source software, which is licensed under its applicable third-party software license agreement. For license information about third-party software distributed with SAS software, refer to http://support.sas.com/thirdpartylicenses.

# **Contents**

| Syntax Inc |                              |   |   |   |   |   |   |   |   |   |   |   |   |   |   |   | 159 |
|------------|------------------------------|---|---|---|---|---|---|---|---|---|---|---|---|---|---|---|-----|
| Subject In | dex                          |   |   |   |   |   |   |   |   |   |   |   |   |   |   |   | 157 |
| Chapter 9. | The HPSUMMARY Procedure      | • | • | • | • | • | • | • | • | • | • | • | • | • | • | • | 127 |
| Chapter 8. | The HPSAMPLE Procedure .     |   |   |   |   |   |   |   |   |   |   |   |   |   |   |   | 115 |
| Chapter 7. | The HPIMPUTE Procedure .     |   |   |   |   |   |   |   |   |   |   |   |   |   |   |   | 105 |
| Chapter 6. | The HPDS2 Procedure          |   |   |   |   |   |   |   |   |   |   |   |   |   |   |   | 91  |
| Chapter 5. | The HPDMDB Procedure         |   |   |   |   |   |   |   |   |   |   |   |   |   |   |   | 79  |
| Chapter 4. | The HPCORR Procedure         |   |   |   |   |   |   |   |   |   |   |   |   |   |   |   | 63  |
| Chapter 3. | The HPBIN Procedure          |   |   |   |   |   |   |   |   |   |   |   |   |   |   |   | 37  |
| Chapter 2. | Shared Concepts and Topics . |   |   |   |   |   |   |   |   |   |   |   |   |   |   |   | 7   |
| Chapter 1. | Introduction                 |   |   |   |   |   |   |   |   |   |   |   |   |   |   |   | 3   |

# Credits and Acknowledgments

#### **Credits**

#### **Documentation**

Editing Anne Baxter, Ed Huddleston

Documentation Support Tim Arnold, Melanie Gratton

#### **Software**

The SAS High-Performance Analytics Server was implemented by the following members of the development staff. Program development includes design, programming, debugging, support, and documentation. In the following list, the names of the developers who currently provide primary support are listed first; other developers and previous developers are also listed.

HPBIN Tao Wang, Taiping He

HPCORR Charles Shorb HPDMDB Scott Pope

HPDS2 Mark Freskos, Tom P. Weber, Oliver

Schabenberger

HPIMPUTE Tao Wang HPSAMPLE Ye Liu

HPSUMMARY Scott Mebust, Gordon Keener

High-performance computing foundation Steve E. Krueger

High-performance analytics foundation Mary Carter, Robert Cohen, Vino Gona,

Georges H. Guirguis, Trevor Kearney, Richard Knight, Gang Meng, Scott Pope, Oliver Schabenberger, Charles Shorb, Tom P.

Weber, Yongqiao Xiao

Numerical routines Georges H. Guirguis, Scott Pope

The following people contribute to the SAS High-Performance Analytics Server with their leadership and support: Chris Bailey, David Pope, Oliver Schabenberger, Renee Sember, Jonathan Wexler.

#### **Testing**

Tim Carter, Enzo D'Andreti, Alex Fang, Girija Gavankar, Yi Gong, Dright Ho, Seungho Huh, Nilesh Jakhotiya, Paul Kovach, Cheryl LeSaint, Jim McKenzie, Huiping Miao, Phil Mohr, Bengt Pederson, Kim Sherrill, Weihua Shi, Stephanie Tysinger, Vinu Vainateya

#### **Internationalization Testing**

Feng Gao, Alex (Wenqi) He, David Li, Haiyong Rong, Bin Sun, Frank (Jidong) Wang, Lina Xu

### **Technical Support**

Jane Eslinger, Phil Gibbs, Kathryn McLawhorn, Russ Tyndall, Grant Whiteheart, Kim Wilson

# **Acknowledgments**

Many people make significant and continuing contributions to the development of SAS software products.

The final responsibility for the SAS System lies with SAS alone. We hope that you will always let us know your opinions about the SAS System and its documentation. It is through your participation that SAS software is continuously improved.

# Chapter 1 Introduction

#### **Contents**

| Overview of Base SAS High-Performance Procedures | 3 |
|--------------------------------------------------|---|
| About This Book                                  | 3 |
| Chapter Organization                             | 4 |
| Typographical Conventions                        | 4 |
| Options Used in Examples                         | 5 |
| SAS Technical Support Services                   | 5 |

# **Overview of Base SAS High-Performance Procedures**

This book describes Base SAS high-performance utility procedures that are included when you install one or more of the traditional SAS products that are shown in the following table:

| Traditional Product              | SAS High-Performance Analytics Product |
|----------------------------------|----------------------------------------|
| SAS/STAT                         | SAS High-Performance Statistics        |
| SAS/ETS                          | SAS High-Performance Econometrics      |
| SAS/OR                           | SAS High-Performance Optimization      |
| SAS High-Performance Forecasting | SAS High-Performance Forecasting       |
| SAS Enterprise Miner             | SAS High-Performance Data Mining       |
| SAS Text Miner                   | SAS High-Performance Text Mining       |

You can run high-performance utility procedures in single-machine mode without licensing any of the SAS High-Performance Analytics products that are listed in the preceding table. However, to run these procedures in distributed mode, you must license at least one of the High-Performance Analytics products. For more information about single-machine mode and distributed mode, see Chapter 2, "Shared Concepts and Topics."

# **About This Book**

This book assumes that you are familiar with Base SAS software and with the books SAS Language Reference: Concepts and Base SAS Procedures Guide. It also assumes that you are familiar with basic SAS System concepts, such as using the DATA step to create SAS data sets and using Base SAS procedures (such as the PRINT and SORT procedures) to manipulate SAS data sets.

#### **Chapter Organization**

This book is organized as follows:

Chapter 1, this chapter, provides an overview of high-performance utility procedures.

Chapter 2, "Shared Concepts and Topics," describes the modes in which SAS high-performance utility procedures can execute.

Subsequent chapters describe the high-performance utility procedures. These chapters appear in alphabetical order by procedure name. Each chapter is organized as follows:

- The "Overview" section provides a brief description of the functinality provided by the procedure.
- The "Getting Started" section provides a quick introduction to the procedure through a simple example.
- The "Syntax" section describes the SAS statements and options that control the procedure.
- The "Details" section discusses methodology and other topics, such as ODS tables.
- The "Examples" section contains examples that use the procedure.
- The "References" section contains references for the methodology.

#### **Typographical Conventions**

This book uses several type styles for presenting information. The following list explains the meaning of the typographical conventions used in this book:

roman is the standard type style used for most text.

UPPERCASE ROMAN is used for SAS statements, options, and other SAS language elements when

they appear in the text. However, you can enter these elements in your own SAS

programs in lowercase, uppercase, or a mixture of the two.

**UPPERCASE BOLD** is used in the "Syntax" sections' initial lists of SAS statements and options.

oblique is used in the syntax definitions and in text to represent arguments for which you

supply a value.

VariableName is used for the names of variables and data sets when they appear in the text.

**bold** is used to for matrices and vectors.

is used for terms that are defined in the text, for emphasis, and for references to

publications.

monospace is used for example code. In most cases, this book uses lowercase type for SAS

code.

#### **Options Used in Examples**

The HTMLBLUE style is used to create the graphs and the HTML tables that appear in the online documentation. The PEARLJ style is used to create the PDF tables that appear in the documentation. A style template controls stylistic elements such as colors, fonts, and presentation attributes. You can specify a style template in an ODS destination statement as follows:

```
ods html style=HTMLBlue;
. . .
ods html close;
ods pdf style=PearlJ;
ods pdf close;
```

Most of the PDF tables are produced by using the following SAS System option:

```
options papersize=(6.5in 9in);
```

If you run the examples, you might get slightly different output. This is a function of the SAS System options that are used and the precision that your computer uses for floating-point calculations.

# **SAS Technical Support Services**

The SAS Technical Support staff is available to respond to problems and answer technical questions regarding the use of the high- performance utility procedures. Go to http://support.sas.com/techsup for more information.

# Chapter 2 Shared Concepts and Topics

#### **Contents**

| Overview                                                                                                | 7  |
|----------------------------------------------------------------------------------------------------|----|
| Processing Modes                                                                                        | 8  |
| Single-Machine Mode                                                                                     | 8  |
| Distributed Mode                                                                                        | 8  |
| Controlling the Execution Mode with Environment Variables and Performance State-                        |    |
| ment Options                                                                                            | 8  |
| Determining Single-Machine Mode or Distributed Mode                                                     | 9  |
| Data Access Modes                                                                                       | 13 |
| Single-Machine Data Access Mode                                                                         | 13 |
| Distributed Data Access Mode                                                                            | 14 |
| Determining the Data Access Mode                                                                        | 15 |
| Alongside-the-Database Execution                                                                        | 16 |
| Alongside-LASR Distributed Execution                                                                    | 18 |
| Running High-Performance Analytical Procedures Alongside a SAS LASR Analytic Server in Distributed Mode | 19 |
| Starting a SAS LASR Analytic Server Instance                                                            | 19 |
| Associating a SAS Libref with the SAS LASR Analytic Server Instance                                     | 20 |
| Running a High-Performance Analytical Procedure Alongside the SAS LASR Analytic Server Instance         | 20 |
| Terminating a SAS LASR Analytic Server Instance                                                         | 21 |
| Alongside-LASR Distributed Execution on a Subset of the Appliance Nodes                                 | 21 |
| Running High-Performance Analytical Procedures in Asymmetric Mode                                       | 22 |
| Running in Asymmetric Mode on Distinct Appliances                                                       | 22 |
| Alongside-HDFS Execution                                                                                | 25 |
| Alongside-HDFS Execution by Using the SASHDAT Engine                                                    | 25 |
| Alongside-HDFS Execution by Using the Hadoop Engine                                                     | 27 |
| Output Data Sets                                                                                        | 31 |
| Working with Formats                                                                                    | 31 |
| PERFORMANCE Statement                                                                                   | 33 |

### **Overview**

This chapter describes the modes of execution in which SAS high-performance analytical procedures can execute. If you have Base SAS installed, you can run any procedure in this book on a single machine.

However, to run procedures in this book in distributed mode, you must also have SAS High-Performance Server Distributed Mode software installed. For more information about these modes, see the next section.

This chapter provides details of how you can control the modes of execution and includes the syntax for the PERFORMANCE statement, which is common to all high-performance analytical procedures.

## **Processing Modes**

#### Single-Machine Mode

Single-machine mode is a computing model in which multiple processors or multiple cores are controlled by a single operating system and can access shared resources, such as disks and memory. In this book, single-machine mode refers to an application running multiple concurrent threads on a multicore machine in order to take advantage of parallel execution on multiple processing units. More simply, single-machine mode for high-performance analytical procedures means multithreading on the client machine.

All high-performance analytical procedures are capable of running in single-machine mode, and this is the default mode when a procedure runs on the client machine. The procedure uses the number of CPUs (cores) on the machine to determine the number of concurrent threads. High-performance analytical procedures use different methods to map core count to the number of concurrent threads, depending on the analytic task. Using one thread per core is not uncommon for the procedures that implement data-parallel algorithms.

#### **Distributed Mode**

Distributed mode is a computing model in which several nodes in a distributed computing environment participate in the calculations. In this book, the distributed mode of a high-performance analytical procedure refers to the procedure performing the analytics on an appliance that consists of a cluster of nodes. This appliance can be one of the following:

- a database management system (DBMS) appliance on which the SAS High-Performance Analytics infrastructure is also installed
- a cluster of nodes that have the SAS High-Performance Analytics infrastructure installed but no DBMS software installed

# Controlling the Execution Mode with Environment Variables and Performance Statement Options

You control the execution mode by using environment variables or by specifying options in the PERFOR-MANCE statement in high-performance analytical procedures, or by a combination of these methods.

The important environment variables follow:

- grid host identifies the domain name system (DNS) or IP address of the appliance node to which the SAS High-Performance Server Distributed Mode software connects to run in distributed mode.
- installation location identifies the directory where the SAS High-Performance Server Distributed Mode software is installed on the appliance.

You can set an environment variable directly from the SAS program by using the OPTION SET= command. For example, the following statements define the grid host and the location where the SAS High-Performance software is installed on the appliance:

```
option set=GRIDHOST
                         ="hpa.sas.com";
option set=GRIDINSTALLLOC="/opt/TKGrid";
```

Alternatively, you can set the parameters in the PERFORMANCE statement in high-performance analytical procedures. For example:

```
="hpa.sas.com"
performance host
                      ="/opt/TKGrid";
```

A specification in the PERFORMANCE statement overrides a specification of an environment variable without resetting its value. An environment variable that you set in the SAS session by using an OPTION SET= command remains in effect until it is modified or until the SAS session terminates.

The key variable that determines whether a high-performance analytical procedure executes in single-machine or distributed mode is the grid host. The installation location is needed to ensure that a connection to the grid host can be made, given that a host is specified. This book assumes that the installation location has been set by your system administrator.

The following sets of SAS statements are functionally equivalent:

```
proc hpreduce;
   reduce unsupervised x:;
   performance host="hpa.sas.com";
run;
option set=GRIDHOST="hpa.sas.com";
proc hpreduce;
   reduce unsupervised x:;
run;
```

### **Determining Single-Machine Mode or Distributed Mode**

High-performance analytical procedures use the following rules to determine whether they run in singlemachine mode or distributed mode:

• If a grid host is not specified, the analysis is carried out in single-machine mode on the client machine that runs the SAS session.

• If a grid host is specified, the behavior depends on whether the execution is alongside the database or alongside HDFS. If the data are local to the client (that is, not stored in the distributed database or HDFS on the appliance), you need to use the NODES= option in the PERFORMANCE statement to specify the number of nodes on the appliance or cluster that you want to engage in the analysis. If the procedure executes alongside the database or alongside HDFS, you do not need to specify the NODES= option.

The following example shows single-machine and client-data distributed configurations for a data set of 100,000 observations that are simulated from a logistic regression model. The following DATA step generates the data:

```
data simData;
   array _a{8} _temporary_ (0,0,0,1,0,1,1,1);
   array _b{8} _temporary_ (0,0,1,0,1,0,1,1);
   array _c{8} _temporary_ (0,1,0,0,1,1,0,1);
   do obsno=1 to 100000;
      x = rantbl(1, 0.28, 0.18, 0.14, 0.14, 0.03, 0.09, 0.08, 0.06);
      a = _a{x};
     b = b\{x\};
      c = c\{x\};
      x1 = int(ranuni(1)*400);
      x2 = 52 + ranuni(1)*38;
      x3 = ranuni(1)*12;
      1p = 6. -0.015*(1-a) + 0.7*(1-b) + 0.6*(1-c) + 0.02*x1 -0.05*x2 - 0.1*x3;
      y = ranbin(1, 1, (1/(1+exp(lp))));
      output;
   end;
   drop x lp;
run;
```

The following statements run PROC HPLOGISTIC to fit a logistic regression model:

```
proc hplogistic data=simData;
  class a b c;
  model y = a b c x1 x2 x3;
run;
```

Figure 2.1 shows the results from the analysis.

Figure 2.1 Results from Logistic Regression in Single-Machine Mode

The HPLOGISTIC Procedure

# Performance Information Execution Mode Single-Machine Number of Threads 4 Data Access Information Data Engine Role Path WORK.SIMDATA V9 Input On Client

Figure 2.1 continued

| Model Information             |                             |  |  |  |  |
|-------------------------------|-----------------------------|--|--|--|--|
| Data Source                   | WORK.SIMDATA                |  |  |  |  |
| Response Variable             | у                           |  |  |  |  |
| Class Parameterization        | GLM                         |  |  |  |  |
| Distribution                  | Binary                      |  |  |  |  |
| Link Function                 | Logit                       |  |  |  |  |
| <b>Optimization Technique</b> | Newton-Raphson with Ridging |  |  |  |  |

| Parameter Estimates |          |          |       |         |         |  |  |
|---------------------|----------|----------|-------|---------|---------|--|--|
| Standard            |          |          |       |         |         |  |  |
| Parameter           | Estimate | Error    | DF    | t Value | Pr >  t |  |  |
| Intercept           | 5.7011   | 0.2539   | Infty | 22.45   | <.0001  |  |  |
| a 0                 | -0.01020 | 0.06627  | Infty | -0.15   | 0.8777  |  |  |
| a 1                 | 0        | •        |       |         |         |  |  |
| b 0                 | 0.7124   | 0.06558  | Infty | 10.86   | <.0001  |  |  |
| b 1                 | 0        | •        |       |         |         |  |  |
| c 0                 | 0.8036   | 0.06456  | Infty | 12.45   | <.0001  |  |  |
| c 1                 | 0        | •        |       |         |         |  |  |
| x1                  | 0.01975  | 0.000614 | Infty | 32.15   | <.0001  |  |  |
| x2                  | -0.04728 | 0.003098 | Infty | -15.26  | <.0001  |  |  |
| x3                  | -0.1017  | 0.009470 | Infty | -10.74  | <.0001  |  |  |

The entries in the "Performance Information" table show that the HPLOGISTIC procedure runs in singlemachine mode and uses four threads, which are chosen according to the number of CPUs on the client machine. You can force a certain number of threads on any machine that is involved in the computations by specifying the NTHREADS option in the PERFORMANCE statement. Another indication of execution on the client is the following message, which is issued in the SAS log by all high-performance analytical procedures:

#### NOTE: The HPLOGISTIC procedure is executing in single-machine mode.

The following statements use 10 nodes (in distributed mode) to analyze the data on the appliance; results appear in Figure 2.2:

```
proc hplogistic data=simData;
   class a b c;
  model y = a b c x1 x2 x3;
  performance host="hpa.sas.com" nodes=10;
run;
```

Figure 2.2 Results from Logistic Regression in Distributed Mode

#### The HPLOGISTIC Procedure

| Performance Information |          |       |             |  |  |
|-------------------------|----------|-------|-------------|--|--|
| Host Node               |          | ŀ     | npa.sas.com |  |  |
| <b>Execution Mode</b>   |          | [     | Distributed |  |  |
| Number of Comp          | ute Nod  | es ´  | 10          |  |  |
| Number of Threa         | ds per N | ode 2 | 24          |  |  |
| Data Access Information |          |       |             |  |  |
| Data                    | Engine   | Role  | Path        |  |  |
| WORK.SIMDATA            |          |       | From Client |  |  |

| Model Information      |                             |  |  |  |  |  |
|------------------------|-----------------------------|--|--|--|--|--|
| Data Source            | WORK.SIMDATA                |  |  |  |  |  |
| Response Variable      | у                           |  |  |  |  |  |
| Class Parameterization | GLM                         |  |  |  |  |  |
| Distribution           | Binary                      |  |  |  |  |  |
| Link Function          | Logit                       |  |  |  |  |  |
| Optimization Technique | Newton-Raphson with Ridging |  |  |  |  |  |

| Parameter Estimates |          |          |       |         |         |  |  |
|---------------------|----------|----------|-------|---------|---------|--|--|
|                     | Standard |          |       |         |         |  |  |
| Parameter           | Estimate | Error    | DF    | t Value | Pr >  t |  |  |
| Intercept           | 5.7011   | 0.2539   | Infty | 22.45   | <.0001  |  |  |
| a 0                 | -0.01020 | 0.06627  | Infty | -0.15   | 0.8777  |  |  |
| a 1                 | 0        |          |       | -       | -       |  |  |
| b 0                 | 0.7124   | 0.06558  | Infty | 10.86   | <.0001  |  |  |
| b 1                 | 0        | •        |       |         |         |  |  |
| c 0                 | 0.8036   | 0.06456  | Infty | 12.45   | <.0001  |  |  |
| c 1                 | 0        | •        |       |         |         |  |  |
| x1                  | 0.01975  | 0.000614 | Infty | 32.15   | <.0001  |  |  |
| x2                  | -0.04728 | 0.003098 | Infty | -15.26  | <.0001  |  |  |
| x3                  | -0.1017  | 0.009470 | Infty | -10.74  | <.0001  |  |  |

The specification of a host causes the "Performance Information" table to display the name of the host node of the appliance. The "Performance Information" table also indicates that the calculations were performed in a distributed environment on the appliance. Twenty-four threads on each of 10 nodes were used to perform the calculations—for a total of 240 threads.

Another indication of distributed execution on the appliance is the following message, which is issued in the SAS log by all high-performance analytical procedures:

NOTE: The HPLOGISTIC procedure is executing in the distributed computing environment with 10 worker nodes.

You can override the presence of a grid host and force the computations into single-machine mode by specifying the NODES=0 option in the PERFORMANCE statement:

```
proc hplogistic data=simData;
  class a b c;
  model y = a b c x1 x2 x3;
  performance host="hpa.sas.com" nodes=0;
run;
```

Figure 2.3 shows the "Performance Information" table. The numeric results are not reproduced here, but they agree with the previous analyses, which are shown in Figure 2.1 and Figure 2.2.

Figure 2.3 Single-Machine Mode Despite Host Specification
The HPLOGISTIC Procedure

# Performance Information Execution Mode Single-Machine Number of Threads 4 Data Access Information Data Engine Role Path WORK.SIMDATA V9 Input On Client

The "Performance Information" table indicates that the HPLOGISTIC procedure executes in single-machine mode on the client. This information is also reported in the following message, which is issued in the SAS log:

#### NOTE: The HPLOGISTIC procedure is executing in single-machine mode.

In the analysis shown previously in Figure 2.2, the data set Work.simData is local to the client, and the HPLOGISTIC procedure distributed the data to 10 nodes on the appliance. The High-Performance Analytics infrastructure does not keep these data on the appliance. When the procedure terminates, the in-memory representation of the input data on the appliance is freed.

When the input data set is large, the time that is spent sending client-side data to the appliance might dominate the execution time. In practice, transfer speeds are usually lower than the theoretical limits of the network connection or disk I/O rates. At a transfer rate of 40 megabytes per second, sending a 10-gigabyte data set to the appliance requires more than four minutes. If analytic execution time is in the range of seconds, the "performance" of the process is dominated by data movement.

The alongside-the-database execution model, unique to high-performance analytical procedures, enables you to read and write data in distributed form from the database that is installed on the appliance.

### **Data Access Modes**

## **Single-Machine Data Access Mode**

When high-performance analytical procedures run in single-machine mode, they access data in the same way as traditional SAS procedures. They use Base SAS to access input and output SAS data sets on the

client machine, and they use the relevant SAS/ACCESS interface to bring data from other sources, such as third-party databases, Hadoop, and SAS LASR servers, to the client.

#### **Distributed Data Access Mode**

When high-performance analytical procedures run in distributed mode, input data must be brought to the computation that is performed on the nodes of the grid, and output data must be sent from the computational nodes. This can be accomplished in several ways:

- Client-data (local-data) mode: The input and output data for the analytic task are stored on the client
  machine where the high-performance procedure is invoked. When the procedure runs, the SAS HighPerformance Analytics infrastructure sends input data from the client to the distributed computing
  environment and sends output data from the distributed computing environment to the client.
- Parallel symmetric mode: Input and output data are stored on the same nodes that are used for the
  distributed computation, and the data move in parallel from the data store to the computational nodes
  without crossing node boundaries. Parallel symmetric mode is available with the following distributed
  data sources:
  - Data in Greenplum databases that are collocated with the computational nodes. This access mode
    is also called alongside-the-database mode. For more information, see the section "Alongsidethe-Database Execution" on page 16.
  - Data in SASHDAT format in the Hadoop Distributed File System (HDFS) that is collocated
    with the computational nodes. This access mode is also called alongside-HDFS mode. For more
    information, see the section "Alongside-HDFS Execution by Using the SASHDAT Engine" on
    page 25.
  - Data in a SAS LASR Analytic Server that is collocated with the computational nodes. This access
    mode is also called alongside-LASR mode. For more information, see the section "Running
    High-Performance Analytical Procedures Alongside a SAS LASR Analytic Server in Distributed
    Mode" on page 19.
- Parallel asymmetric mode: The primary reason for providing this mode is to enable you to manage and house data on appliances (the data appliances) and to run high-performance analytical procedures on a different appliance (the computing appliance). The high-performance analytical procedures run in a SAS process on the computing appliance. For each data source that is accessed in parallel asymmetric mode, a SAS Embedded Process must run on the associated data appliance. Data are requested by a SAS data feeder that runs on the computing appliance and communicates with the SAS Embedded Process on the data appliance. The SAS Embedded Process transfers the data in parallel to the SAS data feeder that runs on each of the nodes of the computing appliance. This mode is called asymmetric mode because the number of nodes on the data appliance does not need to match the number of nodes on the computing appliance. Parallel asymmetric mode is supported for data in Teradata, Greenplum, and Oracle databases and for data in HDFS and SAP HANA. In these cases, the parallel asymmetric access is somewhat loosely described as being asymmetric alongside access, even though the data storage and computation can occur on different appliances. For more information, see the section "Running High-Performance Analytical Procedures in Asymmetric Mode" on page 22.

• Through-the-client mode: When data can be accessed through a SAS/ACCESS interface but the data reside in a file system or in a distributed data source on which a SAS Embedded Process is not running, those data cannot be accessed in parallel in either symmetric or asymmetric mode. The SAS/ACCESS interface is used to transfer input data from the data source to the client machine on which the highperformance procedure is invoked, and the data are then sent to the distributed computing environment by the SAS High-Performance Analytics infrastructure. The data path is reversed for output data. This mode of data access is referred to as through-the-client access.

#### **Determining the Data Access Mode**

High-performance analytical procedures determine the data access mode individually for each data set that is used in the analysis. When high-performance analytical procedures run in distributed mode, parallel symmetric or parallel asymmetric mode is used whenever possible. There are two reasons why parallel access might not be possible. The first reason is that for a particular data set, the required SAS Embedded Process is not installed on the appliance that houses the data. In such cases, access to those data reverts to through-the-client access, and a note like the following is reported in the SAS log:

```
NOTE: The data MYLIB.MYDATA are being routed through the client because a
      SAS Embedded Process is not running on the associated data server.
```

The second reason why parallel data access might not be possible for a particular data set is that the required driver software might not be installed on the compute nodes. In this case, the required data feeder that moves the data from the compute nodes to the data source cannot be successfully loaded, and a note like the following is reported in the SAS log:

```
NOTE: The data MYLIB.MYDATA are being routed through the client because
      the ORACLE data feeder could not be loaded on the specified grid host.
```

For distributed data in SASHDAT format in HDFS or data in a SAS LASR Analytic Server, parallel symmetric access is used when the data nodes and compute nodes are collocated on the same appliance. For data in a LASR Analytic Server that cannot be accessed in parallel symmetric mode, through-the-client mode is used. Through-the-client access is not supported for data in SASHDAT format in HDFS.

For data in Greenplum databases, parallel symmetric access is used if the compute nodes and the data nodes are collocated on the same appliance and you do not specify the NODES=n option in a PERFORMANCE statement. In this case, the number of nodes that are used is determined by the number of nodes across which the data are distributed. If you specify NODES=n, then parallel asymmetric access is used.

High-performance analytical procedures produce a "Data Access Information" table that shows you how each data set that is used in the analysis is accessed. The following statements provide an example in which PROC HPDS2 is used to copy a distributed data set named Neuralgia (which is stored in SASHDAT format in HDFS) to a SAS data set on the client machine:

```
libname hdatlib sashdat
                host='hpa.sas.com';
                hdfs_path="/user/hps";
proc hpds2 data=hdatlib.neuralgia out=neuralgia;
```

```
performance host='hpa.sas.com';
   data DS2GTF.out;
      method run();
     set DS2GTF.in;
   end;
  enddata;
run;
```

Figure 2.4 shows the output that PROC HPDS2 produces. The "Performance Information" table shows that PROC HPDS2 ran in distributed mode on a 13-node grid. The "Data Access Information" table shows that the input data were accessed in parallel symmetric mode and the output data set was sent to the client, where the V9 (base) engine stored it as a SAS data set in the Work directory.

Figure 2.4 Performance Information and Data Access Information Tables

#### The HPDS2 Procedure

| Performance Information    |             |  |  |  |  |  |
|----------------------------|-------------|--|--|--|--|--|
| Host Node                  | hpa.sas.com |  |  |  |  |  |
| <b>Execution Mode</b>      | Distributed |  |  |  |  |  |
| Number of Compute Nodes    | 13          |  |  |  |  |  |
| Number of Threads per Node | 24          |  |  |  |  |  |

| Data Access Information |         |        |                     |  |  |  |
|-------------------------|---------|--------|---------------------|--|--|--|
| Data                    | Engine  | Role   | Path                |  |  |  |
| HDATLIB.NEURALGIA       | SASHDAT | Input  | Parallel, Symmetric |  |  |  |
| WORK.NEURALGIA          | V9      | Output | To Client           |  |  |  |

## Alongside-the-Database Execution

High-performance analytical procedures interface with the distributed database management system (DBMS) on the appliance in a unique way. If the input data are stored in the DBMS and the grid host is the appliance that houses the data, high-performance analytical procedures create a distributed computing environment in which an analytic process is collocated with the nodes of the DBMS. Data then pass from the DBMS to the analytic process on each node. Instead of moving across the network and possibly back to the client machine, the data pass locally between the processes on each node of the appliance.

Because the analytic processes on the appliance are separate from the database processes, the technique is referred to as alongside-the-database execution in contrast to in-database execution, where the analytic code executes in the database process.

In general, when you have a large amount of input data, you can achieve the best performance from high-performance analytical procedures if execution is alongside the database.

Before you can run alongside the database, you must distribute the data to the appliance. The following statements use the HPDS2 procedure to distribute the data set Work.simData into the mydb database on the hpa.sas.com appliance. In this example, the appliance houses a Greenplum database.

```
option set=GRIDHOST="green.sas.com";
libname applianc greenplm
        server ="green.sas.com"
               =XXXXXX
        user
        password=YYYYY
        database=mydb;
option set=GRIDHOST="compute_appliance.sas.com";
proc datasets lib=applianc nolist; delete simData;
proc hpds2 data=simData
           out =applianc.simData(distributed_by='distributed randomly');
  performance commit=10000 nodes=8;
  data DS2GTF.out;
     method run();
        set DS2GTF.in;
     end;
  enddata;
run;
```

If the output table applianc.simData exists, the DATASETS procedure removes the table from the Greenplum database because a DBMS does not usually support replacement operations on tables.

Note that the libref for the output table points to the appliance. The data set option informs the HPDS2 procedure to distribute the records randomly among the data segments of the appliance. The statements that follow the PERFORMANCE statement are the DS2 program that copies the input data to the output data without further transformations.

Because you loaded the data into a database on the appliance, you can use the following HPLOGISTIC statements to perform the analysis on the appliance in the alongside-the-database mode. These statements are almost identical to the first PROC HPLOGISTIC example in a previous section, which executed in single-machine mode.

```
proc hplogistic data=applianc.simData;
   class a b c;
  model y = a b c x1 x2 x3;
run:
```

The subtle differences are as follows:

- The grid host environment variable that you specified in an OPTION SET= command is still in effect.
- The DATA= option in the high-performance analytical procedure uses a libref that identifies the data source as being housed on the appliance. This libref was specified in a prior LIBNAME statement.

Figure 2.5 shows the results from this analysis. The "Performance Information" table shows that the execution was in distributed mode, and the "Data Access Information" table shows that the data were accessed asymmetrically in parallel from the Greenplum database. The numeric results agree with the previous analyses, which are shown in Figure 2.1 and Figure 2.2.

Figure 2.5 Alongside-the-Database Execution on Greenplum

#### The HPLOGISTIC Procedure

| Performance Information    |                                |  |  |  |  |  |
|----------------------------|--------------------------------|--|--|--|--|--|
| Host Node                  | compute_appliance.sas.com      |  |  |  |  |  |
| <b>Execution Mode</b>      | Distributed                    |  |  |  |  |  |
| Number of Compute Nodes    | 139                            |  |  |  |  |  |
| Number of Threads per Node | 40                             |  |  |  |  |  |
|                            |                                |  |  |  |  |  |
| Data Access                | Information                    |  |  |  |  |  |
| Data Engine                | Role Path                      |  |  |  |  |  |
| APPLIANC.SIMDATA GREENF    | PLM Input Parallel, Asymmetric |  |  |  |  |  |
|                            |                                |  |  |  |  |  |

| Model Information      |                             |  |  |
|------------------------|-----------------------------|--|--|
| Data Source            | APPLIANC.SIMDATA            |  |  |
| Response Variable      | у                           |  |  |
| Class Parameterization | GLM                         |  |  |
| Distribution           | Binary                      |  |  |
| Link Function          | Logit                       |  |  |
| Optimization Technique | Newton-Raphson with Ridging |  |  |

| Parameter | Estimate | Error    | DF    | t Value Pr >  t |
|-----------|----------|----------|-------|-----------------|
| Intercept | 5.7011   | 0.2539   | Infty | 22.45 <.0001    |
| a 0       | -0.01020 | 0.06627  | Infty | -0.15 0.8777    |
| a 1       | 0        |          |       |                 |
| b 0       | 0.7124   | 0.06558  | Infty | 10.86 <.0001    |
| b 1       | 0        |          |       |                 |
| c 0       | 0.8036   | 0.06456  | Infty | 12.45 <.0001    |
| c 1       | 0        |          |       |                 |
| x1        | 0.01975  | 0.000614 | Infty | 32.15 <.0001    |
| x2        | -0.04728 | 0.003098 | Infty | -15.26 <.0001   |
| x3        | -0.1017  | 0.009470 | Infty | -10.74 <.0001   |

# **Alongside-LASR Distributed Execution**

You can execute high-performance analytical procedures in distributed mode alongside a SAS LASR Analytic Server. When high-performance analytical procedures run in this mode, the data are preloaded in distributed form in memory that is managed by a LASR Analytic Server. The data on the nodes of the appliance are accessed in parallel in the process that runs the LASR Analytic Server, and they are transferred to the process where the high-performance analytical procedure runs. In general, each high-performance analytical procedure copies the data to memory that persists only while that procedure executes. Hence, when a high-performance analytical procedure runs alongside a LASR Analytic Server, both the high-performance analytical procedure and the LASR Analytic Server have a copy of the subset of the data that is used by the high-performance analytical procedure. The advantage of running high-performance analytical procedures alongside a LASR Analytic Server (as opposed to running alongside a DBMS table or alongside HDFS) is that the initial transfer of data from the LASR Analytic Server to the high-performance analytical procedure is a memory-to-memory operation that is faster than the disk-to-memory operation when the procedure runs alongside a DBMS or HDFS. When the cost of preloading a table into a LASR Analytic Server is amortized by multiple uses of these data in separate runs of high-performance analytical procedures, using the LASR Analytic Server can result in improved performance.

# Running High-Performance Analytical Procedures Alongside a SAS LASR Analytic Server in Distributed Mode

This section provides an example of steps that you can use to start and load data into a SAS LASR Analytic Server instance and then run high-performance analytical procedures alongside this LASR Analytic Server instance.

#### Starting a SAS LASR Analytic Server Instance

The following statements create a SAS LASR Analytic Server instance and load it with the simData data set that is used in the preceding examples. The data that are loaded into the LASR Analytic Server persist in memory across procedure boundaries until these data are explicitly deleted or until the server instance is terminated.

The PORT= option specifies a network port number to use. The PATH= option specifies the directory in which the server and table signature files are to be stored. The specified directory must exist on each machine in the cluster. The DATA= option specifies the name of a data set that is loaded into this LASR Analytic Server instance. (You do not need to specify the DATA= option at this time because you can add tables to the LASR Analytic Server instance at any stage of its life.) For more information about starting and using a LASR Analytic Server, see the SAS LASR Analytic Server: Reference Guide.

The NODES=ALL option in the PERFORMANCE statement specifies that the LASR Analytic Server run on all the nodes on the appliance. You can start a LASR Analytic Server on a subset of the nodes on an appliance, but this might affect whether high-performance analytical procedures can run alongside the LASR Analytic Server. For more information, see the section "Alongside-LASR Distributed Execution on a Subset of the Appliance Nodes" on page 21.

Figure 2.6 shows the "Performance Information" and "Data Access Information" tables, which show that the LASR procedure ran in distributed mode on 13 nodes and that the data were sent from the client to the appliance.

Figure 2.6 Performance and Data Access Information

#### The LASR Procedure

| Performance Information |           |        |            |  |
|-------------------------|-----------|--------|------------|--|
| Host Node hpa.sas.com   |           |        |            |  |
| <b>Execution Mode</b>   | •         | D      | istributed |  |
| Number of Com           | pute No   | des 1  | 3          |  |
|                         |           |        |            |  |
| Data Ac                 | cess Info | ormati | on         |  |
| Data                    | Engine    | Role   | Path       |  |
| WORK.SIMDATA            | V9        | Input  | From Clien |  |
|                         |           |        |            |  |

#### Associating a SAS Libref with the SAS LASR Analytic Server Instance

The following statements use a LIBNAME statement that associates a SAS libref (named MyLasr) with tables on the server instance as follows:

```
libname MyLasr sasiola port=54545 host="hpa.sas.com";
```

The SASIOLA option requests that the MyLasr libref use the SASIOLA engine, and the PORT= value associates this libref with the appropriate server instance. For more information about creating a libref that uses the SASIOLA engine, see the SAS LASR Analytic Server: Reference Guide.

# Running a High-Performance Analytical Procedure Alongside the SAS LASR Analytic Server Instance

You can use the MyLasr libref to specify the input data for high-performance analytical procedures. You can also create output data sets in the SAS LASR Analytic Server instance by using this libref to request that the output data set be held in memory by the server instance as follows:

```
proc hplogistic data=MyLasr.simData;
   class a b c;
   model y = a b c x1 x2 x3;
   output out=MyLasr.simulateScores pred=PredictedProbabliity;
```

Because you previously specified the GRIDHOST= environment variable and the input data are held in distributed form in the associated server instance, this PROC HPLOGISTIC step runs in distributed mode alongside the LASR Analytic Server, as indicated in the "Performance Information" table shown in Figure 2.7.

Figure 2.7 Performance and Data Access Information

#### The HPLOGISTIC Procedure

| Performance Information    |             |  |  |
|----------------------------|-------------|--|--|
| Host Node                  | hpa.sas.com |  |  |
| <b>Execution Mode</b>      | Distributed |  |  |
| Number of Compute Nodes    | 13          |  |  |
| Number of Threads per Node | 24          |  |  |

| Data Access Information |         |        |                     |  |
|-------------------------|---------|--------|---------------------|--|
| Data                    | Engine  | Role   | Path                |  |
| MYLASR.SIMDATA          | SASIOLA | Input  | Parallel, Symmetric |  |
| MYLASR.SIMULATESCORES   | SASIOLA | Output | Parallel, Symmetric |  |

The "Data Access Information" table shows that both the input and output data were read and written, respectively, in parallel symmetric mode.

The preceding OUTPUT statement creates an output table that is added to the LASR Analytic Server instance. Output data sets do not have to be created in the same server instance that holds the input data. You can use a different LASR Analytic Server instance to hold the output data set. However, in order for the output data to be created in parallel symmetric mode, all the nodes that are used by the server instance that holds the input data must also be used by the server instance that holds the output data.

#### Terminating a SAS LASR Analytic Server Instance

You can continue to run high-performance analytical procedures and add and delete tables from the SAS LASR Analytic Server instance until you terminate the server instance as follows:

```
proc lasr term port=54545;
run;
```

# Alongside-LASR Distributed Execution on a Subset of the **Appliance Nodes**

When you run PROC LASR to start a SAS LASR Analytic Server, you can specify the NODES= option in a PERFORMANCE statement to control how many nodes the LASR Analytic Server executes on. Similarly, a high-performance analytical procedure can execute on a subset of the nodes either because you specify the NODES= option in a PERFORMANCE statement or because you run alongside a DBMS or HDFS with an input data set that is distributed on a subset of the nodes on an appliance. In such situations, if a high-performance analytical procedure uses nodes on which the LASR Analytic Server is not running, then running alongside LASR is not supported. You can avoid this issue by specifying the NODES=ALL in the PERFORMANCE statement when you use PROC LASR to start the LASR Analytic Server.

# **Running High-Performance Analytical Procedures in Asymmetric Mode**

This section provides examples of how you can run high-performance analytical procedures in asymmetric

Asymmetric mode is commonly used when the data appliance and the computing appliance are distinct appliances. In order to be able to use an appliance as a data provider for high-performance analytical procedures that run in asymmetric mode on another appliance, it is not necessary that SAS High-Performance Server Distributed Mode be installed on the data appliance. However, it is essential that a SAS Embedded Process be installed on the data appliance and that SAS High-Performance Server Distributed Mode be installed on the computing appliance.

The following examples use a 24-node data appliance named "data\_appliance.sas.com," which houses a Teradata DBMS and has a SAS Embedded Process installed.

The following statements load the simData data set of the preceding sections onto the data appliance:

```
libname dataLib teradata
        server ="tera2650"
                =XXXXXX
        user
        password=YYYYY
        database=mydb;
data dataLib.simData;
   set simData;
```

NOTE: You can provision the appliance with data even if SAS High-Performance Server Distributed Mode software is not installed on the appliance.

The following subsections show how you can run the HPLOGISTIC procedure asymmetrically on distinct data and computing appliances.

## Running in Asymmetric Mode on Distinct Appliances

Usually, there is no advantage to executing high-performance analytical procedures in asymmetric mode on one appliance, because data might have to be unnecessarily moved between nodes. The following example demonstrates the more typical use of asymmetric mode. In this example, the specified grid host "compute\_appliance.sas.com" is a 142-node computing appliance that is different from the 24-node data appliance "data\_appliance.sas.com," which houses the Teradata DBMS where the data reside.

The advantage of using different computing and data appliances is that the data appliance is not affected by the execution of high-performance analytical procedures except during the initial parallel data transfer. A potential disadvantage of this asymmetric mode of execution is that the performance can be limited by the bandwidth with which data can be moved between the appliances. However, because this data movement takes place in parallel from the nodes of the data appliance to the nodes of the computing appliance, this potential performance bottleneck can be overcome with appropriately provisioned hardware. The following statements show how this is done:

```
proc hplogistic data=dataLib.simData;
   class a b c;
  model y = a b c x1 x2 x3;
  performance host = "compute_appliance.sas.com" nodes=30;
run:
```

Figure 2.8 shows the "Performance Information" and "Data Access Information" tables.

Figure 2.8 Asymmetric Mode with Distinct Data and Computing Appliances

#### The HPLOGISTIC Procedure

| Performance Information       |              |         |                      |  |
|-------------------------------|--------------|---------|----------------------|--|
| Host Node                     | (            | compu   | te_appliance.sas.com |  |
| <b>Execution Mode</b>         | I            | Distrib | uted                 |  |
| Number of Comput              | e Nodes      | 30      |                      |  |
| Number of Threads per Node 40 |              |         |                      |  |
|                               |              |         |                      |  |
| Da                            | ta Access In | forma   | ition                |  |
| Data                          | Engine       | Role    | Path                 |  |
| DATALIB.simData               | TERADATA     | Input   | Parallel, Asymmetric |  |
|                               |              |         |                      |  |

PROC HPLOGISTIC ran on 30 nodes of the computing appliance, even though the data were partitioned across the 24 nodes of the data appliance. The numeric results are not reproduced here, but they agree with the previous analyses shown in Figure 2.1 and Figure 2.2.

Every time you run a high-performance analytical procedure in asymmetric mode that uses different computing and data appliances, data are transferred between these appliances. If you plan to make repeated use of the same data, then it might be advantageous to temporarily persist the data that you need on the computing appliance. One way to persist the data is to store them as a table in a SAS LASR Analytic Server that runs on the computing appliance. By running PROC LASR in asymmetric mode, you can load the data in parallel from the data appliance nodes to the nodes on which the LASR Analytic Server runs on the computing appliance. You can then use a LIBNAME statement that associates a SAS libref with tables on the LASR Analytic Server. The following statements show how you do this:

```
proc lasr port=54345
             data=dataLib.simData
             path="/tmp/";
     performance host ="compute_appliance.sas.com" nodes=30;
  run;
  libname MyLasr sasiola tag="dataLib" port=54345 host="compute appliance.sas.com";
Figure 2.9 show the "Performance Information" and "Data Access Information" tables.
```

Figure 2.9 PROC LASR Running in Asymmetric Mode

#### The LASR Procedure

| Performance Information |           |  |  |  |
|-------------------------|-----------|--|--|--|
| _applianc               | e.sas.com |  |  |  |
| ed                      |           |  |  |  |
|                         |           |  |  |  |
|                         |           |  |  |  |
| ion                     |           |  |  |  |
| Path                    |           |  |  |  |
| Parallel, A             | symmetri  |  |  |  |
| Paralle                 | ۱, Α      |  |  |  |

By default, all the nodes on the computing appliance would be used. However, because NODES=30 was specified in the PERFORMANCE statement, PROC LASR ran on only 30 nodes of the computing appliance. The data were loaded asymmetrically in parallel from the 24 data appliance nodes to the 30 compute nodes on which PROC LASR ran.

After the data are loaded into a LASR Analytic Server that runs on the computing appliance, you can run high-performance analytical procedures alongside this LASR Analytic Server as shown by the following statements:

```
proc hplogistic data=MyLasr.simData;
  class a b c;
  model y = a b c x1 x2 x3;
  output out=MyLasr.myOutputData pred=myPred;
  performance host = "compute_appliance.sas.com";
run;
```

The following note, which appears in the SAS log, confirms that the output data set is created successfully:

NOTE: The table DATALIB.MYOUTPUTDATA has been added to the LASR Analytic Server with port 54345. The Libname is MYLASR.

You can use the dataLib libref that you used to load the data onto the data appliance to create an output data set on the data appliance.

```
proc hplogistic data=MyLasr.simData;
  class a b c;
  model y = a b c x1 x2 x3;
  output out=dataLib.myOutputData pred=myPred;
  performance host = "compute_appliance.sas.com";
run;
```

The following note, which appears in the SAS log, confirms that the output data set is created successfully on the data appliance:

NOTE: The data set DATALIB.myOutputData has 100000 observations and 1 variables.

When you run a high-performance analytical procedure on a computing appliance and either read data from or write data to a different data appliance on which a SAS Embedded Process is running, the Read and Write operations take place in parallel without any movement of data to and from the SAS client.

When you no longer need the data in the SAS LASR Analytic Server, you should terminate the server instance as follows:

```
proc lasr term port=54345;
    performance host="compute_appliance.sas.com";
run;
```

If you configured Hadoop on the computing appliance, then you can create output data tables that are stored in the HDFS on the computing appliance. You can do this by using the SASHDAT engine as described in the section "Alongside-HDFS Execution" on page 25.

# **Alongside-HDFS Execution**

Running high-performance analytical procedures alongside HDFS shares many features with running alongside the database. You can execute high-performance analytical procedures alongside HDFS by using either the SASHDAT engine or the Hadoop engine.

You use the SASHDAT engine to read and write data that are stored in HDFS in a proprietary SASHDAT format. In SASHDAT format, metadata that describe the data in the Hadoop files are included with the data. This enables you to access files in SASHDAT format without supplying any additional metadata. Additionally, you can also use the SASHDAT engine to read data in CSV (comma-separated value) format, but you need supply metadata that describe the contents of the CSV data. The SASHDAT engine provides highly optimized access to data in HDFS that are stored in SASHDAT format.

The Hadoop engine reads data that are stored in various formats from HDFS and writes data to HDFS in CSV format. This engine can use metadata that are stored in Hive, which is a data warehouse that supplies metadata about data that are stored in Hadoop files. In addition, this engine can use metadata that you create by using the HDMD procedure.

The following subsections provide details about using the SASHDAT and Hadoop engines to execute high-performance analytical procedures alongside HDFS.

### Alongside-HDFS Execution by Using the SASHDAT Engine

If the grid host is a cluster that houses data that have been distributed by using the SASHDAT engine, then high-performance analytical procedures can analyze those data in the alongside-HDFS mode. The procedures use the distributed computing environment in which an analytic process is collocated with the nodes of the cluster. Data then pass from HDFS to the analytic process on each node of the cluster.

Before you can run a procedure alongside HDFS, you must distribute the data to the cluster. The following statements use the SASHDAT engine to distribute to HDFS the simData data set that was used in the previous two sections:

```
option set=GRIDHOST="hpa.sas.com";
libname hdatLib sashdat
        path="/hps";
 data hdatLib.simData (replace = yes) ;
     set simData;
 run;
```

In this example, the GRIDHOST is a cluster where the SAS Data in HDFS Engine is installed. If a data set that is named simData already exists in the hps directory in HDFS, it is overwritten because the REPLACE=YES data set option is specified. For more information about using this LIBNAME statement, see the section "LIBNAME Statement for the SAS Data in HDFS Engine" in the SAS LASR Analytic Server: Reference Guide.

The following HPLOGISTIC procedure statements perform the analysis in alongside-HDFS mode. These statements are almost identical to the PROC HPLOGISTIC example in the previous two sections, which executed in single-machine mode and alongside-the-database distributed mode, respectively.

Figure 2.10 shows the "Performance Information" and "Data Access Information" tables. You see that the procedure ran in distributed mode and that the input data were read in parallel symmetric mode. The numeric results shown in Figure 2.11 agree with the previous analyses shown in Figure 2.1, Figure 2.2, and Figure 2.5.

Figure 2.10 Alongside-HDFS Execution Performance Information The HPLOGISTIC Procedure

#### Performance Information **Host Node** hpa.sas.com

**Execution Mode** Distributed Number of Compute Nodes Number of Threads per Node 24

| Data Access Information |         |       | tion                |
|-------------------------|---------|-------|---------------------|
| Data                    | Engine  | Role  | Path                |
| HDATLIB.SIMDATA         | SASHDAT | Input | Parallel, Symmetric |

Figure 2.11 Alongside-HDFS Execution Model Information

| Model Information             |                             |  |  |  |
|-------------------------------|-----------------------------|--|--|--|
| Data Source                   | HDATLIB.SIMDATA             |  |  |  |
| Response Variable             | у                           |  |  |  |
| Class Parameterization        | GLM                         |  |  |  |
| Distribution                  | Binary                      |  |  |  |
| Link Function                 | Logit                       |  |  |  |
| <b>Optimization Technique</b> | Newton-Raphson with Ridging |  |  |  |

|                     | •        |          |       |         |         |  |
|---------------------|----------|----------|-------|---------|---------|--|
| Parameter Estimates |          |          |       |         |         |  |
|                     |          | Standard | ndard |         |         |  |
| Parameter           | Estimate | Error    | DF    | t Value | Pr >  t |  |
| Intercept           | 5.7011   | 0.2539   | Infty | 22.45   | <.0001  |  |
| a 0                 | -0.01020 | 0.06627  | Infty | -0.15   | 0.8777  |  |
| a 1                 | 0        |          |       |         |         |  |
| b 0                 | 0.7124   | 0.06558  | Infty | 10.86   | <.0001  |  |
| b 1                 | 0        | •        |       | -       | -       |  |
| c 0                 | 0.8036   | 0.06456  | Infty | 12.45   | <.0001  |  |
| c 1                 | 0        | •        |       | -       | -       |  |
| x1                  | 0.01975  | 0.000614 | Infty | 32.15   | <.0001  |  |
| x2                  | -0.04728 | 0.003098 | Infty | -15.26  | <.0001  |  |
| x3                  | -0.1017  | 0.009470 | Infty | -10.74  | <.0001  |  |

Figure 2.11 continued

#### Alongside-HDFS Execution by Using the Hadoop Engine

The following LIBNAME statement sets up a libref that you can use to access data that are stored in HDFS and have metadata in Hive:

```
libname hdoopLib hadoop
                    = "hpa.sas.com"
        server
                     = XXXXX
        user
        password
                     = YYYYY
                     = myDB
        database
        config
                     = "demo.xml" ;
```

For more information about LIBNAME options available for the Hadoop engine, see the LIBNAME topic in the Hadoop section of SAS/ACCESS for Relational Databases: Reference. The configuration file that you specify in the CONFIG= option contains information that is needed to access the Hive server. It also contains information that enables this configuration file to be used to access data in HDFS without using the Hive server. This information can also be used to specify replication factors and block sizes that are used when the engine writes data to HDFS.

The following DATA step uses the Hadoop engine to distribute to HDFS the simData data set that was used in the previous sections. The engine creates metadata for the data set in Hive.

```
data hdoopLib.simData;
    set simData;
run;
```

After you have loaded data or if you are accessing preexisting data in HDFS that have metadata in Hive, you can access this data alongside HDFS by using high-performance analytical procedures. The following HPLOGISTIC procedure statements perform the analysis in alongside-HDFS mode. These statements are similar to the PROC HPLOGISTIC example in the previous sections.

```
proc hplogistic data=hdoopLib.simData;
   class a b c;
  model y = a b c x1 x2 x3;
  performance host = "compute_appliance.sas.com" nodes=8;
run;
```

Figure 2.12 shows the "Performance Information" and "Data Access Information" tables. You see that the procedure ran in distributed mode and that the input data were read in parallel asymmetric mode. The numeric results shown in Figure 2.13 agree with the previous analyses.

Figure 2.12 Alongside-HDFS Execution by Using the Hadoop Engine

#### The HPLOGISTIC Procedure

| _ | Performance Information |         |         |                       |  |  |
|---|-------------------------|---------|---------|-----------------------|--|--|
| Ī | Host Node               |         | comp    | ute_appliance.sas.com |  |  |
| ı | Execution Mode          |         | Distrib | outed                 |  |  |
| ı | Number of Compute No    | des     | 8       |                       |  |  |
| ı | Number of Threads per   | Node    | 40      |                       |  |  |
|   |                         |         |         |                       |  |  |
|   | Data Ac                 | cess Ir | nform   | ation                 |  |  |
|   | Data En                 | gine    | Role    | Path                  |  |  |
|   | GRIDLIB.SIMDATA HA      | DOOP    | Input   | Parallel, Asymmetric  |  |  |
|   |                         |         |         |                       |  |  |

Figure 2.13 Alongside-HDFS Execution by Using the Hadoop Engine

| Model Information             |                             |  |  |  |
|-------------------------------|-----------------------------|--|--|--|
| Data Source                   | GRIDLIB.SIMDATA             |  |  |  |
| Response Variable             | у                           |  |  |  |
| Class Parameterization        | GLM                         |  |  |  |
| Distribution                  | Binary                      |  |  |  |
| Link Function                 | Logit                       |  |  |  |
| <b>Optimization Technique</b> | Newton-Raphson with Ridging |  |  |  |

**Parameter Estimates** Standard Parameter Estimate Error DF t Value Pr > |t| **Intercept** 5.7011 0.2539 Infty 22.45 <.0001 a 0 -0.01020 0.06627 Infty -0.15 0.8777 0 a 1 . . b 0 0 . . b 1 c 0 0.8036 0.06456 Infty 12.45 <.0001 0 c 1 **x1** 0.01975 0.000614 Infty 32.15 <.0001 x2 х3 -0.1017 0.009470 Infty -10.74 <.0001

The Hadoop engine also enables you to access tables in HDFS that are stored in various formats and that are

not registered in Hive. You can use the HDMD procedure to generate metadata for tables that are stored in the following file formats:

- delimited text
- fixed-record length binary
- sequence files
- XML text

To read any other kind of file in Hadoop, you can write a custom file reader plug-in in Java for use with PROC HDMD. For more information about LIBNAME options available for the Hadoop engine, see the LIBNAME topic in the Hadoop section of SAS/ACCESS for Relational Databases: Reference.

The following example shows how you can use PROC HDMD to register metadata for CSV data independently from Hive and then analyze these data by using high-performance analytical procedures. The CSV data in the table csvExample.csv is stored in HDFS in the directory /user/demo/data. Each record in this table consists of the following fields, in the order shown and separated by commas.

- 1. a string of at most six characters
- 2. a numeric field with values of 0 or 1
- 3. a numeric field with real numbers

Suppose you want to fit a logistic regression model to these data, where the second field represents a target variable named Success, the third field represents a regressor named Dose, and the first field represents a classification variable named Group.

The first step is to use PROC HDMD to create metadata that are needed to interpret the table, as in the following statements:

```
libname hdoopLib hadoop
                             = "hpa.sas.com"
                server
                             = XXXXX
                user
                password
                             = YYYYY
                HDFS_PERMDIR = "/user/demo/data"
                HDFS METADIR = "/user/demo/meta"
                            = "demo.xml"
                DBCREATE_TABLE_EXTERNAL=YES;
proc hdmd name=hdoopLib.csvExample data_file='csvExample.csv'
          format=delimited encoding=utf8 sep = ',';
     column Group char(6);
     column Success double;
     column Dose
                    double;
run;
```

The metadata that are created by PROC HDMD for this table are stored in the directory /user/demo/meta that you specified in the HDFS\_METADIR = option in the preceding LIBNAME statement. After you create the metadata, you can execute high-performance analytical procedures with these data by using the hdoopLib libref. For example, the following statements fit a logistic regression model to the CSV data that are stored in the csvExample.csv table:

```
proc hplogistic data=hdoopLib.csvExample;
    class Group;
   model Success = Dose;
   performance host = "compute_appliance.sas.com"
               gridmode = asym
               nodes = 8;
run;
```

Figure 2.14 shows the results of this analysis. You see that the procedure ran in distributed mode and that the input data were read in parallel asymmetric mode. The metadata that you created by using the HDMD procedure have been used successfully in executing this analysis.

Figure 2.14 Alongside-HDFS Execution with CSV Data

#### The HPLOGISTIC Procedure

| Doufousson               |                                  |  |  |  |
|--------------------------|----------------------------------|--|--|--|
|                          | nce Information                  |  |  |  |
| Host Node                | compute_appliance.sas.com        |  |  |  |
| Execution Mode           | Distributed                      |  |  |  |
| Number of Compute Node   | 8                                |  |  |  |
| Number of Threads per No | <b>ode</b> 40                    |  |  |  |
|                          |                                  |  |  |  |
| Data Acce                | ess Information                  |  |  |  |
| Data En                  | gine Role Path                   |  |  |  |
| GRIDLIB.CSVEXAMPLE HA    | ADOOP Input Parallel, Asymmetric |  |  |  |
|                          |                                  |  |  |  |
| Model                    | Information                      |  |  |  |
| Data Source              | GRIDLIB.CSVEXAMPLE               |  |  |  |

| Data Source                   | GRIDLIB.CSVEXAMPLE          |
|-------------------------------|-----------------------------|
| Response Variable             | Success                     |
| Class Parameterization        | GLM                         |
| Distribution                  | Binary                      |
| Link Function                 | Logit                       |
| <b>Optimization Technique</b> | Newton-Raphson with Ridging |
|                               |                             |

| Levels                             | Malusa               |                        |  |
|------------------------------------|----------------------|------------------------|--|
|                                    | values               |                        |  |
| 3                                  | group1 group2 group3 |                        |  |
|                                    |                      |                        |  |
| <b>Number of Observations Read</b> |                      |                        |  |
| <b>Number of Observations Used</b> |                      | 1000                   |  |
|                                    | r of Obs             | r of Observations Read |  |

| Parameter Estimates |          |        |       |         |         |  |  |  |
|---------------------|----------|--------|-------|---------|---------|--|--|--|
| Standard            |          |        |       |         |         |  |  |  |
| Parameter           | Estimate | Error  | DF    | t Value | Pr >  t |  |  |  |
| Intercept           | 0.1243   | 0.1295 | Infty | 0.96    | 0.3371  |  |  |  |
| Dose                | -0.2674  | 0.2216 | Infty | -1.21   | 0.2277  |  |  |  |

# **Output Data Sets**

In the alongside-the-database mode, the data are read in distributed form, minimizing data movement for best performance. Similarly, when you write output data sets and a high-performance analytical procedure executes in distributed mode, the data can be written in parallel into the database.

For example, in the following statements, the HPLOGISTIC procedure executes in distributed mode by using eight nodes on the appliance to perform the logistic regression on work.simData:

```
proc hplogistic data=simData;
   class a b c;
   model y = a b c x1 x2 x3;
   id a;
   output out=applianc.simData_out pred=p;
   performance host="hpa.sas.com" nodes=8;
run;
```

The output data set applianc.simData\_out is written in parallel into the database. Although the data are fed on eight nodes, the database might distribute the data on more nodes.

When a high-performance analytical procedure executes in single-machine mode, all output objects are created on the client. If the libref of the output data sets points to the appliance, the data are transferred to the database on the appliance. This can lead to considerable performance degradation compared to execution in distributed mode.

Many procedures in SAS software add the variables from the input data set when an observationwise output data set is created. The assumption of high-performance analytical procedures is that the input data sets can be large and contain many variables. For performance reasons, the output data set contains the following:

- variables that are explicitly created by the statement
- variables that are listed in the ID statement, as described in Chapter 3, "Shared Statistical Concepts" (SAS/STAT User's Guide: High-Performance Procedures)
- distribution keys or hash keys that are transferred from the input data set

Including this information enables you to add to the output data set information necessary for subsequent SQL joins without copying the entire input data set to the output data set.

# **Working with Formats**

You can use SAS formats and user-defined formats with high-performance analytical procedures as you can with other procedures in the SAS System. However, because the analytic work is carried out in a distributed environment and might depend on the formatted values of variables, some special handling can improve the efficiency of work with formats.

High-performance analytical procedures examine the variables that are used in an analysis for association with user-defined formats. Any user-defined formats that are found by a procedure are transmitted automatically to the appliance. If you are running multiple high-performance analytical procedures in a SAS session and the analysis variables depend on user-defined formats, you can preprocess the formats. This step involves generating an XML stream (a file) of the formats and passing the stream to the high-performance analytical procedures.

Suppose that the following formats are defined in your SAS program:

```
proc format;
    value YesNo     1='Yes'     0='No';
    value checkThis     1='ThisisOne'     2='ThisisTwo';
    value $cityChar     1='Portage'     2='Kinston';
run;
```

The next group of SAS statements create the XML stream for the formats in the file *Myfmt.xml*, associate that file with the file reference myxml, and pass the file reference with the FMTLIBXML= option in the PROC HPLOGISTIC statement:

```
filename myxml 'Myfmt.xml';
libname myxml XML92 xmltype=sasfmt tagset=tagsets.XMLsuv;
proc format cntlout=myxml.allfmts;
run;

proc hplogistic data=six fmtlibxml=myxml;
    class wheeze cit age;
    format wheeze best4. cit $cityChar.;
    model wheeze = cit age;
run;
```

Generation and destruction of the stream can be wrapped in convenience macros:

```
%macro Make_XMLStream(name=tempxml);
   filename &name 'fmt.xml';
   libname &name XML92 xmltype=sasfmt tagset=tagsets.XMLsuv;
   proc format cntlout=&name..allfmts;
   run;
%mend;

%macro Delete_XMLStream(fref);
   %let rc=%sysfunc(fdelete(&fref));
%mend;
```

If you do not pass an XML stream to a high-performance analytical procedure that supports the FMTLIBXML= option, the procedure generates an XML stream as needed when it is invoked.

## PERFORMANCE Statement

## **PERFORMANCE** < performance-options > ;

The PERFORMANCE statement defines performance parameters for multithreaded and distributed computing, passes variables that describe the distributed computing environment, and requests detailed results about the performance characteristics of a high-performance analytical procedure.

You can also use the PERFORMANCE statement to control whether a high-performance analytical procedure executes in single-machine or distributed mode.

You can specify the following *performance-options* in the PERFORMANCE statement:

#### BPC=n

specifies the number of bytes per character that is used in processing character strings in multibyte encodings. The default is the bytes per character of the encoding. The number of characters in a string is calculated as the byte length of the string divided by the bytes per character of the encoding. This will be incorrect when the strings in the multibyte encoding contain one or more single byte characters. In such cases, setting BPC=1 enables appropriate byte lengths to be used in processing such strings.

#### COMMIT=n

requests that the high-performance analytical procedure write periodic updates to the SAS log when observations are sent from the client to the appliance for distributed processing.

High-performance analytical procedures do not have to use input data that are stored on the appliance. You can perform distributed computations regardless of the origin or format of the input data, provided that the data are in a format that can be read by the SAS System (for example, because a SAS/ACCESS engine is available).

In the following example, the HPREG procedure performs LASSO variable selection where the input data set is stored on the client:

```
proc hpreg data=work.one;
   model y = x1-x500;
   selection method=lasso;
   performance nodes=10 host='mydca' commit=10000;
run;
```

In order to perform the work as requested using 10 nodes on the appliance, the data set Work.One needs to be distributed to the appliance.

High-performance analytical procedures send the data in blocks to the appliance. Whenever the number of observations sent exceeds an integer multiple of the COMMIT= size, a SAS log message is produced. The message indicates the actual number of observations distributed, and not an integer multiple of the COMMIT= size.

#### **DETAILS**

requests a table that shows a timing breakdown of the procedure steps.

#### GRIDHOST="name"

#### HOST="name"

specifies the name of the appliance host in single or double quotation marks. If this option is specified, it overrides the value of the GRIDHOST environment variable.

## GRIDMODE=SYM | ASYM

## MODE=SYM | ASYM

is a deprecated option that specifies whether to run the high-performance analytical procedure in symmetric (SYM) mode or asymmetric (ASYM) mode. This option overrides the GRIDMODE environment variable.

## **GRIDTIMEOUT=**s

## TIMEOUT=s

specifies the time-out in seconds for a high-performance analytical procedure to wait for a connection to the appliance and establish a connection back to the client. The default is 120 seconds. If jobs are submitted to the appliance through workload management tools that might suspend access to the appliance for a longer period, you might want to increase the time-out value.

## INSTALL="name"

#### INSTALLLOC="name"

specifies the directory in which the shared libraries for the high-performance analytical procedure are installed on the appliance. Specifying the INSTALL= option overrides the GRIDINSTALLLOC environment variable.

## LASRSERVER="path"

## LASR="path"

specifies the fully qualified path to the description file of a SAS LASR Analytic Server instance. If the input data set is held in memory by this LASR Analytic Server instance, then the procedure runs alongside LASR. This option is not needed to run alongside LASR if the DATA= specification of the input data uses a libref that is associated with a LASR Analytic Server instance. For more information, see the section "Alongside-LASR Distributed Execution" on page 18 and the SAS LASR Analytic Server: Reference Guide.

## NODES=ALL | n

#### **NNODES=ALL** | n

specifies the number of nodes in the distributed computing environment, provided that the data are not processed alongside the database.

Specifying NODES=0 indicates that you want to process the data in single-machine mode on the client machine. If the input data are not alongside the database, this is the default. The high-performance analytical procedures then perform the analysis on the client. For example, the following sets of statements are equivalent:

```
proc hplogistic data=one;
  model y = x;
run;
```

```
proc hplogistic data=one;
   model y = x;
   performance nodes=0;
run;
```

If the data are not read alongside the database, the NODES= option specifies the number of nodes on the appliance that are involved in the analysis. For example, the following statements perform the analysis in distributed mode by using 10 units of work on the appliance that is identified in the HOST= option:

```
proc hplogistic data=one;
   model y = x;
   performance nodes=10 host="hpa.sas.com";
run;
```

If the number of nodes can be modified by the application, you can specify a NODES=n option, where n exceeds the number of physical nodes on the appliance. The SAS High-Performance Server Distributed Mode software then oversubscribes the nodes and associates nodes with multiple units of work. For example, on a system that has 16 appliance nodes, the following statements oversubscribe the system by a factor of 3:

```
proc hplogistic data=one;
   model y = x;
   performance nodes=48 host="hpa.sas.com";
run:
```

Usually, it is not advisable to oversubscribe the system because the analytic code is optimized for a certain level of multithreading on the nodes that depends on the CPU count. You can specify NODES=ALL if you want to use all available nodes on the appliance without oversubscribing the system.

If the data are read alongside the distributed database on the appliance, specifying a nonzero value for the NODES= option has no effect. The number of units of work in the distributed computing environment is then determined by the distribution of the data and cannot be altered. For example, if you are running alongside an appliance with 24 nodes, the NODES= option in the following statements is ignored:

```
libname GPLib greenplm server=gpdca user=XXX password=YYY
              database=ZZZ;
proc hplogistic data=gplib.one;
   model y = x;
   performance nodes=10 host="hpa.sas.com";
run;
```

## NTHREADS=n

#### THREADS=n

specifies the number of threads for analytic computations and overrides the SAS system option THREADS | NOTHREADS. If you do not specify the NTHREADS= option, the number of threads is determined based on the number of CPUs on the host on which the analytic computations execute. The algorithm by which a CPU count is converted to a thread count is specific to the high-performance analytical procedure. Most procedures create one thread per CPU for the analytic computations.

By default, high-performance analytical procedures run in multiple concurrent threads unless multithreading has been turned off by the NOTHREADS system option or you force single-threaded execution by specifying NTHREADS=1. The largest number that can be specified for n is 256. Individual high-performance analytical procedures can impose more stringent limits if called for by algorithmic considerations.

NOTE: The SAS system options THREADS | NOTHREADS apply to the client machine on which the SAS high-performance analytical procedures execute. They do not apply to the compute nodes in a distributed environment.

# Chapter 3

# The HPBIN Procedure

|   | on | 4   |    | 4  |
|---|----|-----|----|----|
|   | Λn | TΩ  | n  | TC |
| v | vu | ··· | 11 | w  |

| Contents                                                       |    |
|----------------------------------------------------------------|----|
| Overview: HPBIN Procedure                                      | 38 |
| Bucket Binning                                                 | 38 |
| Winsorized Binning                                             | 38 |
| Quantile Binning                                               | 38 |
| Pseudo–Quantile Binning                                        | 39 |
| PROC HPBIN Features                                            | 39 |
| Getting Started: HPBIN Procedure                               | 40 |
| Syntax: HPBIN Procedure                                        | 42 |
| PROC HPBIN Statement                                           | 43 |
| CODE Statement                                                 | 45 |
| FREQ Statement                                                 | 45 |
| ID Statement                                                   | 45 |
| INPUT Statement                                                | 45 |
| PERFORMANCE Statement                                          | 46 |
| TARGET Statement                                               | 46 |
| Details: HPBIN Procedure                                       | 47 |
| Computing the Quantiles (Percentiles)                          | 47 |
| Binning Computation and Formulas                               | 47 |
| Computing the Weight of Evidence and Information Value         | 50 |
| Data Output                                                    | 50 |
| ODS Tables                                                     | 51 |
| Examples                                                       | 53 |
| Example 3.1: Bucket Binning in Single-Machine Mode             | 53 |
| Example 3.2: Pseudo–Quantile Binning in Distributed Mode       | 55 |
| Example 3.3: Quantile Binning in Distributed Mode              | 58 |
| Example 3.4: Winsorized Binning                                | 60 |
| Example 3.5: Bucket Binning and Weight-of-Evidence Computation | 61 |
|                                                                |    |

## **Overview: HPBIN Procedure**

Binning is a common step in the data preparation stage of the model-building process. You can use binning to classify missing variables, reduce the impact of outliers, and generate multiple effects. The generated effects are useful and contain certain nonlinear information about the original interval variables.

The HPBIN procedure conducts high-performance binning by using binning methods that are described in the following subsections. The HPBIN procedure can also calculate the weight of evidence (WOE) and information value (IV) based on binning results.

The HPBIN procedure runs in either single-machine mode or distributed mode.

NOTE: Distributed mode requires SAS High-Performance Server Distributed Mode.

## **Bucket Binning**

Bucket binning creates equal-length bins and assigns the data to one of these bins. You can choose the number of bins during the binning; the default number of bins (the binning level) is 16.

## Winsorized Binning

Winsorized binning is similar to bucket binning except that both tails are cut off to obtain a smooth binning result. This technique is often used to remove outliers during the data preparation stage.

## **Quantile Binning**

Quantile binning aims to assign the same number of observations to each bin, if the number of observations is evenly divisible by the number of bins. As a result, each bin should have the same number of observations, provided that there are no tied values at the boundaries of the bins. Because PROC HPBIN always assigns observations that have the same value to the same bin, quantile binning might create unbalanced bins if any variable has tied values. For more information, see the section "Binning Computation and Formulas" on page 47.

## Pseudo-Quantile Binning

The HPBIN procedure offers pseudo-quantile binning, which is an approximation of quantile binning. The pseudo-quantile binning method is very efficient, and the results mimic those of the quantile binning method.

## **PROC HPBIN Features**

The HPBIN procedure has the following features:

- provides a bucket (equal-length) binning method
- provides a Winsorized binning method and Winsorized statistics
- provides a quantile binning method and a pseudo-quantile binning method
- provides a mapping table for the selected binning method
- provides a basic statistical table that contains the minimum, maximum, mean, median, and so on
- computes the quantiles of the binning variables
- calculates the weight of evidence (WOE) and information value (IV) based on binning results
- reads input data in parallel and writes output data in parallel when the data source is in a database on the appliance

Because the HPBIN procedure is a high-performance analytical procedure, it also does the following:

- enables you to run in distributed mode on a cluster of machines that distribute the data and the computations
- enables you to run in single-machine mode on the server where SAS is installed
- exploits all the available cores and concurrent threads, regardless of execution mode

For more information, see the section "Processing Modes" on page 8 in Chapter 2, "Shared Concepts and Topics."

## **Getting Started: HPBIN Procedure**

This example shows how you can use the HPBIN procedure to perform pseudo-quantile binning. Consider the following statements:

```
data bindata;
   do i=1 to 1000;
      x=rannorm(1);
      output;
   end;
run;
proc rank data=bindata out=rankout group=8;
   var x;
   ranks rank_x;
run;
ods graphics on;
proc univariate data=rankout;
   var rank_x;
  histogram;
```

These statements create a data set that contains 1,000 observations, each generated from a random normal distribution. The histogram for this data set is shown in Figure 3.1.

Distribution of rank\_x 15.0 12.5 10.0 Percent 7.5 5.0 2.5 0.0 5.5 0.0 0.5 1.0 1.5 2.0 2.5 3.0 3.5 4.0 4.5 5.0 6.0 6.5 7.0 Rank for Variable x

Figure 3.1 Histogram for Rank X

The pseudo-quantile binning method in the HPBIN procedure can achieve a similar result by using far less computation time. In this case, the time complexity is C \* O(n), where C is a constant and n is the number of observations. When the algorithm runs on the grid, the total amount of computation time is much less. For example, if a cluster has 32 nodes and each node has 24 shared-memory CPUs, then the time complexity is (C \* O(n))/(32 \* 24).

The following statements bin the data by using the PSEUDO\_QUANTILE option in the PROC HPBIN statement and generate the histogram for the binning output data. (See Figure 3.2.) This histogram is similar to the one in Figure 3.1.

```
proc hpbin data=bindata output=binout numbin=8 pseudo_quantile;
   input x;
run;
ods graphics on;
proc univariate data=binout;
   var bin_x;
   histogram;
run;
```

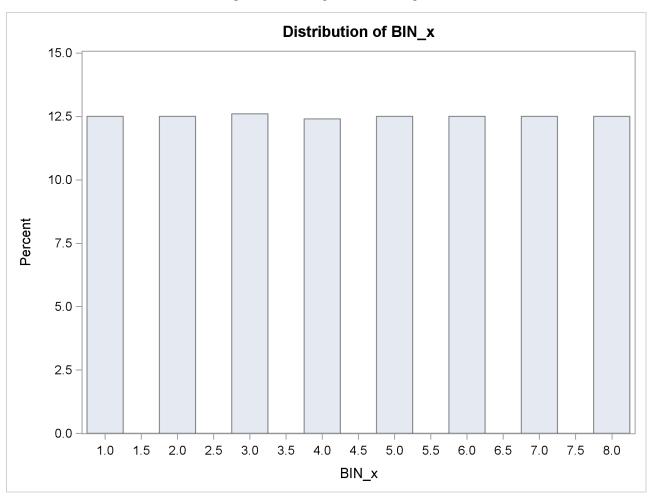

Figure 3.2 Histogram for Binning X

## **Syntax: HPBIN Procedure**

The following statements are available in the HPBIN procedure:

```
PROC HPBIN < options>;

CODE FILE=filename;

FREQ variable;

ID variables;

INPUT variables < / option>;

PERFORMANCE < performance-options>;

TARGET variable / LEVEL=level ORDER=order;
```

The PROC HPBIN statement is required. You can specify multiple INPUT statements. The following sections describe the PROC HPBIN statement and then describe the other statements in alphabetical order.

## **PROC HPBIN Statement**

## PROC HPBIN < options> ;

The PROC HPBIN statement invokes the procedure. Table 3.1 summarizes important options in the PROC HPBIN statement by function.

Table 3.1 PROC HPBIN Statement Options

| Option                       | Description                                                       |  |
|------------------------------|-------------------------------------------------------------------|--|
| <b>Basic Options</b>         |                                                                   |  |
| DATA=                        | Specifies the input data set                                      |  |
| OUTPUT=                      | Specifies the output data set                                     |  |
| NOPRINT                      | Overwrites the ODS output                                         |  |
| <b>Binning Level Options</b> |                                                                   |  |
| NUMBIN=                      | Specifies the global number of bins for all binning variables     |  |
| <b>Binning Method Option</b> | s                                                                 |  |
| BUCKET                       | Specifies the bucket binning method                               |  |
| PSEUDO_QUANTILE              | Specifies the pseudo–quantile binning method                      |  |
| QUANTILE                     | Specifies the quantile binning method                             |  |
| WINSOR                       | Specifies the Winsorized binning method and the rate that it uses |  |
| WINSORRATE=                  |                                                                   |  |
| <b>Statistics Options</b>    |                                                                   |  |
| COMPUTESTATS                 | Computes the basic statistics of the binning variables            |  |
| COMPUTEQUANTILE              | Compute the quantiles of the binning variables                    |  |
| Weight-of-Evidence Opt       | ions                                                              |  |
| BINS_META=                   | Specifies the BINS_META input data set, which contains the bin-   |  |
|                              | ning results                                                      |  |
| WOE                          | Computes the weight of evidence and information values            |  |
| WOEADJUST=                   | Specifies the adjustment factor for the weight-of-evidence        |  |
|                              | calculation                                                       |  |
|                              |                                                                   |  |

You can specify the following optional arguments:

## BINS META=SAS-data-set

specifies the BINS\_META input data set, which contains the binning results. The BINS\_META data set contains six variables: variable name, binned variable name, lower bound, upper bound, bin, and range. The mapping table that is generated by PROC HPBIN can be used as the BINS\_META data set.

## BUCKET | QUANTILE | PSEUDO QUANTILE | WINSOR WINSORRATE=number

specifies which binning method to use. If you specify BUCKET, then PROC HPBIN uses equallength binning. If you specify QUANTILE, then PROC HPBIN uses quantile binning. If you specify PSEUDO\_QUANTILE, then PROC HPBIN generates a result that approximates the quantile binning. If you specify WINSOR, PROC HPBIN uses Winsorized binning, and you must specify the WINSORRATE option with a value from 0.0 to 0.5 exclusive for *number*. You can specify only one option. The default is BUCKET.

However, when a BINS\_META data set is specified, PROC HPBIN does not do binning and ignores the binning method options, binning level options, and INPUT statement. Instead, PROC HPBIN takes the binning results from the BINS\_META data set and calculates the weight of evidence and information value.

## **COMPUTEQUANTILE**

computes the quantile result. If you specify COMPUTEQUANTILE, PROC HPBIN generates the quantiles and extremes table, which contains the following percentages: 0% (Min), 1%, 5%, 10%, 25% (Q1), 50% (Median), 75% (Q3), 90%, 95%, 99%, and 100% (Max).

#### **COMPUTESTATS**

computes the statistic result. If you specify COMPUTESTATS, basic statistical information is computed and ODS output can be provided. The output table contains six variables: the mean, median, standard deviation, minimum, maximum, and number of bins for each binning variable.

#### DATA=SAS-data-set

specifies the input SAS data set or database table to be used by PROC HPBIN.

If the procedure executes in distributed mode, the input data are distributed to memory on the appliance nodes and analyzed in parallel, unless the data are already distributed in the appliance database. In this case, PROC HPBIN reads the data alongside the distributed database.

For single-machine mode, the input must be a SAS data set.

## **NOPRINT**

suppresses the generation of ODS outputs.

## **NUMBIN**=integer

specifies the global number of binning levels for all binning variables. The value of *integer* can be any integer between 2 and 1,000, inclusive. The default number of binning levels is 16.

The resulting number of binning levels might be less than the specified *integer* if the sample size is small or if the data are not normalized. In this case, PROC HPBIN provides a warning message.

You can specify a different number of binning levels for each different variable in an INPUT statement. The number of binning levels that you specify in an INPUT statement overwrites the global number of binning levels.

## **OUTPUT=**SAS-data-set

creates an output SAS data set in single-machine mode or a database table that is saved alongside the distributed database in distributed mode. The output data set or table contains binning variables. To avoid data duplication for large data sets, the variables in the input data set are not included in the output data set.

## **WOE**

computes the weight of evidence (WOE) and information value (IV).

#### **WOEADJUST**=number

specifies the adjustment factor for the weight-of-evidence calculation. You can specify any value from 0.0 to 1.0, inclusive, for *number*. The default is 0.5.

## **CODE Statement**

## **CODE FILE**=filename;

The CODE statement is optional in PROC HPBIN. If you use a CODE statement, score code is generated and stored in a file that can be used for scoring purposes. Only one CODE statement is processed. If you specify multiple CODE statements, only the first one is used.

## **FREQ Statement**

#### FREQ variable;

The *variable* in the FREQ statement identifies a numeric variable in the data set that contains the frequency of occurrence for each observation. The HPBIN procedure treats each observation as if it appeared n times, where n is the value of the *variable* for the observation. If n is not an integer, it is truncated to an integer. If n is less than 1 or is missing, the observation is not used in the analysis. When the FREQ statement is not specified, each observation is assigned a frequency of 1.

## **ID Statement**

## ID variables;

The optional ID statement lists one or more variables from the input data set to be transferred to the output data set. The ID statement accepts both numeric and character variables. The variables in an ID statement can also appear in an INPUT statement.

To avoid data duplication for large data sets, the HPBIN procedure does not include any variables from the input data set in the output data set by default. Therefore, the ID statement can be used to copy variables from the input data set to the output data set.

## **INPUT Statement**

## **INPUT** variables < / option > ;

The INPUT statement names one or more *variables* as input variables for binning. The specified *variables* must be interval variables. If classification variables are provided, PROC HPBIN stops with an error message. PROC HPBIN does not support duplicate variables. If the INPUT statement contains a duplicate variable, PROC HPBIN takes only the first variable and provides a warning message. You can specify the following *option* in each INPUT statement:

## **NUMBIN**=integer

specifies the number of binning levels for all the binning variables in the current INPUT statement. The value of *integer* can be any integer between 2 and 1,000, inclusive.

The resulting number of binning levels might be less than the specified *integer* if the sample size is small or if the data are not normalized. In these cases, PROC HPBIN provides a warning message.

The number of binning levels that you specify in an INPUT statement overwrites the global number of binning levels. If you do not specify the NUMBIN= option in the INPUT statement, PROC HPBIN uses the global number of binning levels, which is 16 by default but can be specified in the NUMBIN= option in the PROC HPBIN statement.

When a BINS\_META data set is specified, PROC HPBIN does not do binning and ignores the INPUT statement. Instead, PROC HPBIN takes the binning results from the BINS META data set and calculates the weight of evidence and information value for the interval variables in the BINS\_META data set.

## **PERFORMANCE Statement**

## **PERFORMANCE** < performance-options > ;

The PERFORMANCE statement defines performance parameters for multithreaded and distributed computing, passes variables that describe the distributed computing environment, and requests detailed results about the performance characteristics of the HPBIN procedure.

You can also use the PERFORMANCE statement to control whether the HPBIN procedure executes in single-machine or distributed mode.

The PERFORMANCE statement is documented further in the section "PERFORMANCE Statement" on page 33 of Chapter 2, "Shared Concepts and Topics."

## TARGET Statement

## **TARGET** variable / **LEVEL**=level **ORDER**=order ;

The TARGET statement names the variable that PROC HPBIN uses to calculate the weight of evidence and information value. You can specify the following arguments:

#### LEVEL=level

specifies the level of the target variable. The values of level can be BINARY or NOMINAL. The default is NOMINAL.

## **ORDER**=order

specifies the order of the target variable. The values of *order* can be ASCENDING or DESCENDING. The default is DESCENDING.

## **Details: HPBIN Procedure**

## **Computing the Quantiles (Percentiles)**

PROC HPBIN computes the 0% (minimum), 1%, 5%, 10%, 25%, 50%, 75%, 90%, 95%, 99%, and 100% (maximum) percentiles of each binning variable.

Let m be the number of nonmissing values for a variable, and let  $x_1, x_2, \ldots, x_m$  represent the ordered values of the variable. Let the tth percentile be y, set  $p = \frac{t}{100}$ , and let mp = j + g, where j is the integer part of mp and g is the fractional part of mp. Then the tth percentile is described as:

$$y = \begin{cases} x_j & \text{if } g = 0\\ x_{j+1} & \text{if } g > 0 \end{cases}$$

**NOTE:** To avoid the time-consuming sorting process, the HPBIN procedure uses an iterative projection method to compute percentiles according to the preceding formula.

## **Binning Computation and Formulas**

For variable x, assume that the data set is  $\{x_i\}$ , where  $i=1,2,\ldots,n$ . Let  $\min(x)=\min_{i\in\{1..n\}}\{x_i\}$ , and let  $\max(x)=\max_{i\in\{1..n\}}\{x_i\}$ . The range of the variable is  $\operatorname{range}(x)=\max(x)-\min(x)$ .

The computations for the various binning methods are as follows:

• For bucket binning, the length of the bucket is

$$L = \frac{\max(x) - \min(x)}{n}$$

The split points are

$$s_k = \min(x) + L * k$$

where k = 1, 2, ..., numbin - 1, and numbin is the value of the NUMBIN= option in the PROC HPBIN statement.

When the data are evenly distributed on the SAS appliance, the time complexity for bucket binning is  $\mathcal{O}(n)/(nodes*cpus)$ , where n is the number of observations, nodes is the number of computer nodes on the appliance, and cpus is the number of CPUs on each node.

• For quantile binning, PROC HPBIN calculates a quantile table P. Let  $P = \{p_k\}$ , where  $k = 1, 2, \ldots, numbin$ . Then  $p_k$  is described as

$$p_k = \begin{cases} 1.0/\textit{numbin} & \text{if } k = 0\\ 1.0/\textit{numbin} + p_{k-1} & \text{if } 0 < k < \textit{numbin}\\ 1.0 & \text{if } k = \textit{numbin} \end{cases}$$

Quantile binning often requires data to be sorted in a particular way, and the sorting process usually consumes a significant amount of CPU time and memory. When the input data set is larger than the

available memory, the sorting algorithm becomes more complicated. In distributed computing, data communications overhead also increases the sorting challenge. To avoid the time-consuming sorting process, the HPBIN procedure uses an iterative projection method for quantile binning, which runs much faster than sorting-based quantile binning method in most cases.

After calculating the quantile table, PROC HPBIN uses an iterative projection method to compute quantiles (percentiles) according to the formula that is described in the section "Computing the Quantiles (Percentiles)" on page 47.

Quantile binning aims to assign the same number of observations to each bin, if the number of observations is evenly divisible by the number of bins. As a result, each bin should have the same number of observations, provided that there are no tied values at the boundaries of the bins. Because PROC HPBIN always assigns observations that have the same value to the same bin, quantile binning might create unbalanced bins if any variable has tied values. For example, if an observation whose value is x is assigned to bin k, then every observation whose value is x is assigned to bin k for this variable, and no observation whose value is x is assigned to the next bin, bin k+1. Therefore, bin k might have more observations than bin k+1, because the tied values at the boundaries between bin k and bin k+1 are all assigned to bin k. That is, tied values at the boundaries between two bins are always assigned to the lower-numbered bin.

- For pseudo-quantile binning and Winsorized binning, the sorting algorithm is more complex to describe but very efficient to execute. For variable x, PROC HPBIN uses a simple bucket sorting method to obtain the basic information. Let N = 10,000 be the number of buckets, ranging from min(x) to  $\max(x)$ . For each bucket  $B_i$ , i = 1, 2, ..., N, PROC HPBIN keeps following information:
  - $c_i$ : count of x in  $B_i$
  - $\min_i$ : minimum value of x in  $B_i$
  - $\max_i$ : maximum value of x in  $B_i$
  - $-\sum_{i}$ : sum of x in  $B_{i}$
  - $-\sum 2_i$ : sum of  $x^2$  in  $B_i$

To calculate the quantile table, let  $P = \{0.00, 0.01, 0.05, 0.10, 0.25, 0.50, 0.75, 0.90, 0.95, 0.99, 1.00\}$ . For each  $p_k \in P$ , k = 1, 2, ..., 11, find the smallest  $I_k$  such that  $\sum_{i=1}^{I_k} c_i \ge p_k * n$ . Therefore, the quantile value  $Q_k$  is obtained,

$$Q_{k} = \begin{cases} min_{I_{k}} & \text{if } \sum_{i=1}^{I_{k}} c_{i} > p_{k} * n \\ max_{I_{k}} & \text{if } \sum_{i=1}^{I_{k}} c_{i} = p_{k} * n \end{cases}$$

where k = 1, 2, ..., 11.

PROC HPBIN calculates the split points as follows:

• For pseudo-quantile binning, let the base count  $bc = \text{ceil}(\frac{n}{\textit{numbin}})$ . PROC HPBIN finds those integers  $\{I_k | k = 1, 2, ...\}$  such that

$$\left(\sum_{i=1}^{I_k} c_i \ge \sum_{i=1}^{I_{k-1}} c_i + bc \quad \text{or} \quad \sum_{i=1}^{I_k} c_i \ge \frac{n}{\text{numbin}} * k\right)$$
and
$$\sum_{i=1}^{I_k} c_i > \sum_{i=1}^{I_{k-1}} c_i$$
and
$$\sum_{i=1}^{I_k} c_i < n$$

where *k* is the *k*th split.

The split value is

$$s_k = \min(x) + \frac{\max(x) - \min(x)}{N} * I_k$$

where  $k = 1, 2, \ldots$ , and k < numbin.

The time complexity for pseudo–quantile binning is CO(n)/(nodes \* cpus), where C is a constant that depends on the number of sorting bucket N, n is the number of observations, nodes is the number of computer nodes on the appliance, and cpus is the number of CPUs on each node.

• For Winsorized binning, the Winsorized statistics are computed first. After the minimum and maximum have been found, the split points are calculated the same way as in bucket binning.

Let the tail count we be ceil(WinsorRate \* n), and find the smallest I such that  $\sum_{i=1}^{I} c_i \geq \text{wc}$ . Then, the left tail count is  $\text{lwc} = \sum_{i=1}^{I} c_i$ . Find the next  $I_l$  such that  $\sum_{i=1}^{I_l} c_i > lwc$ . Therefore, the minimum value is WinsorMin =  $\min_{I_l}$ . Similarly, find the largest I such that  $\sum_{i=1}^{N} c_i \geq \text{wc}$ . The right tail count is  $\text{rwc} = \sum_{i=1}^{N} c_i$ . Find the next  $I_r$  such that  $\sum_{i=I_r}^{N} c_i > \text{rwc}$ . Then the maximum value is WinsorMax =  $\max_{I_r}$ . The mean is calculated by the formula

$$\text{WinsorMean} = \frac{\text{lwc} * \text{WinsorMin} + \sum_{i=I_l}^{I_r} sum_i + \text{rwc} * \text{WinsorMax}}{n}$$

The trimmed mean is calculated by the formula

$$trimmedMean = \frac{\sum_{i=I_l}^{I_r} sum_i}{n - lwc - rwc}$$

NOTE: PROC HPBIN prints an error or a warning message when the results might not be accurate.

**NOTE:** PROC HPBIN does not allow empty bins. If an empty bin is detected because of an insufficient number of nonmissing observations, PROC HPBIN issues an error and exits.

**NOTE:** If PROC HPBIN detects an empty bin followed by a bin that is not empty, it skips the empty bin and does not assign a number to it. In this case, the number of bins that PROC HPBIN generates is less than the specified number of bins.

## Computing the Weight of Evidence and Information Value

PROC HPBIN can compute the weight of evidence and the information value.

Weight of evidence (WOE) is a measure of how much the evidence supports or undermines a hypothesis. WOE measures the relative risk of an attribute of binning level. The value depends on whether the value of the target variable is a non-event or an event. An attribute's WOE is defined as follows:

$$WOE_{attribute} = ln \frac{p_{attribute}^{non-event}}{p_{attribute}^{event}} = ln \frac{\frac{N_{non-event}^{attribute}}{N_{non-event}^{total}}}{\frac{N_{attribute}^{attribute}}{N_{event}^{total}}}$$

The definitions of the quantities in the preceding formula are as follows:

- $N_{non-event}^{attribute}$ : the number of non-event records that exhibit the attribute
- $N_{non-event}^{total}$ : the total number of non-event records
- Nattribute: the number of event records that exhibit the attribute
- $N_{event}^{total}$ : the total number of event records

To avoid an undefined WOE, an adjustment factor, x, is used:

$$WOE_{attribute} = ln \frac{\frac{N_{attribute}^{attribute} + x}{N_{non-event}^{total}}}{\frac{N_{event}^{attribute} + x}{N_{event}^{total}}}$$

You can use the WOEADJUST= option to specify a value between [0, 1] for x. By default, x is 0.5.

The information value (IV) is a weighted sum of the WOE of the characteristic's attributes. The weight is the difference between the conditional probability of an attribute given an event and the conditional probability of that attribute given a non-event. In the following formula of IV, m is the number of bins of a variable:

$$IV = \sum_{i=1}^{m} \left(\frac{N_{non-event}^{attribute}}{N_{non-event}^{total}} - \frac{N_{event}^{attribute}}{N_{event}^{total}}\right) * WOE_{i}$$

An information value can be any real number. Generally speaking, the higher the information value, the more predictive a characteristic is likely to be.

## **Data Output**

The HPBIN procedure can write an output table back to the database. If the input data are from the appliances and the processing is alongside the database, PROC HPBIN writes the output table back to each appliance in parallel. For single-machine mode, the output table is a SAS data set. In this case, you can still take advantage of multithreading, which performs parallel computation on a single node.

If you do not specify the OUTPUT option in the PROC HPBIN statement, the write-back process is skipped. This is useful when only the basic statistical tables are computed.

By default, the output table contains the new binned variables. If you specify an ID statement, the output table contains the IDs and the binned variables.

**NOTE:** If an input variable value is missing, then the binning output level value is 0.

## **ODS Tables**

Each table that the HPBIN procedure creates has a name associated with it. You must use this name to refer to the table in ODS statements. These table names are listed in Table 3.2.

Table 3.2 ODS Tables Produced by PROC HPBIN

| Table Name      | Dogovinskion                                                 | C4040       | Ontions               |
|-----------------|--------------------------------------------------------------|-------------|-----------------------|
| Table Name      | Description                                                  | Statement   | Options               |
| BinInfo         | Basic binning information and parameters                     | PROC HPBIN  | Default               |
| InfoValue       | Information value for each variable                          | PROC HPBIN  | WOE                   |
| Mapping         | Level mapping information                                    | PROC HPBIN  | Default               |
| NObs            | Number of observations read and used                         | PROC HPBIN  | WOE                   |
| PerformanceInfo | Information about the high-performance computing environment | PROC HPBIN  | Default               |
| Quantile        | Quantiles and extremes                                       | PROC HPBIN  | COMPUTEQUANT          |
| Summary         | Summary statistics for the given variables                   | PROC HPBIN  | COMPUTESTATS          |
| Trim            | Trimmed statistics for the given variables                   | PROC HPBIN  | WINSOR,<br>WINSORRATE |
| Winsor          | Winsor statistics for the given variables                    | PROC HPBIN  | WINSOR,<br>WINSORRATE |
| WOE             | Weight of evidence for each bin                              | PROC HPBIN  | WOE                   |
| Timing          | Timing                                                       | PERFORMANCE | DETAILS               |
|                 |                                                              |             |                       |

The following list provides more information about these tables:

| BinInfo   | By default, PROC HPBIN generates the "Binning Information" table in its ODS output.                                                                                        |
|-----------|----------------------------------------------------------------------------------------------------|
|           | This table displays some procedure parameters and data information, which includes the                                                                                     |
|           | binning method, the number of bins, and the number of variables.                                                                                                    |
| InfoValue | PROC HPBIN generates the "Information Value" table if you specify the WOE option in the PROC HPBIN statement. This table provides the information value for each variable. |

## **Mapping**

By default, PROC HPBIN generates a "Mapping" table in its ODS output. This table provides the level mapping for the input variables. The level starts at 1 and increases to the value that you specify in the NUMBIN= option. In the mapping table, a missing value for the lower bound indicates negative infinity, and a missing value for the upper bound indicates positive infinity.

The final bin level can be less than the NUMBIN value if the input data are small or the binning variable is discrete. In this case, a warning message is printed in the log.

**NObs** 

PROC HPBIN generates the "Nobs" table if you specify the WOE option. This table provides the number of observations that are read and used.

**PerformanceInfo** By default, PROC HPBIN produces the "Performance Information" table. It displays information about the execution mode. For single-machine mode, the table displays the number of threads used. For distributed mode, the table displays the number of compute nodes and the number of threads per node.

Quantile

PROC HPBIN generates the "Quantiles and Extremes" table if you specify the COM-PUTEOUANTILE option. This table contains the following quantile levels for each variable: 0% (Min), 1%, 5%, 10%, 15%, 25% (Q1), 50% (Median), 75% (Q3), 90%, 95%, 99%, and 100% (Max).

Summary

PROC HPBIN generates the "Summary Statistics" table if you specify the COMPUTES-TATS option. This table displays the variable name, number of nonmissing observations, number of missing observations, mean, median, standard deviation, minimum, maximum, and number of bins.

Trim

PROC HPBIN also generates the "Trimmed Statistics" table if you specify the WINSOR option. This table contains the trimmed minimum, maximum, mean, standard error mean, left tail, left tail percentage, right tail, and right tail percentage, and the degrees of freedom (DF).

Winsor

PROC HPBIN generates the "Winsor Statistics" table if you specify the WINSOR option. The "Winsor Statistics" table contains the Winsorized minimum, maximum, mean, standard error mean, left tail, left tail percentage, right tail, and right tail percentage, and the degrees of freedom (DF).

**WOE** 

PROC HPBIN generates the "Weight of Evidence" table if you specify the WOE option in the PROC HPBIN statement. This table provides the level mapping information, binning information, weight of evidence, and information value for each bin.

When the "Weight of Evidence" table is printed, the "Mapping" table is not printed because the level mapping information is the same in both tables.

In addition to the level mapping information, the "Weight of Evidence" table contains some other information such as the non-event count, non-event rate, event count, event rate, weight of evidence, and information value for each bin.

## **Examples**

## **Example 3.1: Bucket Binning in Single-Machine Mode**

This example shows how you can use PROC HPBIN in single-machine mode.

The following DATA step creates the SAS data set as the input for the example:

```
data ex12;
     length id 8;
      do id=1 to 1000;
         x1 = ranuni(101);
         x2 = 10*ranuni(201);
         x3 = 100 \times ranuni(301);
         output;
      end;
  run;
The following statements show the basic usage:
  proc hpbin data=ex12 output=out numbin=10 bucket ;
      input x1-x3;
  run;
  proc print data=out(obs=10); run;
```

PROC HPBIN generates several ODS tables, which are shown in Output 3.1.1 through Output 3.1.2.

## Output 3.1.1 PROC HPBIN Binning Information Display

## The HPBIN Procedure

| Binning Information      |    |  |  |  |
|--------------------------|----|--|--|--|
| Method Bucket Binning    |    |  |  |  |
| Number of Bins Specified | 10 |  |  |  |
| Number of Variables      | 3  |  |  |  |

Output 3.1.2 PROC HPBIN Mapping Table

| Mapping  |                    |                                   |           |            |  |  |  |
|----------|--------------------|-----------------------------------|-----------|------------|--|--|--|
| Variable | Binned<br>Variable | Range                             | Frequency | Proportion |  |  |  |
| x1       | BIN_x1             | x1 < 0.0999254969                 | 108       | 0.10800000 |  |  |  |
|          |                    | 0.0999254969 <= x1 < 0.1993986319 | 94        | 0.09400000 |  |  |  |
|          |                    | 0.1993986319 <= x1 < 0.2988717668 | 90        | 0.09000000 |  |  |  |
|          |                    | 0.2988717668 <= x1 < 0.3983449018 | 95        | 0.09500000 |  |  |  |
|          |                    | 0.3983449018 <= x1 < 0.4978180367 | 90        | 0.09000000 |  |  |  |
|          |                    | 0.4978180367 <= x1 < 0.5972911716 | 115       | 0.11500000 |  |  |  |
|          |                    | 0.5972911716 <= x1 < 0.6967643066 | 116       | 0.11600000 |  |  |  |
|          |                    | 0.6967643066 <= x1 < 0.7962374415 | 105       | 0.10500000 |  |  |  |
|          |                    | 0.7962374415 <= x1 < 0.8957105765 | 106       | 0.10600000 |  |  |  |
|          |                    | 0.8957105765 <= x1                | 81        | 0.08100000 |  |  |  |
| x2       | BIN_x2             | x2 < 1.0215392099                 | 99        | 0.09900000 |  |  |  |
|          |                    | 1.0215392099 <= x2 < 2.0154070426 | 110       | 0.11000000 |  |  |  |
|          |                    | 2.0154070426 <= x2 < 3.0092748753 | 99        | 0.09900000 |  |  |  |
|          |                    | 3.0092748753 <= x2 < 4.003142708  | 85        | 0.08500000 |  |  |  |
|          |                    | 4.003142708 <= x2 < 4.9970105407  | 109       | 0.10900000 |  |  |  |
|          |                    | 4.9970105407 <= x2 < 5.9908783734 | 98        | 0.09800000 |  |  |  |
|          |                    | 5.9908783734 <= x2 < 6.9847462061 | 100       | 0.10000000 |  |  |  |
|          |                    | 6.9847462061 <= x2 < 7.9786140388 | 94        | 0.09400000 |  |  |  |
|          |                    | 7.9786140388 <= x2 < 8.9724818715 | 112       | 0.11200000 |  |  |  |
|          |                    | 8.9724818715 <= x2                | 94        | 0.09400000 |  |  |  |
| x3       | BIN_x3             | x3 < 10.173596707                 | 97        | 0.09700000 |  |  |  |
|          |                    | 10.173596707 <= x3 < 20.14299647  | 97        | 0.09700000 |  |  |  |
|          |                    | 20.14299647 <= x3 < 30.112396232  | 106       | 0.10600000 |  |  |  |
|          |                    | 30.112396232 <= x3 < 40.081795994 | 94        | 0.09400000 |  |  |  |
|          |                    | 40.081795994 <= x3 < 50.051195757 | 102       | 0.10200000 |  |  |  |
|          |                    | 50.051195757 <= x3 < 60.020595519 | 99        | 0.09900000 |  |  |  |
|          |                    | 60.020595519 <= x3 < 69.989995281 | 107       | 0.10700000 |  |  |  |
|          |                    | 69.989995281 <= x3 < 79.959395044 | 92        | 0.09200000 |  |  |  |
|          |                    | 79.959395044 <= x3 < 89.928794806 | 91        | 0.09100000 |  |  |  |
|          |                    | 89.928794806 <= x3                | 115       | 0.11500000 |  |  |  |

In this example, PROC HPBIN also generates the output table. The first 10 observations of the table are shown in Output 3.1.3.

| Obs | BIN_x1 | BIN_x2 | BIN_x3 |
|-----|--------|--------|--------|
| 1   | 7      | 10     | 4      |
| 2   | 2      | 1      | 9      |
| 3   | 9      | 8      | 1      |
| 4   | 8      | 8      | 10     |
| 5   | 2      | 8      | 7      |
| 6   | 1      | 6      | 7      |
| 7   | 7      | 9      | 6      |
| 8   | 7      | 5      | 1      |
| 9   | 1      | 4      | 1      |
| 10  | 7      | 9      | 1      |

Output 3.1.3 First 10 Observations in the Output Table

## **Example 3.2: Pseudo–Quantile Binning in Distributed Mode**

This example shows pseudo-quantile binning that is executed in distributed mode. The following DATA step generates 1,000,000 observations:

```
data ex12;
   length id 8;
   do id=1 to 1000000;
      x1 = ranuni(101);
      x2 = 10*ranuni(201);
      output;
   end;
run;
```

You can run PROC HPBIN in distributed mode by specifying valid values for the NODES=, INSTALL=, and HOST= options in the PERFORMANCE statement. An alternative to specifying the INSTALL= and HOST= options in the PERFORMANCE statement is to set appropriate values for the GRIDHOST and GRIDINSTALLLOC environment variables by using OPTIONS SET commands. See the section "Processing Modes" on page 8 in Chapter 2, "Shared Concepts and Topics," for details about setting these options or environment variables.

The following statements provide an example. To run these statements successfully, you need to set the macro variables GRIDHOST and GRIDINSTALLLOC to resolve to appropriate values, or you can replace the references to macro variables with appropriate values.

```
ods output BinInfo=bininfo;
ods output PerformanceInfo=perfInfo;
ods output Mapping=mapTable;
ods output Summary=Summary;
ods output Quantile=Quantile;
ods listing close;
proc hpbin data=ex12 output=out numbin=10 pseudo_quantile
   computestats computequantile ;
   input x1-x2;
  performance nodes=4 nthreads=8
   host="&GRIDHOST" install="&GRIDINSTALLLOC";
run;
ods listing;
```

The "Performance Information" table in Output 3.2.1 shows the grid setting.

Output 3.2.1 PROC HPBIN Performance Information

| Performance Information    |                                  |  |  |  |
|----------------------------|----------------------------------|--|--|--|
| Host Node                  | << your grid host >>             |  |  |  |
| Install Location           | << your grid install location >> |  |  |  |
| <b>Execution Mode</b>      | Distributed                      |  |  |  |
| Number of Compute Nodes    | 4                                |  |  |  |
| Number of Threads per Node | 8                                |  |  |  |

The "Binning Information" table in Output 3.2.2 shows the binning method, number of bins, and number of variables.

Output 3.2.2 PROC HPBIN Binning Information

| Binning Information            |             |  |  |  |
|--------------------------------|-------------|--|--|--|
| Method Pseudo-Quantile Binning |             |  |  |  |
| Number of Bins Specifie        | <b>d</b> 10 |  |  |  |
| Number of Variables            | 2           |  |  |  |

The "Mapping" table in Output 3.2.3 shows the level mapping of the input variables.

Output 3.2.3 PROC HPBIN Mapping

|          | Mapping            |                                   |           |            |  |  |  |
|----------|--------------------|-----------------------------------|-----------|------------|--|--|--|
| Variable | Binned<br>Variable | Range                             | Frequency | Proportion |  |  |  |
| x1       | BIN_x1             | x1 < 0.0999001409                 | 100046    | 0.10004600 |  |  |  |
|          |                    | 0.0999001409 <= x1 < 0.1995000577 | 100029    | 0.10002900 |  |  |  |
|          |                    | 0.1995000577 <= x1 < 0.2992999743 | 100016    | 0.10001600 |  |  |  |
|          |                    | 0.2992999743 <= x1 < 0.3994998905 | 99939     | 0.09993900 |  |  |  |
|          |                    | 0.3994998905 <= x1 < 0.4999998065 | 100049    | 0.10004900 |  |  |  |
|          |                    | 0.4999998065 <= x1 < 0.5997997231 | 99989     | 0.09998900 |  |  |  |
|          |                    | 0.5997997231 <= x1 < 0.700399639  | 99975     | 0.09997500 |  |  |  |
|          |                    | 0.700399639 <= x1 < 0.8002995555  | 100014    | 0.10001400 |  |  |  |
|          |                    | 0.8002995555 <= x1 < 0.9002994719 | 100007    | 0.10000700 |  |  |  |
|          |                    | 0.9002994719 <= x1                | 99936     | 0.09993600 |  |  |  |
| x2       | BIN_x2             | x2 < 0.9970077388                 | 100006    | 0.10000600 |  |  |  |
|          |                    | 0.9970077388 <= x2 < 1.9950063678 | 100025    | 0.10002500 |  |  |  |
|          |                    | 1.9950063678 <= x2 < 2.9940049955 | 99986     | 0.09998600 |  |  |  |
|          |                    | 2.9940049955 <= x2 < 3.9950036204 | 100034    | 0.10003400 |  |  |  |
|          |                    | 3.9950036204 <= x2 < 4.9990022412 | 99990     | 0.09999000 |  |  |  |
|          |                    | 4.9990022412 <= x2 < 5.9980008689 | 100063    | 0.10006300 |  |  |  |
|          |                    | 5.9980008689 <= x2 < 6.992999502  | 99929     | 0.09992900 |  |  |  |
|          |                    | 6.992999502 <= x2 < 7.9989981201  | 100008    | 0.10000800 |  |  |  |
|          |                    | 7.9989981201 <= x2 < 8.999996745  | 100010    | 0.10001000 |  |  |  |
|          |                    | 8.99996745 <= x2                  | 99949     | 0.09994900 |  |  |  |

The "Summary Statistics" table in Output 3.2.4 displays the basic statistical information, including the number of observations, number of missing observations, mean, median, and so on.

Output 3.2.4 PROC HPBIN Summary Statistics Table

| Summary Statistics |         |           |            |            |            |            |           |        |
|--------------------|---------|-----------|------------|------------|------------|------------|-----------|--------|
| Variab             | ole N   | N Missing | Mean       | Median     | Std Dev    | Minimum    | Maximum   | N Bins |
| x1                 | 1000000 | 0         | 0.49984213 | 0.49991238 | 0.28894736 | 2.24449E-7 | 0.9999939 | 10     |
| <b>x2</b>          | 1000000 | 0         | 4.99688234 | 4.99851593 | 2.88736227 | 9.10833E-6 | 9.9999537 | 10     |

The "Quantiles and Extremes" table in Output 3.2.5 shows the quantile computation of the variables. The ODS table is generated only when the COMPUTESTATS option is specified in the PROC HPBIN statement.

Output 3.2.5 PROC HPBIN Quantile Computation

| Quantiles and Extremes |                       |            |  |
|------------------------|-----------------------|------------|--|
| Variable               | <b>Quantile Level</b> | Quantile   |  |
| x1                     | Max                   | 0.9999939  |  |
|                        | .99                   | 0.99011639 |  |
|                        | .95                   | 0.95024946 |  |
|                        | .90                   | 0.90023557 |  |
|                        | .75 Q3                | 0.75032495 |  |
|                        | .50 Median            | 0.49991238 |  |
|                        | .25 Q1                | 0.24931534 |  |
|                        | .10                   | 0.09985729 |  |
|                        | .05                   | 0.04954403 |  |
|                        | .01                   | 0.01000524 |  |
|                        | Min                   | 2.24449E-7 |  |
| x2                     | Max                   | 9.99999537 |  |
|                        | .99                   | 9.90136979 |  |
|                        | .95                   | 9.49989152 |  |
|                        | .90                   | 8.99939011 |  |
|                        | .75 Q3                | 7.49894200 |  |
|                        | .50 Median            | 4.99851593 |  |
|                        | .25 Q1                | 2.49431827 |  |
|                        | .10                   | 0.99691767 |  |
|                        | .05                   | 0.49879104 |  |
|                        | .01                   | 0.10062442 |  |
|                        | Min                   | 9.10833E-6 |  |

## **Example 3.3: Quantile Binning in Distributed Mode**

This example shows quantile binning that is executed in distributed mode. Most of this example is the same as the pseudo-quantile binning example (see "Example 3.2: Pseudo-Quantile Binning in Distributed Mode" on page 55), so you can easily compare these two binning methods. The following DATA step generates 1.000.000 observations:

```
data ex12;
   length id 8;
   do id=1 to 1000000;
      x1 = ranuni(101);
      x2 = 10*ranuni(201);
      output;
   end;
run:
```

You can run PROC HPBIN in distributed mode by specifying valid values for the NODES=, INSTALL=, and HOST= options in the PERFORMANCE statement. An alternative to specifying the INSTALL= and HOST= options in the PERFORMANCE statement is to set appropriate values for the GRIDHOST and GRIDINSTALLLOC environment variables by using OPTIONS SET commands. See the section "Processing Modes" on page 8 in Chapter 2, "Shared Concepts and Topics," for details about setting these options or environment variables.

The following statements provide an example. To run these statements successfully, you need to set the macro variables GRIDHOST and GRIDINSTALLLOC to resolve to appropriate values, or you can replace the references to macro variables with appropriate values.

```
ods output BinInfo=bininfo;
ods output PerformanceInfo=perfInfo;
ods output Mapping=mapTable;
ods listing close;
proc hpbin data=ex12 output=out numbin=10 quantile;
   input x1-x2;
   performance nodes=4 nthreads=8
  host="&GRIDHOST" install="&GRIDINSTALLLOC";
run:
ods listing;
```

The "Performance Information" table in Output 3.3.1 shows the grid setting.

Output 3.3.1 PROC HPBIN Performance Information

| Performance Information    |                                  |  |  |
|----------------------------|----------------------------------|--|--|
| Host Node                  | << your grid host >>             |  |  |
| Install Location           | << your grid install location >> |  |  |
| <b>Execution Mode</b>      | Distributed                      |  |  |
| Number of Compute Nodes    | 4                                |  |  |
| Number of Threads per Node | 8                                |  |  |

The "Binning Information" table in Output 3.3.2 shows the binning method, number of bins, and number of variables.

Output 3.3.2 PROC HPBIN Binning Information

| Binning Information      |                  |  |  |  |
|--------------------------|------------------|--|--|--|
| Method                   | Quantile Binning |  |  |  |
| Number of Bins Specified | 10               |  |  |  |
| Number of Variables      | 2                |  |  |  |

The "Mapping" table in Output 3.3.3 shows the level mapping of the input variables. As you can see from this table, when the binning method is quantile, PROC HPBIN assigns the same number of observations to each bin for the input variables if possible.

Output 3.3.3 PROC HPBIN Mapping

|          |                    | Mapping                           |           |            |
|----------|--------------------|-----------------------------------|-----------|------------|
| Variable | Binned<br>Variable | Range                             | Frequency | Proportion |
| x1       | BIN_x1             | x1 < 0.0998588647                 | 100000    | 0.10000000 |
|          |                    | 0.0998588647 <= x1 < 0.1994129534 | 100000    | 0.10000000 |
|          |                    | 0.1994129534 <= x1 < 0.2992100247 | 100000    | 0.10000000 |
|          |                    | 0.2992100247 <= x1 < 0.3994717134 | 100000    | 0.10000000 |
|          |                    | 0.3994717134 <= x1 < 0.4999128976 | 100000    | 0.10000000 |
|          |                    | 0.4999128976 <= x1 < 0.5997462776 | 100000    | 0.10000000 |
|          |                    | 0.5997462776 <= x1 < 0.7003605509 | 100000    | 0.10000000 |
|          |                    | 0.7003605509 <= x1 < 0.8002305945 | 100000    | 0.10000000 |
|          |                    | 0.8002305945 <= x1 < 0.9002355914 | 100000    | 0.10000000 |
|          |                    | 0.9002355914 <= x1                | 100000    | 0.10000000 |
| x2       | BIN_x2             | x2 < 0.9969235519                 | 100000    | 0.10000000 |
|          |                    | 0.9969235519 <= x2 < 1.9947160254 | 100000    | 0.10000000 |
|          |                    | 1.9947160254 <= x2 < 2.9937471882 | 100000    | 0.10000000 |
|          |                    | 2.9937471882 <= x2 < 3.9946339088 | 100000    | 0.10000000 |
|          |                    | 3.9946339088 <= x2 < 4.998519884  | 100000    | 0.10000000 |
|          |                    | 4.998519884 <= x2 < 5.9970218949  | 100000    | 0.10000000 |
|          |                    | 5.9970218949 <= x2 < 6.9926729901 | 100000    | 0.10000000 |
|          |                    | 6.9926729901 <= x2 < 7.9985574996 | 100000    | 0.10000000 |
|          |                    | 7.9985574996 <= x2 < 8.9993908461 | 100000    | 0.10000000 |
|          |                    | 8.9993908461 <= x2                | 100000    | 0.10000000 |

## **Example 3.4: Winsorized Binning**

For Winsorized binning, PROC HPBIN provides bucket binning and basic Winsorized statistical information for the input data. The following statements include the WINSOR and WINSORRATE=0.05 options and generate tables for Winsor and trimmed statistics.

```
data ex12;
   length id 8;
   do id=1 to 10000;
      x1 = ranuni(101);
      x2 = 10*ranuni(201);
      x3 = 100*ranuni(301);
      output;
   end;
run;
ods output Winsor=Winsor;
ods output Trim=Trim;
ods listing close;
proc hpbin data=ex12 NUMBIN=10 WINSOR WINSORRATE=0.05;
   input x1-x2;
run;
ods listing;
```

The preceding statements generate Output 3.4.1 and Output 3.4.2.

Output 3.4.1 PROC HPBIN Winsorized Statistics

#### The HPBIN Procedure

| Winsorized Statistics |            |            |           |           |            |            |      |
|-----------------------|------------|------------|-----------|-----------|------------|------------|------|
|                       |            | Std Error  |           | Percent   | N          | Percent    |      |
| Variable              | Mean       | Mean       | Left Fail | Left Fail | Right Tail | Right Tail | DF   |
| x1                    | 0.50175743 | 0.00316436 | 500       | 5         | 501        | 5.01000000 | 8998 |
| x2                    | 5.03025502 | 0.03185024 | 500       | 5         | 501        | 5.01000000 | 8998 |

Output 3.4.2 PROC HPBIN Trimmed Statistics

| Trimmed Statistics |            |            |           |           |               |            |            |
|--------------------|------------|------------|-----------|-----------|---------------|------------|------------|
| \                  |            | Std Error  |           | Percent   | N<br>District | Percent    | <b>D</b> E |
| Variable           | Mean       | меап       | Left Fail | Left Fail | Right Tail    | Right Tail | DF         |
| x1                 | 0.50209276 | 0.00316434 | 500       | 5         | 501           | 5.01000000 | 8998       |
| x2                 | 5.03201037 | 0.03185006 | 500       | 5         | 501           | 5.01000000 | 8998       |

## **Example 3.5: Bucket Binning and Weight-of-Evidence Computation**

This example shows bucket binning and weight-of-evidence (WOE) computation in two steps. In the first step, PROC HPBIN does bucket binning and generates the mapping table. In the second step, PROC HPBIN takes the mapping table that is generated in the first step as the BINS\_META data set and computes the WOE and the information value (IV).

```
data ex12;
  input cl1 $ x0 x1 x2 y $ freq id;
  datalines;
             7 n
                    2
                       1
a
                       2
     2
         2
            6
                    3
a
a
     3
         0
            1 o
                       3
         3 7 y
     2
                        4
С
     2
             4 n
                    -5
                      5
С
            7 n
     3
         6
                    3
                       6
a
            4 y
     1
         4
                    4
                       7
b
         5 6 y
b
     2
                    3
                       8
b
     1 6 4 o
                  1
                       9
     2
         3 2 n
                    3
b
                       10
proc hpbin data=ex12 numbin=5;
  input x1/numbin=4;
  input x2;
  ods output Mapping=Mapping;
run;
proc hpbin data=ex12 WOE BINS_META=Mapping;
  target y/level=nominal order=desc;
run;
```

Output 3.5.1 Number of Observations Table

## The HPBIN Procedure

Number of Observations Read 10 Number of Observations Used 7

Output 3.5.2 Weight-of-Evidence Table

|          |                    |                 | Wei                | ght of Evider     | nce            |               |                       |                      |
|----------|--------------------|-----------------|--------------------|-------------------|----------------|---------------|-----------------------|----------------------|
| Variable | Binned<br>Variable | Range           | Non-event<br>Count | Non-event<br>Rate | Event<br>Count | Event<br>Rate | Weight of<br>Evidence | Information<br>Value |
| x1       | BIN_x1             |                 | 2                  | 1                 | 0              | 0             | 0.91629073            | 0.30543024           |
|          |                    | x1 < 1.5        | 1                  | 1                 | 0              | 0             | 0.40546511            | 0.06757752           |
|          |                    | 1.5 <= x1 < 3   | 0                  | 0                 | 0              | 0             | 0                     | 0                    |
|          |                    | 3 <= x1 < 4.5   | 1                  | 0.33333333        | 2              | 0.66666667    | -1.3862944            | 0.69314718           |
|          |                    | 4.5 <= x1       | 2                  | 0.66666667        | 1              | 0.33333333    | 0                     | 0                    |
| x2       | BIN_x2             |                 | 0                  | 0                 | 0              | 0             | 0                     | 0                    |
|          |                    | x2 < 2.2        | 2                  | 1                 | 0              | 0             | 0.91629073            | 0.30543024           |
|          |                    | 2.2 <= x2 < 3.4 | 0                  | 0                 | 0              | 0             | 0                     | 0                    |
|          |                    | 3.4 <= x2 < 4.6 | 2                  | 0.66666667        | 1              | 0.3333333     | 0                     | 0                    |
|          |                    | 4.6 <= x2 < 5.8 | 0                  | 0                 | 0              | 0             | 0                     | 0                    |
|          |                    | 5.8 <= x2       | 2                  | 0.50000000        | 2              | 0.50000000    | -0.6931472            | 0.23104906           |

Output 3.5.3 Variable Information Value Table

| Variable Information<br>Value |                      |  |  |
|-------------------------------|----------------------|--|--|
| Variable                      | Information<br>Value |  |  |
| x1                            | 1.06615494           |  |  |
| x2                            | 0.53647930           |  |  |

## Chapter 4

## The HPCORR Procedure

## **Contents**

| Overview: HPCORR Procedure                                                       | 63 |
|----------------------------------------------------------------------------------|----|
| PROC HPCORR Features                                                             | 64 |
| etting Started: HPCORR Procedure                                                 | 64 |
| Syntax: HPCORR Procedure                                                         | 66 |
| PROC HPCORR Statement                                                            | 67 |
| FREQ Statement                                                                   | 69 |
| PERFORMANCE Statement                                                            | 69 |
| VAR Statement                                                                    | 69 |
| WEIGHT Statement                                                                 | 70 |
| WITH Statement                                                                   | 70 |
| Details: HPCORR Procedure                                                        | 70 |
| Pearson Product-Moment Correlation                                               | 70 |
| Multithreading                                                                   | 72 |
| Output Tables                                                                    | 72 |
| Output Data Sets                                                                 | 73 |
| ODS Table Names                                                                  | 74 |
| Examples: HPCORR Procedure                                                       | 74 |
| Example 4.1: Computing the Pearson Measure of Association in Single-Machine Mode | 74 |
| Example 4.2: Computing the Pearson Measure of Association in Distributed Mode    | 76 |
| References                                                                       | 77 |

## **Overview: HPCORR Procedure**

The HPCORR procedure computes Pearson correlation coefficients and the probabilities associated with these statistics. The Pearson product-moment correlation is a parametric measure of a linear relationship between two variables.

A related type of correlation, polychoric correlation, measures the correlation between two unobserved variables that have a bivariate normal distribution. Information about these variables is obtained through two corresponding observed ordinal variables that are derived from the unobserved variables by classifying their values into finite sets of discrete, ordered values. Polychoric correlation is not available in the HPCORR procedure, but it is available in the FREQ procedure.

When only one set of analysis variables is specified, the default correlation analysis includes descriptive statistics for each analysis variable and pairwise Pearson correlation statistics for these variables.

When two sets of analysis variables are specified, the default correlation analysis includes descriptive statistics for each analysis variable and pairwise Pearson correlation statistics between the two sets of variables.

When the relationship between two variables is nonlinear or when outliers are present, the correlation coefficient might incorrectly estimate the strength of the relationship.

You can save the correlation statistics in a SAS data set for use with other statistical and reporting procedures.

PROC HPCORR runs in either single-machine mode or distributed mode.

NOTE: Distributed mode requires SAS High-Performance Server Distributed Mode.

## **PROC HPCORR Features**

The HPCORR procedure is a high-performance procedure that offers the following functionality:

- It can perform analysis on a massively parallel SAS high-performance appliance.
- It reads input data in parallel and writes output data in parallel when the data source is the appliance database.
- It is highly multithreaded during all phases of analytic execution.

Because the HPCORR procedure is a high-performance analytical procedure, it also does the following:

- enables you to run in distributed mode on a cluster of machines that distribute the data and the computations
- enables you to run in single-machine mode on the server where SAS is installed
- exploits all the available cores and concurrent threads, regardless of execution mode

For more information, see the section "Processing Modes" on page 8 in Chapter 2, "Shared Concepts and Topics."

## **Getting Started: HPCORR Procedure**

This example creates a simple data set and then uses PROC HPCORR to produce simple Pearson correlations by executing on the client machine.

The following statements create the data set Fitness, which has been altered to contain some missing values:

```
data Fitness;
   input Age Weight Oxygen RunTime @@;
   datalines;
44 89.47 44.609 11.37
                             40 75.07 45.313 10.07
44 85.84 54.297 8.65 42 68.15 59.571 8.17

      38
      89.02
      49.874
      .
      47
      77.45
      44.811
      11.63

      40
      75.98
      45.681
      11.95
      43
      81.19
      49.091
      10.85

44 81.42 39.442 13.08
                             38 81.87 60.055 8.63
44 73.03 50.541 10.13
                             45 87.66 37.388 14.03
45 66.45 44.754 11.12
                             47 79.15 47.273 10.60
54 83.12 51.855 10.33
                             49 81.42 49.156 8.95
51 69.63 40.836 10.95 51 77.91 46.672 10.00
48 91.63 46.774 10.25 49 73.37
                                                10.08
57 73.37 39.407 12.63 54 79.38 46.080 11.17
52 76.32 45.441 9.63 50 70.87 54.625 8.92
51 67.25 45.118 11.08 54 91.63 39.203 12.88
51 73.71 45.790 10.47
                            57 59.08 50.545 9.93
49 76.32
                             48 61.24 47.920 11.50
52 82.78 47.467 10.50
```

The following statements invoke the HPCORR procedure and request a correlation analysis:

```
proc hpcorr data=Fitness;
run;
```

The "Performance Information" table in Figure 4.1 shows that the procedure executes in single-machine mode—that is, the data reside and the computation executes on the machine where the SAS session executes. This run of the HPCORR procedure was performed on a multicore machine; one computational thread was spawned for each core.

The "Simple Statistics" table in Figure 4.1 displays univariate statistics for the analysis variables.

Figure 4.1 Performance Information and Univariate Statistics

## The HPCORR Procedure **Performance Information** Single-Machine **Execution Mode** Number of Threads 4 **4 Variables:** Age Weight Oxygen RunTime Simple Statistics Variable N Mean Std Dev **Sum Minimum Maximum** 31 47.67742 5.21144 Age 1478 38.00000 57.00000 Weight 31 77.44452 8.32857 2401 59.08000 91.63000 Oxygen 29 47.22721 5.47718 1370 37.38800 60.05500 RunTime 29 10.67414 1.39194 309.55000 8.17000 14.03000

By default, all numeric variables not listed in other statements are used in the analysis. Observations that have nonmissing values for each variable are used to derive the univariate statistics for that variable.

The "Pearson Correlation Coefficients" table in Figure 4.2 displays the Pearson correlation, the p-value under the null hypothesis of zero correlation, and the number of nonmissing observations for each pair of variables.

| Pearson Correlation Coefficients<br>Prob >  r  under H0: Rho=0<br>Number of Observations |                          |                          |                          |                          |
|------------------------------------------------------------------------------------------|--------------------------|--------------------------|--------------------------|--------------------------|
|                                                                                          | Age                      | Weight                   | Oxygen                   | RunTime                  |
| Age                                                                                      | 1.00000                  | -0.23354<br>0.2061<br>31 | -0.31474<br>0.0963<br>29 | 0.14478<br>0.4536<br>29  |
| Weight                                                                                   | -0.23354<br>0.2061<br>31 | 1.00000                  | -0.15358<br>0.4264<br>29 | 0.20072<br>0.2965<br>29  |
| Oxygen                                                                                   | -0.31474<br>0.0963<br>29 | -0.15358<br>0.4264<br>29 | 1.00000                  | -0.86843<br><.0001<br>28 |
| RunTime                                                                                  | 0.14478<br>0.4536<br>29  | 0.20072<br>0.2965<br>29  | -0.86843<br><.0001<br>28 | 1.00000                  |

Figure 4.2 Pearson Correlation Coefficients

By default, Pearson correlation statistics are computed from observations that have nonmissing values for each pair of analysis variables. Figure 4.2 displays a correlation of -0.86843 between Runtime and Oxygen, which is significant with a p-value less than 0.0001. That is, an inverse linear relationship exists between these two variables. As Runtime (time in minutes to run 1.5 miles) increases, Oxygen (oxygen intake in milliliters per kilogram body weight per minute) decreases.

## **Syntax: HPCORR Procedure**

The following statements are available in PROC HPCORR:

```
PROC HPCORR < options > ;
   FREQ variable;
   PERFORMANCE performance-options;
   VAR variables;
   WEIGHT variable;
   WITH variables;
```

The FREQ statement specifies the variable that represents the frequency of occurrence for other values in the observation.

The VAR statement lists the numeric variables to be analyzed and their order in the correlation matrix. If you omit the VAR statement, all numeric variables not listed in other statements are used.

The WEIGHT statement identifies the variable whose values weight each observation to compute Pearson product-moment correlation.

The WITH statement lists the numeric variables with which correlations are to be computed.

The PROC HPCORR statement is the only required statement for the HPCORR procedure.

The rest of this section provides detailed syntax information for each of these statements, beginning with the PROC HPCORR statement. The remaining statements are presented in alphabetical order.

## **PROC HPCORR Statement**

PROC HPCORR < options > ;

Table 4.1 summarizes the *options* available in the PROC HPCORR statement.

**Table 4.1** Summary of PROC HPCORR Options

| Option                | Description                                                                 |
|-----------------------|-----------------------------------------------------------------------------|
| Data Sets             |                                                                             |
| DATA=                 | Specifies the input data set                                                |
| OUTP=                 | Specifies the output data set with Pearson correlation statistics           |
| Statistical Analy     | ysis                                                                        |
| <b>EXCLNPWGT</b>      | Excludes from the analysis observations that have nonpositive weight values |
| NOMISS                | Excludes from the analysis observations that have missing analysis values   |
| Pearson Correla       | ation Statistics                                                            |
| COV                   | Computes covariances                                                        |
| CSSCP                 | Computes corrected sums of squares and crossproducts                        |
| SSCP                  | Computes sums of squares and crossproducts                                  |
| <b>Printed Output</b> |                                                                             |
| BEST=                 | Displays the specified number of ordered correlation coefficients           |
| NOCORR                | Suppresses Pearson correlations                                             |
| NOPRINT               | Suppresses all printed output                                               |
| NOPROB                | Suppresses <i>p</i> -values                                                 |
| <b>NOSIMPLE</b>       | Suppresses descriptive statistics                                           |
| RANK                  | Displays ordered correlation coefficients                                   |

You can specify the following options in the PROC HPCORR statement:

## BEST=n

prints the n highest correlation coefficients for each variable. The value of n must be greater than or equal to 1. Correlations are ordered from highest to lowest in absolute value. If you do not specify this option, PROC HPCORR prints correlations in a rectangular table, using the variable names as row and column labels.

## COV

displays the variance/covariance matrix. When you specify this option, the Pearson correlations are also displayed. If you specify the OUTP= option, the output data set also contains the covariance matrix with the corresponding \_TYPE\_ variable value 'COV'.

## **CSSCP**

displays a table of the corrected sums of squares and crossproducts. When you specify this option, the Pearson correlations are also displayed. If you specify the OUTP= option, the output data set also contains a CSSCP matrix with the corresponding \_TYPE\_ variable value 'CSSCP'.

#### DATA=SAS-data-set

names the SAS data set to be analyzed by PROC HPCORR. If you do not specify this option, PROC HPCORR uses the most recently created SAS data set.

## **EXCLNPWGT**

## **EXCLNPWGTS**

excludes from the analysis observations that have nonpositive weight values. If you do not specify this option, PROC HPCORR treats observations with negative weights like those with zero weights and counts them in the total number of observations.

## **NOCORR**

suppresses the display of the Pearson correlations. If you specify the OUTP= option, the data set \_TYPE\_ remains 'CORR'. To change the data set type to COV, CSSCP, or SSCP, use the (TYPE=) data set option.

## **NOMISS**

excludes from the analysis observations that have missing values. If you do not specify this option, PROC HPCORR computes correlation statistics by using all of the nonmissing pairs of variables. Using this option is computationally more efficient.

#### **NOPRINT**

suppresses all displayed output. Use this option if you only want to create an output data set.

## **NOPROB**

suppresses the display of the probabilities that are associated with each correlation coefficient.

## **NOSIMPLE**

suppresses the printing of simple descriptive statistics for each variable. However, if you request an output data set, the output data set still contains simple descriptive statistics for the variables.

## OUTP=output-data-set

## OUT=output-data-set

creates an output data set that contains Pearson correlation statistics. This data set also includes means, standard deviations, and the number of observations. The value of the \_TYPE\_ variable is 'CORR'.

#### **RANK**

displays the ordered correlation coefficients for each variable. Correlations are ordered from highest to lowest in absolute value.

#### **SSCP**

displays a table of the sums of squares and crossproducts. When you specify this option, the Pearson correlations are also displayed. If you specify the OUTP= option, the output data set contains a SSCP matrix and the corresponding TYPE variable value is 'SSCP'.

## VARDEF=DF | N | WDF | WEIGHT | WGT

specifies the variance divisor in the calculation of variances and covariances. The default is VARDEF=DF.

Table 4.2 shows the available values and associated divisors for the VARDEF= option, where n is the number of nonmissing observations and  $w_i$  is the weight associated with the jth nonmissing observation.

Table 4.2 Possible Values for the VARDEF= Option

| Value        | Description              | Divisor                                       |
|--------------|--------------------------|-----------------------------------------------|
| DF           | Degrees of freedom       | n-1                                           |
| N            | Number of observations   | n                                             |
| WDF          | Sum of weights minus one | $\sum_{i=1}^{n} w_i - 1$                      |
| WEIGHT   WGT | Sum of weights           | $\sum_{j}^{n} w_{j} - 1$ $\sum_{j}^{n} w_{j}$ |

#### **FREQ Statement**

#### FREQ variable;

The FREQ statement specifies a numeric *variable* whose value represents the frequency of the observation. If you use the FREQ statement, PROC HPCORR assumes that each observation represents n observations, where n is the value of the FREQ *variable*. If n is not an integer, SAS truncates it. If n is less than 1 or is missing, the observation is excluded from the analysis. The sum of the frequency variables represents the total number of observations.

The effects of the FREQ and WEIGHT statements are similar except when the degrees of freedom are calculated.

#### **PERFORMANCE Statement**

#### **PERFORMANCE** < performance-options > ;

The PERFORMANCE statement defines performance parameters for multithreaded and distributed computing, passes variables that describe the distributed computing environment, and requests detailed results about the performance characteristics of the HPCORR procedure.

You can also use the PERFORMANCE statement to control whether the HPCORR procedure executes in single-machine mode or distributed mode.

The PERFORMANCE statement is documented further in the section "PERFORMANCE Statement" on page 33.

## **VAR Statement**

#### VAR variables;

The VAR statement lists variables for which correlation coefficients are to be computed. If the VAR statement is not specified, PROC HPCORR computes correlations for all numeric variables that are not listed in other statements.

#### **WEIGHT Statement**

#### **WEIGHT** variable ;

The WEIGHT statement lists weights to use in the calculation of Pearson weighted product-moment correlation.

Observations that have missing weights are excluded from the analysis. By default, for observations that have nonpositive weights, weights are set to 0 and the observations are included in the analysis. You can use the EXCLNPWGT option to exclude observations with negative or zero weights from the analysis.

#### WITH Statement

#### WITH variables;

The WITH statement lists variables with which correlations of the VAR statement variables are to be computed. The WITH statement requests correlations of the form  $r(X_i, Y_i)$ , where  $X_1, \ldots, X_m$  are analysis variables that you specify in the VAR statement and  $Y_1, \ldots, Y_n$  are variables that you specify in the WITH statement. The correlation matrix has a rectangular structure of the form

$$\begin{bmatrix} r(Y_1, X_1) & \cdots & r(Y_1, X_m) \\ \vdots & \ddots & \vdots \\ r(Y_n, X_1) & \cdots & r(Y_n, X_m) \end{bmatrix}$$

For example, the statements

```
proc corr;
   var x1 x2;
   with y1 y2 y3;
```

produce correlations for the following combinations:

```
 \begin{bmatrix} r(Y1, X1) & r(Y1, X2) \\ r(Y2, X1) & r(Y2, X2) \\ r(Y3, X1) & r(Y3, X2) \end{bmatrix}
```

# **Details: HPCORR Procedure**

#### **Pearson Product-Moment Correlation**

The Pearson product-moment correlation is a parametric measure of association for two variables. It measures both the strength and the direction of a linear relationship. If one variable X is an exact linear function of another variable Y, a positive relationship exists if the correlation is 1, and a negative relationship exists if the correlation is -1. If there is no linear predictability between the two variables, the correlation is 0. If the two variables are normal with a correlation 0, the two variables are independent. Correlation does not imply causality because, in some cases, an underlying causal relationship might not exist.

The formula for the population Pearson product-moment correlation, denoted  $\rho_{xy}$ , is

$$\rho_{xy} = \frac{\text{Cov}(x, y)}{\sqrt{V(x)V(y)}} = \frac{\text{E}((x - \text{E}(x))(y - \text{E}(y)))}{\sqrt{\text{E}(x - \text{E}(x))^2 \text{E}(y - \text{E}(y))^2}}$$

The sample correlation, such as a Pearson product-moment correlation or weighted product-moment correlation, estimates the population correlation. The formula for the sample Pearson product-moment correlation is as follows, where  $\bar{x}$  is the sample mean of x is the sample mean of y:

$$r_{xy} = \frac{\sum_{i} ((x_i - \bar{x})(y_i - \bar{y}))}{\sqrt{\sum_{i} (x_i - \bar{x})^2 \sum_{i} (y_i - \bar{y})^2}}$$

The formula for a weighted Pearson product-moment correlation is as follows, where  $w_i$  is the weight,  $\bar{x}_w$  is the weighted mean of x, and  $\bar{y}_w$  is the weighted mean of y:

$$r_{xy} = \frac{\sum_{i} w_{i}(x_{i} - \bar{x}_{w})(y_{i} - \bar{y}_{w})}{\sqrt{\sum_{i} w_{i}(x_{i} - \bar{x}_{w})^{2} \sum_{i} w_{i}(y_{i} - \bar{y}_{w})^{2}}}$$

#### **Probability Values**

Probability values for the Pearson correlation are computed by treating the following equation as if it came from a t distribution with (n-2) degrees of freedom, where r is the sample correlation:

$$t = (n-2)^{1/2} \left(\frac{r^2}{1-r^2}\right)^{1/2}$$

The partial variance-covariance matrix is calculated with the variance divisor (specified in the VARDEF= option). PROC HPCORR then uses the standard Pearson correlation formula on the partial variancecovariance matrix to calculate the Pearson partial correlation matrix.

When a correlation matrix is positive definite, the resulting partial correlation between variables x and y after adjusting for a single variable z is identical to that obtained from the following first-order partial correlation formula, where  $r_{xy}$ ,  $r_{xz}$ , and  $r_{yz}$  are the appropriate correlations:

$$r_{xy.z} = \frac{r_{xy} - r_{xz}r_{yz}}{\sqrt{(1 - r_{xz}^2)(1 - r_{yz}^2)}}$$

The formula for higher-order partial correlations is a straightforward extension of the preceding first-order formula. For example, when the correlation matrix is positive definite, the partial correlation between x and y that controls for both z<sub>1</sub> and z<sub>2</sub> is identical to the following second-order partial correlation formula, where  $r_{xy,z_1}$ ,  $r_{xz_2,z_1}$ , and  $r_{yz_2,z_1}$  are first-order partial correlations among variables x, y, and z\_2 given z\_1:

$$r_{xy.z_1z_2} = \frac{r_{xy.z_1} - r_{xz_2.z_1}r_{yz_2.z_1}}{\sqrt{(1 - r_{xz_2.z_1}^2)(1 - r_{yz_2.z_1}^2)}}$$

#### Multithreading

Threading refers to the organization of computational work into multiple tasks (processing units that can be scheduled by the operating system). A task is associated with a thread. Multithreading refers to the concurrent execution of threads. When multithreading is possible, substantial performance gains can be realized compared to sequential (single-threaded) execution.

The number of threads spawned by the HPCORR procedure is determined by the number of CPUs on a machine and can be controlled in the following ways:

• You can specify the CPU count with the CPUCOUNT= SAS system option. For example, if you specify the following statements, the HPCORR procedure schedules threads as if it executed on a system with four CPUs, regardless of the actual CPU count:

#### options cpucount=4;

• You can specify the NTHREADS= option in the PERFORMANCE statement to determine the number of threads. This specification overrides the NOTHREADS system option. Specify NTHREADS=1 to force single-threaded execution.

The number of threads per machine is displayed in the "Performance Information" table, which is part of the default output. The HPCORR procedure allocates one thread per CPU.

The HPCORR procedure implements a data-parallel model. For example, if the input data set has 1,000 observations and you are running with four threads, then 250 observations are associated with each thread. All operations that require access to the data are then multithreaded.

# **Output Tables**

By default, PROC HPCORR prints a report that includes descriptive statistics and correlation statistics for each variable. The descriptive statistics include the number of observations that have nonmissing values, the mean, the standard deviation, the minimum, and the maximum.

If a nonparametric measure of association is requested, the descriptive statistics include the median. Otherwise, the sample sum is included. If a Pearson partial correlation is requested, the descriptive statistics also include the partial variance and partial standard deviation.

If variable labels are available, PROC HPCORR labels the variables. If you specify the CSSCP, SSCP, or COV option, the appropriate sums of squares and crossproducts and covariance matrix appear at the top of the correlation report. If the data set contains missing values, PROC HPCORR prints additional statistics for each pair of variables.

These statistics, calculated from the observations that have nonmissing row and column variable values, might include the following:

• SSCP('W', 'V'), uncorrected sums of squares and crossproducts

- USS('W'), uncorrected sums of squares for the row variable
- USS('V'), uncorrected sums of squares for the column variable
- CSSCP('W', 'V'), corrected sums of squares and crossproducts
- CSS('W'), corrected sums of squares for the row variable
- CSS('V'), corrected sums of squares for the column variable
- COV('W', 'V'), covariance
- VAR('W'), variance for the row variable
- VAR('V'), variance for the column variable
- DF('W', 'V'), divisor for calculating covariance and variances

For each pair of variables, PROC HPCORR prints the correlation coefficients, the number of observations that are used to calculate the coefficient, and the *p*-value.

## **Output Data Sets**

PROC HPCORR creates an output data set that contains statistics for Pearson correlation. By default, the output data set is a special data set type (TYPE=CORR) that is recognized by many SAS/STAT procedures, including the REG and FACTOR procedures. When you specify the NOCORR option and the COV, CSSCP, or SSCP option, use the (TYPE=) data set option to change the data set type to COV, CSSCP, or SSCP.

The output data set includes the following variables:

- TYPE variable, which identifies the type of observation
- \_NAME\_ variable, which identifies the variable that corresponds to a given row of the correlation matrix
- INTERCEPT variable, which identifies variable sums when the SSCP option is specified
- VAR variables, which identify the variables listed in the VAR statement

You can use a combination of the \_TYPE\_ and \_NAME\_ variables to identify the contents of an observation. The \_NAME\_ variable indicates which row of the correlation matrix the observation corresponds to. The values of the \_TYPE\_ variable are as follows:

- SSCP, uncorrected sums of squares and crossproducts
- CSSCP, corrected sums of squares and crossproducts
- COV, covariances
- MEAN, mean of each variable

- STD, standard deviation of each variable
- N, number of nonmissing observations for each variable
- SUMWGT, sum of the weights for each variable when using a WEIGHT statement
- CORR, correlation statistics for each variable

If you specify the SSCP option, the OUTP= data set includes an additional observation that contains intercept values.

#### **ODS Table Names**

PROC HPCORR assigns a name to each table it creates. These names are listed in Table 4.3. You must use these names to refer to tables when you use the Output Delivery System (ODS). For more information about ODS, see Chapter 20, "Using the Output Delivery System" (SAS/STAT User's Guide).

| <b>ODS Table Name</b> | Description                                              | Option |
|-----------------------|----------------------------------------------------------|--------|
| Cov                   | Covariances                                              | COV    |
| Csscp                 | Corrected sums of squares and crossproducts              | CSSCP  |
| PearsonCorr           | Pearson correlations                                     |        |
| SimpleStats           | Simple descriptive statistics                            |        |
| Sscp                  | Sums of squares and crossproducts                        | SSCP   |
| VarInformation        | Variable information                                     |        |
| PerformanceInfo       | Information about high-performance computing environment |        |

 Table 4.3
 ODS Tables Produced by PROC HPCORR

# **Examples: HPCORR Procedure**

# Example 4.1: Computing the Pearson Measure of Association in Single-Machine Mode

The Fitness data set created in the section "Getting Started: HPCORR Procedure" on page 64 contains measurements from a study of physical fitness of 31 participants. The following statements request the Pearson measure of association for the variables Weight, Oxygen, and Runtime:

```
title 'Measures of Association for a Physical Fitness Study';
proc hpcorr data=Fitness pearson;
  var Weight Oxygen RunTime;
run;
```

The "Simple Statistics" table in Output 4.1.1 displays univariate descriptive statistics for the analysis variables. By default, observations that have nonmissing values for each variable are used to derive the univariate statistics for that variable.

Output 4.1.1 Simple Statistics

#### Measures of Association for a Physical Fitness Study

#### The HPCORR Procedure

| Performance Information |                |  |  |  |  |
|-------------------------|----------------|--|--|--|--|
| <b>Execution Mode</b>   | Single-Machine |  |  |  |  |
| Number of Threads 4     |                |  |  |  |  |
|                         |                |  |  |  |  |

3 Variables: Weight Oxygen RunTime

| Simple Statistics |    |          |         |           |          |          |  |  |
|-------------------|----|----------|---------|-----------|----------|----------|--|--|
| Variable          | Ν  | Mean     | Std Dev | Sum       | Minimum  | Maximum  |  |  |
| Weight            | 31 | 77.44452 | 8.32857 | 2401      | 59.08000 | 91.63000 |  |  |
| Oxygen            | 29 | 47.22721 | 5.47718 | 1370      | 37.38800 | 60.05500 |  |  |
| RunTime           | 29 | 10.67414 | 1.39194 | 309.55000 | 8.17000  | 14.03000 |  |  |

The "Pearson Correlation Coefficients" table in Output 4.1.2 displays the Pearson correlation statistics for pairs of analysis variables. The Pearson correlation is a parametric measure of association for two continuous random variables. When the data have missing values, the number of observations used to calculate the correlation can vary.

Output 4.1.2 Pearson Correlation Coefficients

| Pearson Correlation Coefficients<br>Prob >  r  under H0: Rho=0<br>Number of Observations |                   |                    |                    |  |  |  |  |
|------------------------------------------------------------------------------------------|-------------------|--------------------|--------------------|--|--|--|--|
|                                                                                          | Weight            | Oxygen             | RunTime            |  |  |  |  |
| Weight                                                                                   | 1.00000           | -0.15358<br>0.4264 |                    |  |  |  |  |
|                                                                                          | 31                | 29                 | 29                 |  |  |  |  |
| Oxygen                                                                                   | 0.4264            | 1.00000            | -0.86843<br><.0001 |  |  |  |  |
|                                                                                          | 29                | 29                 | 28                 |  |  |  |  |
| RunTime                                                                                  | 0.20072<br>0.2965 | -0.86843<br><.0001 | 1.00000            |  |  |  |  |
|                                                                                          | 29                | 28                 | 29                 |  |  |  |  |

The table shows that the Pearson correlation between Runtime and Oxygen is -0.86843, which is significant with a p-value less than 0.0001. This indicates a strong negative linear relationship between these two variables. As Runtime increases, Oxygen decreases linearly.

# **Example 4.2: Computing the Pearson Measure of Association in Distributed** Mode

The real power of PROC HPCORR is when the computation is solved with multiple threads or in a distributed environment.

You can switch to running in distributed mode simply by specifying valid values for the NODES=, INSTALL=, and HOST= options in the PERFORMANCE statement.

An alternative to specifying the INSTALL= and HOST= options in the PERFORMANCE statement is to set appropriate values for the GRIDHOST and GRIDINSTALLLOC environment variables by using OPTIONS SET commands. For more information about setting these options or environment variables, see the section "Processing Modes" on page 8 in Chapter 2, "Shared Concepts and Topics."

The following statements provide an example. To run these statements successfully, you need to set the macro variables GRIDHOST and GRIDINSTALLLOC to resolve to appropriate values, or you can replace the references to macro variables with appropriate values.

The macro variable BRECLIB is the name of a libref to a billion-record database.

```
title 'PROC HPCORR Processing Billion-Record Database';
proc hpcorr data=&BRECLIB;
   var x1-x5;
  performance host=&GRIDHOST install=&GRIDINSTALLLOC;
run;
```

The execution mode in the "Performance Information" table shown in Output 4.2.1 indicates that the calculations were performed in a distributed environment that uses 16 nodes; the data are predistributed using a Greenplum parallel database.

Output 4.2.1 Performance Information in Distributed Mode

#### PROC HPCORR Processing Billion-Record Database

| Performance Information        |                                  |  |  |  |  |
|--------------------------------|----------------------------------|--|--|--|--|
| Host Node << your grid host >> |                                  |  |  |  |  |
| Install Location               | << your grid install location >> |  |  |  |  |
| <b>Execution Mode</b>          | Distributed                      |  |  |  |  |
| <b>Number of Compute Nodes</b> | 16                               |  |  |  |  |

Another indication of distributed execution is the following message, which is issued by all high-performance analytical procedures in the SAS log:

```
NOTE: The HPCORR procedure is executing in the distributed
      computing environment with 16 worker nodes.
```

Because the sample database uses random data, the results are not meaningful. The power of highperformance analytics is that this test can be completed in a matter of minutes instead of hours.

# References

- Anderson, T. W. (1984). *An Introduction to Multivariate Statistical Analysis*. 2nd ed. New York: John Wiley & Sons.
- Blum, J. R., Kiefer, J., and Rosenblatt, M. (1961). "Distribution Free Tests of Independence Based on the Sample Distribution Function." *Annals of Mathematical Statistics* 32:485–498.
- Conover, W. J. (1999). Practical Nonparametric Statistics. 3rd ed. New York: John Wiley & Sons.
- Cox, N. R. (1974). "Estimation of the Correlation between a Continuous and a Discrete Variable." *Biometrics* 30:171–178.
- Cronbach, L. J. (1951). "Coefficient Alpha and the Internal Structure of Tests." Psychometrika 16:297–334.
- Drasgow, F. (1986). "Polychoric and Polyserial Correlations." In *Encyclopedia of Statistical Sciences*, vol. 7, edited by S. Kotz, N. L. Johnson, and C. B. Read. New York: John Wiley & Sons.
- Fisher, R. A. (1915). "Frequency Distribution of the Values of the Correlation Coefficient in Samples from an Indefinitely Large Population." *Biometrika* 10:507–521.
- Fisher, R. A. (1921). "On the 'Probable Error' of a Coefficient of Correlation Deduced from a Small Sample." *Metron* 1:3–32.
- Fisher, R. A. (1936). "The Use of Multiple Measurements in Taxonomic Problems." *Annals of Eugenics* 7:179–188.
- Fisher, R. A. (1970). *Statistical Methods for Research Workers*. 14th ed., revised and enlarged. Darien, CT: Hafner Publishing.
- Hoeffding, W. (1948). "A Non-parametric Test of Independence." *Annals of Mathematical Statistics* 19:546–557.
- Hollander, M., and Wolfe, D. A. (1999). *Nonparametric Statistical Methods*. 2nd ed. New York: John Wiley & Sons.
- Keeping, E. S. (1962). Introduction to Statistical Inference. New York: D. Van Nostrand.
- Knight, W. E. (1966). "A Computer Method for Calculating Kendall's Tau with Ungrouped Data." *Journal of the American Statistical Association* 61:436–439.
- Moore, D. S. (2000). Statistics: Concepts and Controversies. 5th ed. New York: W. H. Freeman.
- Mudholkar, G. S. (1983). "Fisher's z-Transformation." In *Encyclopedia of Statistical Sciences*, vol. 3, edited by S. Kotz and N. L. Johnson. New York: John Wiley & Sons.
- Noether, G. E. (1967). *Elements of Nonparametric Statistics*. New York: John Wiley & Sons.
- Novick, M. R. (1967). "Coefficient Alpha and the Reliability of Composite Measurements." *Psychometrika* 32:1–13.
- Nunnally, J. C., and Bernstein, I. H. (1994). *Psychometric Theory*. 3rd ed. New York: McGraw-Hill.

- Olsson, U., Drasgow, F., and Dorans, N. J. (1982). "The Polyserial Correlation Coefficient." *Biometrika* 47:337–347.
- Ott, R. L., and Longnecker, M. T. (2000). *An Introduction to Statistical Methods and Data Analysis*. 5th ed. Belmont, CA: Wadsworth.
- Spector, P. E. (1992). Summated Rating Scale Construction: An Introduction. Newbury Park, CA: Sage Publications.
- Yu, C. H. (2001). "An Introduction to Computing and Interpreting Cronbach Coefficient Alpha in SAS." In *Proceedings of the Twenty-Sixth Annual SAS Users Group International Conference*. Cary, NC: SAS Institute Inc. http://www2.sas.com/proceedings/sugi26/p246-26.pdf.

# Chapter 5

# The HPDMDB Procedure

#### **Contents**

| Overview: HPDMDB Procedure                                 | 79 |
|------------------------------------------------------------|----|
| Getting Started: HPDMDB Procedure                          | 80 |
| Syntax: HPDMDB Procedure                                   | 84 |
| PROC HPDMDB Statement                                      | 84 |
| CLASS Statement                                            | 85 |
| FREQ Statement                                             | 86 |
| PERFORMANCE Statement                                      | 86 |
| VAR Statement                                              | 86 |
| WEIGHT Statement                                           | 87 |
| Details: HPDMDB Procedure                                  | 87 |
| Examples: HPDMDB Procedure                                 | 88 |
| Example 5.1: Running PROC HPDMDB on the Client             | 88 |
| Example 5.2: Running with Client Data on the SAS appliance | 89 |
| Example 5.3: Running with Data on the SAS appliance        | 90 |
|                                                            |    |

# **Overview: HPDMDB Procedure**

The HPDMDB procedure is a high-performance version of the DMDB procedure, which creates summaries of the input data source. PROC HPDMDB creates two output data sets: the VAROUT data set, which contains a summary of the numeric variables, and the CLASSOUT data set, which contains a summary of the classification variables.

PROC HPDMDB is high-performance in that it takes advantage of distributed and multicore computing environments when the input data are stored on the SAS appliance.

You can use PROC HPDMDB to create a data mining database (DMDB) that is compatible with the DMDB from PROC DMDB, although this feature of PROC HPDMDB might not be supported in future versions.

PROC HPDMDB runs in either single-machine mode or distributed mode.

**NOTE:** Distributed mode requires SAS High-Performance Server Distributed Mode.

Because the HPDMDB procedure is a high-performance analytical procedure, it also does the following:

• enables you to run in distributed mode on a cluster of machines that distribute the data and the computations

- enables you to run in single-machine mode on the server where SAS is installed
- exploits all the available cores and concurrent threads, regardless of execution mode

For more information, see the section "Processing Modes" on page 8 in Chapter 2, "Shared Concepts and Topics."

# **Getting Started: HPDMDB Procedure**

The HPDMDB procedure summarizes data. The following example uses the Sampsio.Hmeq data set, which includes information about 5,960 fictitious mortgages. Each case represents an applicant for a home equity loan, and all applicants have an existing mortgage. The binary target variable BAD indicates whether an applicant eventually defaulted or was ever seriously delinquent. There are 10 numeric input variables and three classification input variables.

```
proc hpdmdb data=Sampsio.Hmeq
    classout=cout varout=vout;
    var loan derog mortdue value yoj delinq
        clage ning clno debtinc;
    class bad(desc) reason(ascending) job;
run;
proc print data=cout; run;
proc print data=vout; run;
```

The data set cout (shown in Figure 5.1) contains the class summary table with levels sorted according to the sort option in the CLASS statement of PROC HPDMDB. You can see that the levels for BAD are in descending order and the levels for REASON are in ascending order. The levels for JOB are in the default ascending order.

Figure 5.1 Summaries of Classification Variables in Sampsio. Hmeq Data Set The HPDMDB Procedure

# **Performance Information Execution Mode** Single-Machine Number of Threads 4

#### **Data Access Information** Engine Role Path Data WORK.COUT V9 Output On Client WORK.VOUT V9 Output On Client **SAMPSIO.HMEQ** V9 Input On Client

Figure 5.1 continued

| Obs | NAME   | LEVEL   | CODE | FREQUENCY | TYPE | CRAW    | NRAW | FREQPERCENT | NMISSPERCENT |
|-----|--------|---------|------|-----------|------|---------|------|-------------|--------------|
| 1   | BAD    | 1       | 1    | 1189      | N    |         | 1    | 19.9497     | 19.9497      |
| 2   | BAD    | 0       | 0    | 4771      | N    |         | 0    | 80.0503     | 80.0503      |
| 3   | REASON |         | 0    | 252       | С    |         |      | 4.2282      |              |
| 4   | REASON | DEBTCON | 1    | 3928      | С    | DebtCon |      | 65.9060     | 68.8157      |
| 5   | REASON | HOMEIMP | 2    | 1780      | С    | HomeImp |      | 29.8658     | 31.1843      |
| 6   | JOB    |         | 0    | 279       | С    |         |      | 4.6812      |              |
| 7   | JOB    | MGR     | 1    | 767       | С    | Mgr     |      | 12.8691     | 13.5011      |
| 8   | JOB    | OFFICE  | 2    | 948       | С    | Office  |      | 15.9060     | 16.6872      |
| 9   | JOB    | OTHER   | 3    | 2388      | С    | Other   |      | 40.0671     | 42.0349      |
| 10  | JOB    | PROFEXE | 4    | 1276      | С    | ProfExe |      | 21.4094     | 22.4608      |
| 11  | JOB    | SALES   | 5    | 109       | С    | Sales   |      | 1.8289      | 1.9187       |
| 12  | JOB    | SELF    | 6    | 193       | С    | Self    |      | 3.2383      | 3.3973       |

| Obs NA       | ME     | NMISS | N    | MIN     | MAX       | MEAN      | STD      | SKEWNESS | KURTOSIS |
|--------------|--------|-------|------|---------|-----------|-----------|----------|----------|----------|
| <b>1</b> LO  | AN     | 0     | 5960 | 1100.00 | 89900.00  | 18607.97  | 11207.48 | 2.02378  | 6.9326   |
| <b>2</b> DE  | ROG    | 708   | 5252 | 0.00    | 10.00     | 0.25      | 0.85     | 5.32087  | 36.8728  |
| <b>3</b> MC  | ORTDUE | 518   | 5442 | 2063.00 | 399550.00 | 73760.82  | 44457.61 | 1.81448  | 6.4819   |
| <b>4</b> VA  | LUE    | 112   | 5848 | 8000.00 | 855909.00 | 101776.05 | 57385.78 | 3.05334  | 24.3628  |
| <b>5</b> YC  | )J     | 515   | 5445 | 0.00    | 41.00     | 8.92      | 7.57     | 0.98846  | 0.3721   |
| 6 DE         | ELINQ  | 580   | 5380 | 0.00    | 15.00     | 0.45      | 1.13     | 4.02315  | 23.5654  |
| <b>7</b> CL  | .AGE   | 308   | 5652 | 0.00    | 1168.23   | 179.77    | 85.81    | 1.34341  | 7.5995   |
| NIN 8        | NQ     | 510   | 5450 | 0.00    | 17.00     | 1.19      | 1.73     | 2.62198  | 9.7865   |
| <b>9</b> CL  | .NO    | 222   | 5738 | 0.00    | 71.00     | 21.30     | 10.14    | 0.77505  | 1.1577   |
| <b>10</b> DE | BTINC  | 1267  | 4693 | 0.52    | 203.31    | 33.78     | 8.60     | 2.85235  | 50.5040  |

| Obs | SUM          | USS          | CSS             |
|-----|--------------|--------------|-----------------|
| 1   | 110903500.00 | 2.8121848E12 | 748495791434.56 |
| 2   | 1337.00      | 4099.00      | 3758.64         |
| 3   | 401406367.20 | 4.0362084E13 | 10754022449877  |
| 4   | 595186333.04 | 7.9830628E13 | 19254914800672  |
| 5   | 48581.75     | 745755.59    | 312296.19       |
| 6   | 2418.00      | 7922.00      | 6835.25         |
| 7   | 1016038.99   | 224259958.52 | 41610414.32     |
| 8   | 6464.00      | 23950.00     | 16283.34        |
| 9   | 122197.00    | 3192071.00   | 589751.93       |
| 10  | 158529.14    | 5702262.28   | 347161.26       |

Numeric summaries are in the data set **vout**, shown in Figure 5.2.

Figure 5.2 Summaries of Numeric Variables in Sampsio.Hmeq Data Set

#### The HPDMDB Procedure

| Performance Information              |  |  |  |  |  |
|--------------------------------------|--|--|--|--|--|
| <b>Execution Mode</b> Single-Machine |  |  |  |  |  |
| Number of Threads 4                  |  |  |  |  |  |

| Data Access Information |           |        |           |  |  |  |  |
|-------------------------|-----------|--------|-----------|--|--|--|--|
| Data Engine Role Path   |           |        |           |  |  |  |  |
| WORK.COUT               | V9        | Output | On Client |  |  |  |  |
| WORK.VOUT               | V9        | Output | On Client |  |  |  |  |
| SAMPSIO.HMEQ            | On Client |        |           |  |  |  |  |

| Obs | NAME   | LEVEL   | CODE | FREQUENCY | TYPE | CRAW    | NRAW | FREQPERCENT | NMISSPERCENT |
|-----|--------|---------|------|-----------|------|---------|------|-------------|--------------|
| 1   | BAD    | 1       | 1    | 1189      | N    |         | 1    | 19.9497     | 19.9497      |
| 2   | BAD    | 0       | 0    | 4771      | N    |         | 0    | 80.0503     | 80.0503      |
| 3   | REASON |         | 0    | 252       | С    |         |      | 4.2282      |              |
| 4   | REASON | DEBTCON | 1    | 3928      | С    | DebtCon |      | 65.9060     | 68.8157      |
| 5   | REASON | HOMEIMP | 2    | 1780      | С    | HomeImp |      | 29.8658     | 31.1843      |
| 6   | JOB    |         | 0    | 279       | С    |         |      | 4.6812      |              |
| 7   | JOB    | MGR     | 1    | 767       | С    | Mgr     |      | 12.8691     | 13.5011      |
| 8   | JOB    | OFFICE  | 2    | 948       | С    | Office  |      | 15.9060     | 16.6872      |
| 9   | JOB    | OTHER   | 3    | 2388      | С    | Other   |      | 40.0671     | 42.0349      |
| 10  | JOB    | PROFEXE | 4    | 1276      | С    | ProfExe |      | 21.4094     | 22.4608      |
| 11  | JOB    | SALES   | 5    | 109       | С    | Sales   |      | 1.8289      | 1.9187       |
| 12  | JOB    | SELF    | 6    | 193       | С    | Self    |      | 3.2383      | 3.3973       |

Figure 5.2 continued

| Obs NAM      | E NMISS   | N    | MIN     | MAX       | MEAN      | STD      | SKEWNESS | KURTOSIS |
|--------------|-----------|------|---------|-----------|-----------|----------|----------|----------|
| 1 LOAN       | 1 0       | 5960 | 1100.00 | 89900.00  | 18607.97  | 11207.48 | 2.02378  | 6.9326   |
| 2 DER        | OG 708    | 5252 | 0.00    | 10.00     | 0.25      | 0.85     | 5.32087  | 36.8728  |
| 3 MOR        | TDUE 518  | 5442 | 2063.00 | 399550.00 | 73760.82  | 44457.61 | 1.81448  | 6.4819   |
| 4 VALU       | JE 112    | 5848 | 8000.00 | 855909.00 | 101776.05 | 57385.78 | 3.05334  | 24.3628  |
| <b>5</b> YOJ | 515       | 5445 | 0.00    | 41.00     | 8.92      | 7.57     | 0.98846  | 0.3721   |
| 6 DELII      | NQ 580    | 5380 | 0.00    | 15.00     | 0.45      | 1.13     | 4.02315  | 23.5654  |
| 7 CLAC       | SE 308    | 5652 | 0.00    | 1168.23   | 179.77    | 85.81    | 1.34341  | 7.5995   |
| 8 NINQ       | 510       | 5450 | 0.00    | 17.00     | 1.19      | 1.73     | 2.62198  | 9.7865   |
| 9 CLNO       | ) 222     | 5738 | 0.00    | 71.00     | 21.30     | 10.14    | 0.77505  | 1.1577   |
| 10 DEB       | TINC 1267 | 4693 | 0.52    | 203.31    | 33.78     | 8.60     | 2.85235  | 50.5040  |

| Obs | SUM          | USS          | CSS             |
|-----|--------------|--------------|-----------------|
| 1   | 110903500.00 | 2.8121848E12 | 748495791434.56 |
| 2   | 1337.00      | 4099.00      | 3758.64         |
| 3   | 401406367.20 | 4.0362084E13 | 10754022449877  |
| 4   | 595186333.04 | 7.9830628E13 | 19254914800672  |
| 5   | 48581.75     | 745755.59    | 312296.19       |
| 6   | 2418.00      | 7922.00      | 6835.25         |
| 7   | 1016038.99   | 224259958.52 | 41610414.32     |
| 8   | 6464.00      | 23950.00     | 16283.34        |
| 9   | 122197.00    | 3192071.00   | 589751.93       |
| 10  | 158529.14    | 5702262.28   | 347161.26       |

# **Syntax: HPDMDB Procedure**

The following statements are available in the HPDMDB procedure:

```
PROC HPDMDB DATA= < libref. > SAS-data-set < options > ;
   CLASS variable (< order-option>) variable (< order-option>) . . . ;
   FREQ variable:
   PERFORMANCE performance-options;
   VAR variables:
   WEIGHT variable;
```

#### **PROC HPDMDB Statement**

PROC HPDMDB DATA= < libref. >SAS-data-set < options > ;

The PROC HPDMDB statement invokes the procedure.

#### **Required Arguments**

#### DATA=< libref. >SAS-data-set

names the SAS data set that contains the information that you want added to the data mining database. If the data set resides on the SAS appliance, then the SAS appliance is used during summarization.

#### **Optional Arguments**

#### **DMDBCAT=<** *libref.* > SAS-catalog

names the metadata catalog to be created by PROC HPDMDB.

#### **CLASSOUT=<** *libref.* > SAS-data-set

names the data set to contain the summaries of classification variables that are specified in the CLASS statement.

#### **VAROUT=<** *libref.* > SAS-data-set

names the data set to contain the summaries of analysis variables that are specified in the VAR statement.

#### **VARDEF**=divisor

specifies the divisor to use in the calculation of the variance and standard deviation. Table 5.1 shows the possible values for divisor.

**Table 5.1** Values for *divisor* 

| Value             | Divisor                    |
|-------------------|----------------------------|
| N<br>DE (defeult) | Number of observations (n) |
| DF (default)      | Degrees of freedom $(n-1)$ |

#### **PRINT**

prints the class-level information to all open ODS destinations.

#### **SPECIALMISSING**

enables special missing values to be treated as separate levels.

#### **MAXLEVEL=**max

specifies the maximum number of levels to be reported for each class variable. If more than *max* levels of a class variable exist, PROC HPDMDB reports the frequency of unreported observations in a level named *\_OTHER\_*.

#### **CLASS Statement**

**CLASS** variable (< order-option>) < variable (< order-option>)> ...;

The CLASS statement specifies the variables whose values define subgroup combinations for the analysis.

The CLASS and VAR statements are mutually exclusive.

#### **Required Argument**

variable

specifies a classification variable to be used in the analysis. For each level of a CLASS variable, the CLASSOUT data set contains information about each of the following: the level value, its frequency, and the type of the variable (numeric or character).

#### **Optional Argument**

order-option

specifies the order to use when considering the levels of CLASS variables to be sorted. The value of *order-option* can be one of the following:

#### **ASCENDING | ASC**

arranges class levels in lowest-to-highest order of unformatted values.

#### **DESCENDING | DESC**

arranges class levels in highest-to-lowest order of unformatted values.

#### ASCFORMATTED | ASCFMT

arranges class levels in ascending order by their formatted values.

#### **DESFORMATTED | DESFMT**

arranges class levels in descending order by their formatted values.

#### DSORDER | DATA

arranges class levels according to the order of their appearance in the input data set.

**NOTE:** The DSORDER sort option is not supported for input data sets that are stored on the SAS appliance.

#### **FREQ Statement**

#### FREQ variable;

The FREQ statement specifies a numeric *variable* that contains the frequency of each observation.

#### **Required Argument**

variable

specifies a numeric variable whose value represents the frequency of the observation. For observations where *variable* is 0 or missing, the observation is omitted in the CLASSOUT data set and is not included in statistical calculations.

#### **PERFORMANCE Statement**

**PERFORMANCE** < performance-options > ;

The PERFORMANCE statement defines performance parameters for multithreaded and distributed computing, passes variables about the distributed computing environment, and requests detailed results about the performance characteristics of a SAS high-performance analytical procedure.

With the PERFORMANCE statement you can also control whether a SAS high-performance analytical procedure executes in single-machine mode or distributed mode.

The PERFORMANCE statement for SAS high-performance analytical procedures is documented in the section "PERFORMANCE Statement" on page 33 of Chapter 2, "Shared Concepts and Topics."

#### VAR Statement

VAR variables;

The VAR statement specifies one or more numeric variables to analyze. The CLASS and VAR statements are mutually exclusive.

#### Required Argument

variables

specifies one or more numeric variables to be used in the analysis. The variables must be numeric. For each variable, the VAROUT data set and the metadata contain the following statistics:

Table 5.2 Statistics Recorded for VAR Variables

| Statistic       | Meaning                                             |
|-----------------|-----------------------------------------------------|
| N               | Number of observations                              |
| NMISS           | Number of observations that contain a missing value |
| MIN             | Minimum observed value                              |
| MAX             | Maximum observed value                              |
| MEAN            | Mean of observed values                             |
| STD             | Standard deviation                                  |
| <b>SKEWNESS</b> | Measure of asymmetry                                |
| KURTOSIS        | Measure of the "heaviness of the tails"             |
| SUM             | Sum of all nonmissing observations                  |
| CSS             | Corrected sum of squares                            |
| USS             | Sum of squares                                      |

(See Appendix 1, "SAS Elementary Statistics Procedures" in *Base SAS Procedures Guide*, for formulas and other details.)

#### **WEIGHT Statement**

#### **WEIGHT** variable;

The WEIGHT statement specifies a numeric *variable* that contains a weight for each observation. The *variable* is used in the computation of means, standard deviation, skewness, and kurtosis.

#### **Required Argument**

variable

represents how the observation should be weighted in statistical calculations. For observations where *variable* is 0 or missing, the observation is still included in the CLASSOUT data set but the value is not used in statistical calculations.

# **Details: HPDMDB Procedure**

The statistics recorded for numeric variables are detailed in the section "VAR Statement" on page 86.

For classification variables, a *level* is a distinct observed value after formatting, removal of beginning and ending white space, and capitalization. For example, the values **Mylevel** and **Mylevel** are treated as a single level in the data set. Classification variables can be numeric, and the same levelization rules apply. For example, **3.000002** and **3.0000001** are treated as the same level if they are formatted using **BEST3**.

Frequencies should be integers. If a noninteger frequency is specified, it is rounded to the nearest integer for calculations. Weights do not need to be integers. Negative frequencies and weights are treated as 0.

# **Examples: HPDMDB Procedure**

# **Example 5.1: Running PROC HPDMDB on the Client**

This example demonstrates how to run the HPDMDB procedure on the following data set on the client:

```
data ex;
input x1 x2 x3 x4 y$ w f y2;
datalines;
1 2 1 1 m .90 1 0
1 2 1 2 m .91 2 1
1 2 1 3 x .89 1 4
1 2 1 4 x .90 2 4
1 3 1 1 m .91 1 1
1 3 1 2 m .89 2 1
2 3 1 3 x .90 1 5
2 3 1 4 x .89 2 5
3 1 2 1 z .90 1 2
3 1 2 2 z .89 2 2
3 1 2 3 y .90 1 7
3 1 2 4 y .89 2 7
3 4 2 1 z .90 1 3
3 4 2 2 z .89 2 3
4 4 2 3 y .90 1 6
4 4 2 4 y .89 2 6
run;
```

When the input data set resides on the client and no PERFORMANCE statement is specified, as in the following example, the client performs all computations:

```
proc hpdmdb data=ex print classout=cout varout=vout;
    class x1-x3;
    weight w;
    var x4 y2;
    freq f;
run;
```

Output 5.1.1 shows the summaries of the numeric variables in the data set ex.

Output 5.1.1 Summaries of Numeric Variables in ex Data Set

| Obs NAME    | NMISS | N  | MIN | MAX | MEAN    | STD     | SKEWNESS | KURTOSIS | SUM   | USS    | CSS     |
|-------------|-------|----|-----|-----|---------|---------|----------|----------|-------|--------|---------|
| <b>1</b> x4 | 0     | 24 | 1   | 4   | 2.66326 | 1.06938 | -0.05848 | -1.19599 | 57.26 | 178.80 | 26.302  |
| <b>2</b> y2 | 0     | 24 | 0   | 7   | 3.57721 | 2.10658 | 0.12214  | -1.04243 | 76.91 | 377.19 | 102.067 |

Output 5.1.2 shows the summaries of the classification variables in the data set ex.

Output 5.1.2 Summaries of Classification Variables in ex Data Set

| Obs | NAME | LEVEL | CODE | FREQUENCY | TYPE | CRAW NRAW | FREQPERCENT | NMISSPERCENT |
|-----|------|-------|------|-----------|------|-----------|-------------|--------------|
| 1   | x1   | 1     | 0    | 9         | N    | 1         | 37.5        | 37.5         |
| 2   | x1   | 2     | 1    | 3         | N    | 2         | 12.5        | 12.5         |
| 3   | x1   | 3     | 2    | 9         | N    | 3         | 37.5        | 37.5         |
| 4   | x1   | 4     | 3    | 3         | N    | 4         | 12.5        | 12.5         |
| 5   | x2   | 1     | 0    | 6         | N    | 1         | 25.0        | 25.0         |
| 6   | x2   | 2     | 1    | 6         | N    | 2         | 25.0        | 25.0         |
| 7   | x2   | 3     | 2    | 6         | N    | 3         | 25.0        | 25.0         |
| 8   | x2   | 4     | 3    | 6         | N    | 4         | 25.0        | 25.0         |
| 9   | x3   | 1     | 0    | 12        | N    | 1         | 50.0        | 50.0         |
| 10  | x3   | 2     | 1    | 12        | N    | 2         | 50.0        | 50.0         |

# **Example 5.2: Running with Client Data on the SAS appliance**

This example uses the same data set as in Example 5.1.

When the input data set resides on the client and a PERFORMANCE statement with a NODES= option is specified, as in the following example, PROC HPDMDB copies the data set to the SAS appliance, which does the computations. To run these statements successfully, you need to set the macro variables GRIDHOST and GRIDINSTALLLOC to resolve to appropriate values, or you can replace the macro variable references in the example with the appropriate values.

```
option set=GRIDHOST
                          = "&GRIDHOST";
option set=GRIDINSTALLLOC = "&GRIDINSTALLLOC";
/*Perform the computation on the SAS appliance using 5 nodes*/
proc hpdmdb data=ex print classout=cout varout=vout;
    class x1-x3;
    weight w;
    var x4 y2;
    freq f;
    performance nodes=5 details;
run;
```

The results are the same as those shown in Output 5.1.1 and Output 5.1.2.

# **Example 5.3: Running with Data on the SAS appliance**

This example uses the same data set as in Example 5.1.

When the input data set resides on the SAS appliance, the SAS appliance performs all computations and reports the results back to the client. In the following example, the input data resides in the MyLib library, which is a distributed data source. To run these statements successfully, you need to set the macro variables to resolve to appropriate values, or you can replace the macro variable references with the appropriate values.

```
option set=GRIDHOST
                          = "&GRIDHOST";
option set=GRIDINSTALLLOC = "&GRIDINSTALLLOC";
libname MyLib &LIBTYPE
        server = "&GRIDDATASERVER"
        user
                =&USER
        password=&PASSWORD
        database=&DATABASE;
/*MyLib is a libref for a distributed data source
  In this case, the computation is automatically done
  on the SAS appliance.*/
proc hpdmdb data=MyLib.ex print classout=cout varout=vout;
    class x1-x3;
    weight w;
    var x4 y2;
    freq f;
    performance details;
```

The results are the same as those shown in Output 5.1.1 and Output 5.1.2.

# Chapter 6 The HPDS2 Procedure

#### **Contents**

| Overview: HPDS2 Procedure                      | 91  |
|------------------------------------------------|-----|
| PROC HPDS2 Features                            | 92  |
| Single-Machine and Distributed Execution Modes | 93  |
| etting Started: HPDS2 Procedure                | 93  |
| yntax: HPDS2 Procedure                         | 96  |
| PROC HPDS2 Statement                           | 96  |
| DATA Statement                                 | 96  |
| ENDDATA Statement                              | 97  |
| PERFORMANCE Statement                          | 97  |
| QUIT Statement                                 | 97  |
| RUN Statement                                  | 98  |
| RUN CANCEL Statement                           | 98  |
| Details: HPDS2 Procedure                       | 98  |
| Parallel Execution of DS2 Code                 | 98  |
| Limitations and Issues                         | 99  |
| Packages                                       | 99  |
| Threads                                        | 99  |
| PERFORMANCE Statement Options                  | 99  |
| Data Input/Output                              | 99  |
| Data Types and Declarations                    | 99  |
| Error Messages                                 | 99  |
| Examples: HPDS2 Procedure                      | 100 |
| Example 6.1: Compute Mandelbrot Set            | 100 |
| Example 6.2: Aggregate Result Data Set         | 102 |
|                                                |     |

# **Overview: HPDS2 Procedure**

The HPDS2 procedure enables you to submit DS2 language statements from a Base SAS session to one or more machines in a grid for parallel execution. PROC HPDS2 verifies the syntactic correctness of the DS2 source on the client machine before submitting it for execution. The output data created by the DS2 DATA statement can be output in either of the following ways: it can be written in parallel back to the grid data store or it can be returned to the client machine and directed to any data store that is supported by SAS.

Because the DS2 code is executed in parallel on separate grid nodes that have single data partitions, each node produces separate output that is the result of processing only the local data partition. As a result, it

might be necessary to use a second-stage program to aggregate the results from each node. The second stage can be executed on the SAS client by using the DS2 procedure, where the SET statement reads all rows created by the preceding parallel stage.

The syntax of the DS2 language is similar to the syntax of the DATA step, but it does not include several key statements such as INPUT. In addition, using DS2 along with SAS high-performance analytical procedures limits the DS2 SET statement to a single input stream. The use of BY processing within the SET statement is also not supported. Therefore, many of the traditional DATA step data preparation features are not available in the HPDS2 procedure. PROC HPDS2 is most useful when significant amounts of computationally intensive, row-independent logic must be applied to the data.

For more information about the DS2 language, see SAS DS2 Language Reference.

PROC HPDS2 runs in either single-machine mode or distributed mode.

**NOTE:** Distributed mode requires SAS High-Performance Server Distributed Mode.

#### **PROC HPDS2 Features**

The HPDS2 procedure provides a vehicle for parallel execution of DS2 code in a distributed computing environment. The following list summarizes the basic features of the HPDS2 procedure:

- provides the ability to execute DS2 code in parallel
- enables DS2 code to be executed on a local client machine (single-machine mode) or on multiple machines in a distributed computing environment (distributed mode)
- enables control of the level of parallelism per execution node and the number of nodes to engage
- performs a syntax check of the DS2 code on the local client machine before sending it to the distributed computing environment for execution
- manages data migration to the location of execution and movement back to the client machine as needed

Because the HPDS2 procedure is a high-performance analytical procedure, it also does the following:

- enables you to run in distributed mode on a cluster of machines that distribute the data and the computations
- enables you to run in single-machine mode on the server where SAS is installed
- exploits all the available cores and concurrent threads, regardless of execution mode

For more information, see the section "Processing Modes" on page 8 in Chapter 2, "Shared Concepts and Topics."

# **Single-Machine and Distributed Execution Modes**

The HPDS2 procedure controls both the number of nodes that are engaged and the number of parallel threads that each node uses for the execution of the DS2 language statements. In contrast to the THREADS PACKAGE DS2 (whose syntax provides single-node scalability as part of the DS2 syntax), PROC HPDS2 provides threading that operates outside the syntax of the language.

In single-machine mode, one or more copies of the DS2 program can be executed in parallel in multiple threads on the client machine.

In distributed mode, one or more copies of the DS2 program are executed in parallel on each machine in the distributed computing environment. The distributed mode of execution has two variations:

- In the client-data (local-data) model of distributed execution, the input data are not stored on the appliance but are distibuted to the distributed computing environment by the SAS High-Performance Analytics infrastructure during execution of the HPDS2 procedure.
- In the alongside-the-database model of distributed execution, the data source is the database on the appliance. The data are stored in the distributed database, and the DS2 program that is run on each node is able to read and write the data in parallel during execution of the procedure. Instead of data being moved across the network and possibly back to the client machine, data are passed locally between the processes on each node of the appliance. In general, especially with large data sets, the best HPDS2 performance can be achieved if execution is alongside the database.

By default, the number of copies of the DS2 program that are executed in parallel on a given host (that is, client machine or grid node) is determined by the HPDS2 procedure based on the number of CPUs (cores) available on the host machine. The default is to execute one instance of the DS2 program in a dedicated thread per CPU. You can change the default by specifying the NTHREADS= option in the PERFORMANCE statement. For example, if you specify NTHREADS=n, then the HPDS2 procedure runs n copies of the DS2 program in parallel on each machine.

For information about the available modes of execution and how to switch between them, see the section "Processing Modes" on page 8 in Chapter 2, "Shared Concepts and Topics."

# **Getting Started: HPDS2 Procedure**

This example illustrates a simple HPDS2 procedure. In this case, the DS2 source statements are executed alongside the database in distributed mode. The DS2 code that is submitted to the grid is contained within the DATA and ENDDATA statements. The following DATA step creates a data set that consists of fictitious daily temperatures that are collected from a number of U.S. airports during a period of one week:

```
data daily temps;
   input city $ mon tue wed thu fri;
datalines;
lax 88 92 94 97 86
sfo 65 60 75 72 74
nyc 99 95 94 95 90
```

```
phl 92 89 91 93 94
atl 95 99 92 98 94
den 85 87 89 72 73
pit 68 70 72 73 77
rdu 98 95 99 95 96
dtt 88 90 90 87 92
anc 51 56 60 64 62
sea 72 78 77 80 79
msy 98 97 99 98 99
mia 95 92 98 94 96
ord 87 85 84 80 79
dfw 95 96 97 95 97
hou 98 99 98 97 92
las 104 105 102 99 101
pdx 78 82 76 74 80
san 80 81 78 82 80
phx 95 98 95 97 100
cle 75 72 76 80 78
ont 78 80 78 81 72
tpa 94 94 92 90 92
bos 80 78 77 75 79
clt 83 80 79 80 81
run;
```

The HPDS2 procedure reads this data set and calculates a daily average temperature in Fahrenheit and Celsius for each airport and then provides a synopsis of the weekly temperature average.

In the following statements, the driver DS2GTF.out in the DATA statement refers to the output data set, and the SET DS2GTF.in statement refers to the input data set:

```
libname applianc &ENGINE
        server = "&GRIDDATASERVER"
        user = &USER
        password = &PASSWORD
        database = &DATABASE;
proc hpds2 data=daily_temps
           out=applianc.avg_temps;
   performance host="&GRIDHOST" install="&GRIDINSTALLLOC";
   data DS2GTF.out;
      dcl double avgf avgc;
      dcl char(5) synopsis;
      method run();
         set DS2GTF.in;
         avgf = mean(mon, tue, wed, thu, fri);
         avgc = round((avgf - 32.0) * 5.0/9.0, .1);
         if avgf >= 95.0 then synopsis = 'Hot';
         else if avgf > 80.0 then synopsis = 'Warm';
         else if avgf > 60.0 then synopsis = 'Mild';
         else synopsis = 'Cold';
      end:
   enddata;
run;
```

The following PRINT procedure displays the table of average temperatures that are produced by the HPDS2 procedure:

```
proc print data=applianc.avg_temps;
  title1 'Average Temperatures';
   var city synopsis avgf avgc;
```

Figure 6.1 displays the output of the PRINT procedure.

Figure 6.1 Average Temperatures

#### **Average Temperatures**

|  | Obs                                                                   | city | synopsis | avgf  | avgc |  |
|--|-----------------------------------------------------------------------|------|----------|-------|------|--|
|  | 1                                                                     | lax  | Warm     | 91.4  | 33.0 |  |
|  | 2                                                                     | sfo  | Mild     | 69.2  | 20.7 |  |
|  | <b>3</b> nyc                                                          |      | Warm     | 94.6  | 34.8 |  |
|  | 4                                                                     | phl  | Warm     | 91.8  | 33.2 |  |
|  | 5                                                                     | atl  | Hot      | 95.6  | 35.3 |  |
|  | 6                                                                     | den  | Warm     | 81.2  | 27.3 |  |
|  | 7                                                                     | pit  | Mild     | 72.0  | 22.2 |  |
|  | 8                                                                     | rdu  | Hot      | 96.6  | 35.9 |  |
|  | 9                                                                     | dtt  | Warm     | 89.4  | 31.9 |  |
|  | 10                                                                    | anc  | Cold     | 58.6  | 14.8 |  |
|  | <ul><li>11 sea</li><li>12 msy</li><li>13 mia</li><li>14 ord</li></ul> |      | Mild     | 77.2  | 25.1 |  |
|  |                                                                       |      | Hot      | 98.2  | 36.8 |  |
|  |                                                                       |      | Hot      | 95.0  | 35.0 |  |
|  |                                                                       |      | Warm     | 83.0  | 28.3 |  |
|  | 15                                                                    | dfw  | Hot      | 96.0  | 35.6 |  |
|  | 16                                                                    | hou  | Hot      | 96.8  | 36.0 |  |
|  | 17                                                                    | las  | Hot      | 102.2 | 39.0 |  |
|  | 18                                                                    | pdx  | Mild     | 78.0  | 25.6 |  |
|  | 19                                                                    | san  | Warm     | 80.2  | 26.8 |  |
|  | 20                                                                    | phx  | Hot      | 97.0  | 36.1 |  |
|  | 21                                                                    | cle  | Mild     | 76.2  | 24.6 |  |
|  | 22                                                                    | ont  | Mild     | 77.8  | 25.4 |  |
|  | 23                                                                    | tpa  | Warm     | 92.4  | 33.6 |  |
|  | 24                                                                    | bos  | Mild     | 77.8  | 25.4 |  |
|  | 25                                                                    | clt  | Warm     | 80.6  | 27.0 |  |

# **Syntax: HPDS2 Procedure**

The following statements are available in the HPDS2 procedure:

```
PROC HPDS2 < options > ;
   PERFORMANCE performance-options;
   DATA DS2GTF.out;
        DS2 statements
        METHOD RUN()
        SET DS2GTF.in
        END
   ENDDATA:
   RUN:
   RUN CANCEL;
   QUIT;
```

#### **PROC HPDS2 Statement**

```
PROC HPDS2 < options> ;
```

The PROC HPDS2 statement invokes the procedure.

You can specify the following options in the PROC HPDS2 statement:

```
DATA=SAS-data-set
```

IN=data-set

names the SAS data set or database table to be used by PROC HPDS2. The default is the most recently created data set.

#### **OUTPUT=**data-set

**OUT=**data-set

names the SAS data set or database table that is created by PROC HPDS2.

#### **FMTLIBXML**=*file-ref*

specifies the file reference for a format stream.

# **DATA Statement**

#### DATA DS2GTF.out;

The DATA statement indicates the beginning of the DS2 code block. The code block terminates with the ENDDATA statement.

A reference to the DS2 driver (DS2GTF.out) must be included as part of the DATA statement. If an input data set is specified in the PROC HPDS2 statement, then a run() method must be included in the DS2 code block and the first statement after the METHOD RUN() statement must be the SET DS2GTF.in statement. DS2GTF.out and DS2GTF.in refer to the output and input data sets, respectively.

#### **ENDDATA Statement**

#### **ENDDATA**;

The ENDDATA statement terminates the DS2 code block. The statements between the DATA and ENDDATA statement are submitted to the grid for execution. The DS2 run, init, and term methods are specified between the DATA and ENDDATA statements.

#### **PERFORMANCE Statement**

#### **PERFORMANCE** performance-options;

The PERFORMANCE statement defines performance parameters for multithreaded and distributed computing, passes variables that describe the distributed computing environment, and requests detailed results about the performance characteristics of PROC HPDS2.

You can also use the PERFORMANCE statement to control whether PROC HPDS2 executes in single-machine or distributed mode.

It is important to remember the distinction between the NODES= and NTHREADS= options. The NODES= option specifies the number of separate distributed nodes that participate in the DS2 execution, whereas the NTHREADS= option determines how many independent copies of the DS2 program are run in parallel on each node. If the data are located on the grid, then all nodes must be engaged; therefore, the NODES= option might be overridden. Setting NODES=0 causes the DS2 code to execute on the client side only. Setting the NTHREADS= option to a value that is greater than the CPU count on each grid node is not likely to improve overall throughput.

For more information about the PERFORMANCE statement, see the section "PERFORMANCE Statement" on page 33 of Chapter 2, "Shared Concepts and Topics."

#### **QUIT Statement**

#### QUIT;

The QUIT statement stops the procedure. PROC HPDS2 statements that have not been submitted by a RUN statement are terminated.

#### **RUN Statement**

#### RUN:

The RUN statement submits the PROC HPDS2 statements that precede it for execution.

PROC HPDS2 requires the RUN statement to submit the statements. That is, SAS reads the program statements that are associated with one task until it reaches a RUN statement.

#### **RUN CANCEL Statement**

#### **RUN CANCEL**;

The RUN CANCEL statement cancels the PROC HPDS2 statements that precede it. RUN CANCEL is useful if you enter a typographical error.

### **Details: HPDS2 Procedure**

#### Parallel Execution of DS2 Code

An important characteristic of multithreaded or distributed applications is that they might produce nondeterministic or unpredictable results. The exact behavior of a DS2 program running in parallel on the grid is influenced by a number of factors, including the pattern of data distribution that is used, the execution mode that is chosen, the number of compute nodes and threads that are used, and so on. The HPDS2 procedure does not examine whether the DS2 code that is submitted produces meaningful and reproducible results. It simply executes the DS2 code that is provided on each of the units of work, whether these are multiple threads on a single machine or multiple threads on separate grid nodes. Each instance of the DS2 program operates on a subset of the data. The results that are produced by each unit of work are then gathered, without further aggregation, into the output data set.

Because the DS2 code instances are executed in parallel, consideration must be given to the DS2 language elements that are included in the DS2 code block of the HPDS2 procedure. Not all DS2 language elements can be meaningfully used in multithreaded or distributed applications. For example, lagging or retaining of variables can imply ordering of observations. A deterministic order of observations does not exist in distributed applications, and enforcing data order might have a negative impact on performance.

Optimal performance is achieved when the input data are stored in the distributed database and the grid host is the appliance that houses the data. With the data distributed in this manner, the different instances of the DS2 code running on the grid nodes can read the input data and write the output data in parallel from the local database management system (DBMS).

#### **Limitations and Issues**

The current release of the HPDS2 procedure does not support all of the features of the DS2 language. The following subsections summarizes the known limitations and issues for PROC HPDS2.

#### **Packages**

DS2 packages are collections of variables and methods that can be used in DS2 programs and threads. The HPDS2 procedure does not support DS2 packages at this time. Use of the PACKAGE and ENDPACKAGE statements in the HPDS2 procedure results in an error.

#### **Threads**

The HPDS2 procedure does not support the DS2 thread syntax. Use of the THREAD and ENDTHREAD statements in the HPDS2 procedure results in an error.

#### **PERFORMANCE Statement Options**

Setting the NTHREADS= option in the PERFORMANCE statement to very high values can cause out-ofmemory errors. For example, out-of-memory errors have been seen with NTHREADS=100.

#### Data Input/Output

If an input data set is specified, then a SET DS2GTF.in statement must be included in the METHOD RUN() statement. If either the SET DS2GTF.in or the SET DS2GTF.out driver reference is missing, then the SAS session stops responding.

The use of BY groups within the SET statement of the HPDS2 procedure is not supported at this time.

The use of nested SQL within the SET statement of the HPDS2 procedure is not supported at this time.

When used in the HPDS2 procedure, the PUT statement does not currently write any data to the client log.

The OVERWRITE= option is not supported in PROC HPDS2.

#### **Data Types and Declarations**

The HPDS2 procedure does not support the following data types: REAL, TINYINT, NCHAR, TIMESTAMP, DATE, and TIME. If any of these data types are declared in the HPDS2 procedure, then an error is displayed.

Informats are not currently supported in PROC HPDS2.

Delimited identifiers (for example, dcl double "a%& b") are not currently supported in PROC HPDS2.

No warning or error messages are output when assignments that involve out-of-bounds arrays are used in the HPDS2 procedure.

#### **Error Messages**

Incorrect source line numbers are reported when there is an error in the HPDS2 procedure. In addition, the ordering of error messages displayed is reversed for PROC HPDS2 from the order of error messages that is output for DS2.

# **Example 6.1: Compute Mandelbrot Set**

This example computes and plots a Mandelbrot set. The DS2 source statements that compute the set of coordinates that comprise the Mandelbrot set are submitted to the grid and executed alongside the database in distributed mode. Note that Mandelbrot set computation is perfectly scalable in that each point can be computed independently of every other point.

This example uses a DS2 procedure to create a data set that consists of one row for each Mandelbrot coordinate to be computed. The HPDS2 procedure reads this data set and computes the coordinates. The Mandelbrot set is then graphed by using the GCONTOUR procedure.

```
libname applianc & ENGINE
        server = "&GRIDDATASERVER"
        user = &USER
        password = &PASSWORD
        database = &DATABASE;
/* Set up the table that contains one row for each coordinate to compute */
proc ds2;
   data inp(overwrite=yes);
      dcl double p q r;
      dcl integer maxiterate;
      method init();
         dcl int n m;
         dcl int i j k;
         dcl double pmin pmax qmin qmax;
         n = 1024;
         m = 1024;
         pmin = -1.5; pmax = -0.5;
         qmin = -0.5; qmax = 0.5;
         r = 100.0;
         maxiterate = 50;
         do k = 1 to n*m;
            i = k/m;
            j = mod(k, m);
            p = i*(pmax-pmin)/(n-1)+pmin;
            q = j*(qmax-qmin)/(m-1)+qmin;
            output;
         end;
      end;
   enddata;
run;
quit;
/* Compute the coordinates */
proc hpds2 data=inp out=applianc.mandelbrot;
   performance host="&GRIDHOST" install="&GRIDINSTALLLOC";
   data DS2GTF.out;
```

```
dcl int mesh;
      dcl double x y rr nx ny;
      keep p q mesh;
      method run();
         set DS2GTF.in;
         x = p;
         y = q;
         rr = r**2;
         mesh = 0;
         do while (mesh < maxiterate and (x**2+y**2 < rr));
            nx = x**2 - y**2 + p;
            ny = 2.0*x*y + q;
            x = nx;
            y = ny;
            mesh = mesh+1;
         end;
      end;
   enddata;
run;
/* Plot the results */
goptions colors= (
CX003366 CX336699 CX6699CC CX99CCFF CX006633 CX339966 CX66CC99 CX99FFCC
CX336600 CX669933 CX99CC66 CXCCFF99 CX663300 CX996633 CXCC9966 CXFFCC99
CX660033 CX993366 CXCC6699 CXFF99CC CX003366 CX663399 CX9966CC CXCC99FF
CX003366 CX663399 CX9966CC CXCC99FF CX003366 CX663399 CX9966CC CXCC99FF
CX003366 CX663399 CX9966CC CXCC99FF CX003366 CX663399 CX9966CC CXCC99FF
black
)
proc gcontour data=applianc.mandelbrot;
   Title 'Mandelbrot Set';
  plot q*p=mesh /
  nolegend
  pattern
   join
   levels = 5 to 45
run;
```

Output 6.1.1 shows the graphic representation of the Mandelbrot set that is computed by the HPDS2 procedure.

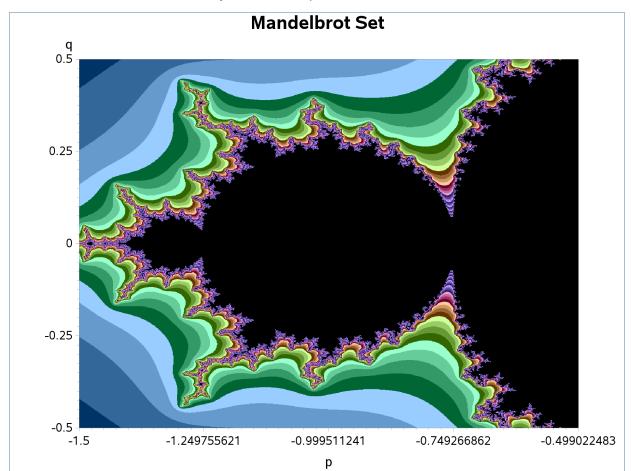

Output 6.1.1 Computed Mandelbrot Set

# **Example 6.2: Aggregate Result Data Set**

This example illustrates how the intermediate result data that are generated from the DS2 code running in parallel on separate grid nodes can be aggregated into a final result data set. In this case, the aggregation is done by a second-stage PROC DS2 program that executes on the SAS client.

This example uses a DATA step program that runs on the SAS client to generate a sample data set that consists of dimensional information for each of 200 objects (closed cylinders). These data are used by the HPDS2 procedure to calculate the volume and surface area of each object. The second-stage DS2 procedure aggregates these results, summing the total volume and surface area for all objects and computing the average volume and surface area. In this example, the DS2 code running in parallel on the grid is used to perform the row-independent and computationally intensive portion of the processing, whereas the work done by the second-stage DS2 procedure is limited to the final result aggregation and summary.

```
libname applianc & ENGINE
        server = "&GRIDDATASERVER"
               = &USER
        password = &PASSWORD
        database = &DATABASE;
```

```
data obj_dims;
   do id=1 to 200;
      radius = ranuni(1) * 10;
      height = ranuni(1) * 20;
      output;
   end;
run;
%let pi=3.14159;
proc hpds2 data=obj_dims
           out=applianc.obj_comps;
   performance host="&GRIDHOST" install="&GRIDINSTALLLOC";
   data DS2GTF.out;
      method run();
         set DS2GTF.in;
         volume = &pi * radius**2 * height;
         area = (2 * &pi * radius**2) + (2 * &pi * radius * height);
      end;
   enddata;
run;
proc print data=applianc.obj_comps (obs=20);
  title1 'Volumes and Areas';
run;
data obj_comps;
   set applianc.obj_comps;
run;
proc ds2;
   data obj_totals (keep = (ncount vsum asum vmean amean));
      dcl double ncount vsum asum vmean amean;
      method init();
         ncount = 0;
         vsum = 0;
         asum = 0;
      end;
      method run();
         set {select volume, area from obj_comps};
         ncount + 1;
         vsum + volume;
         asum + area;
      end;
      method term();
         if ncount ne 0 then do;
            vmean = vsum/ncount;
            amean = asum/ncount;
         end;
         output;
      end;
   enddata;
run;
quit;
```

```
proc print data=obj_totals;
   title1 'Total Volume and Area';
```

Output 6.2.1 shows a subset of the volumes and areas that are computed by the HPDS2 procedure.

Output 6.2.1 Computed Volumes and Areas

#### **Volumes and Areas**

| Obs | id | radius       | height       | volume  | area    |
|-----|----|--------------|--------------|---------|---------|
| 1   | 1  | 1.8496256982 |              | 208.53  | 246.97  |
| 2   | 2  | 3.9982430609 | 5.1879729075 | 260.55  | 230.77  |
| 3   | 3  | 9.2160257787 | 19.385546995 | 5172.67 | 1656.20 |
| 4   | 4  | 5.4297917315 | 10.633834456 | 984.93  | 548.03  |
| 5   | 5  | 0.4979402621 | 1.331331032  | 1.04    | 5.72    |
| 6   | 6  | 8.1931857058 | 10.477410429 | 2209.58 | 961.15  |
| 7   | 7  | 8.5339431085 | 1.3436915359 | 307.43  | 529.64  |
| 8   | 8  | 9.5702385761 | 5.943879283  | 1710.27 | 932.89  |
| 9   | 9  | 2.7261178907 | 13.798592619 | 322.16  | 283.05  |
| 10  | 10 | 9.7676486241 | 4.5301503709 | 1357.82 | 877.48  |
| 11  | 11 | 6.8823655028 | 8.2552773264 | 1228.45 | 654.60  |
| 12  | 12 | 5.5855411271 | 5.7445122142 | 563.03  | 397.63  |
| 13  | 13 | 4.7578930504 | 16.89973954  | 1201.87 | 647.45  |
| 14  | 14 | 6.3452411845 | 11.807293385 | 1493.47 | 723.71  |
| 15  | 15 | 5.8258152641 | 7.5402673835 | 803.99  | 489.26  |
| 16  | 16 | 7.2836155991 | 10.132070589 | 1688.66 | 797.02  |
| 17  | 17 | 9.3121359401 | 18.582400996 | 5062.32 | 1632.10 |
| 18  | 18 | 5.8966033794 | 5.9444569265 | 649.33  | 438.70  |
| 19  | 19 | 3.910424334  | 9.4485835123 | 453.90  | 328.23  |
| 20  | 20 | 6.7952574821 | 3.3617670198 | 487.67  | 433.66  |

Output 6.2.2 shows the aggregated results that are produced by the second-stage DS2 program.

Output 6.2.2 Computed Total Volume and Area

#### **Total Volume and Area**

| Obs ncount |     | vsum      | asum      | vmean   | amean   |
|------------|-----|-----------|-----------|---------|---------|
| 1          | 200 | 209883.99 | 104680.26 | 1049.42 | 523.401 |

# Chapter 7

# The HPIMPUTE Procedure

#### **Contents**

| Overview: HPIMPUTE Procedure                          | 105 |
|-------------------------------------------------------|-----|
| PROC HPIMPUTE Features                                | 106 |
| Single-Machine and Distributed Execution Modes        | 106 |
| Getting Started: HPIMPUTE Procedure                   | 107 |
| Syntax: HPIMPUTE Procedure                            | 108 |
| PROC HPIMPUTE Statement                               | 108 |
| CODE Statement                                        | 109 |
| FREQ Statement                                        | 109 |
| ID Statement                                          | 109 |
| IMPUTE Statement                                      | 109 |
| INPUT Statement                                       | 110 |
| PERFORMANCE Statement                                 | 110 |
| Details: HPIMPUTE Procedure                           | 111 |
| Obtaining the Statistics for Imputation               | 111 |
| Random Imputation                                     | 111 |
| Displayed Output                                      | 112 |
| ODS Table Names                                       | 112 |
| Examples: HPIMPUTE Procedure                          | 113 |
| Example 7.1: Running Client Data on the Client        | 113 |
| Example 7.2: Running Client Data on the SAS Appliance | 113 |

# **Overview: HPIMPUTE Procedure**

The HPIMPUTE procedure executes high-performance numeric variable imputation. Imputation is a common step in the data preparation stage. The HPIMPUTE procedure takes only numeric variables.

The HPIMPUTE procedure can replace numeric missing values with a specified value. It can also replace numeric missing values with the mean, the pseudomedian, or some random value between the minimum value and the maximum value of the nonmissing values.

When PROC HPIMPUTE calculates the mean, the pseudomedian, or a random value, it ignores any observation that has a FREQ variable whose value is less than or equal to 0.

The HPIMPUTE procedure runs in either single-machine mode or distributed mode.

**NOTE:** Distributed mode requires SAS High-Performance Server Distributed Mode.

#### **PROC HPIMPUTE Features**

PROC HPIMPUTE provides a vehicle for the parallel execution of imputation. The following list summarizes the basic features of PROC HPIMPUTE:

- provides the ability to execute imputation
- manages data migration to the location of execution and movement back to the client machine as needed

Because the HPIMPUTE procedure is a high-performance analytical procedure, it also does the following:

- enables you to run in distributed mode on a cluster of machines that distribute the data and the computations
- enables you to run in single-machine mode on the server where SAS is installed
- exploits all the available cores and concurrent threads, regardless of execution mode

For more information, see the section "Processing Modes" on page 8 in Chapter 2, "Shared Concepts and Topics."

# **Single-Machine and Distributed Execution Modes**

The HPIMPUTE procedure can exploit computer grids by imputing independently on different grid nodes in parallel, and it supports multithreading on each node. For more information about single-machine and distributed execution modes, see the section "Processing Modes" on page 8 in Chapter 2, "Shared Concepts and Topics."

You can control both the number of parallel threads per execution node and the number of computing nodes to engage.

Alternatively, PROC HPIMPUTE can be executed on a grid of distributed computers. In distributed mode, one or more copies of the imputation code are executed in parallel on each grid node.

The distributed mode of execution has two variations:

- In the client-data (local-data) model of distributed execution, the input data are not stored on the appliance but are distributed to the distributed computing environment during execution of the HPIMPUTE procedure.
- In the alongside-the-database model of distributed execution, the data source is the database on the appliance. The data are stored in the distributed database, and the imputation code that runs on each node can read and write the data in parallel during execution of the HPIMPUTE procedure. Instead of being moved across the network and possibly back to the client machine, data are passed locally between the processes on each node of the appliance. In general and especially with large data sets, the best PROC HPIMPUTE performance can be achieved if execution is alongside the database.

# **Getting Started: HPIMPUTE Procedure**

The HPIMPUTE procedure can use four methods to impute numeric missing values. This example uses all four imputation methods available in the IMPUTE statement to manipulate a data set. The following SAS DATA step creates the SAS data set ex1, which has six variables: the first four variables all have some missing values, the fifth variable is the frequency variable, and the last variable is an index variable.

```
data ex1;
input a b c d freq id;
DATALINES;
                         2
                             1
       2
             3
                 1
                    1
       2
            2
                 2
                    2
                        3
                             2
            0
                 3
                         0
                             3
       2
            3
                             4
       2
             6
                        3
                             6
             4
                             7
       2
            5
                        3
                             8
             6
                    9
                             9
                 9
                 10 10
                             10
run;
```

The following statements include four IMPUTE statements, each of which specifies a different imputation method. The INPUT statement specifies the input variables. PROC HPIMPUTE assumes that the variables have an interval level of measurement because the variables are numeric.

```
proc hpimpute data=ex1 out=out1;
    id id;
    input a b c d;
    impute a / value=0.1;
    impute b / method=pmedian;
    impute c / method=random;
    impute d / method=mean;
    freq freq;
run;
```

Output 7.1 shows the imputation results. The Variable column shows the original variable names from the input data set. The Imputation Indicator column shows a 0 if that observation was not imputed and 1 if it was. The Imputed Variable column shows the names of imputed variables in the output data set. The Type of Imputation column shows the types of imputation methods: Given Value, Pseudo Median, Random (between the minimum value and the maximum value of the nonmissing values), and Mean. For random imputation, the last column shows the imputation seed. For other imputation methods, the last column shows the imputation value that is used to replace missing values.

Figure 7.1 HPIMPUTE Getting Started Example Output

#### The HPIMPUTE Procedure

|          | Imputation Results      |      |   |                       |                            |
|----------|-------------------------|------|---|-----------------------|----------------------------|
| Variable | Imputation<br>Indicator | •    |   | Type of<br>Imputation | Imputation<br>Value (Seed) |
| а        | M_a                     | IM_a | 4 | Given value           | 0.10000                    |
| b        | M_b                     | IM_b | 1 | Pseudo Median         | 4.00000                    |
| С        | M_c                     | IM_c | 5 | Random                | 5.00000                    |
| d        | M_d                     | IM_d | 6 | Mean                  | 5.22222                    |

# **Syntax: HPIMPUTE Procedure**

The following statements are available in the HPIMPUTE procedure:

```
PROC HPIMPUTE < options> ;
   INPUT variables:
   IMPUTE variables < options > ;
   PERFORMANCE performance-options;
   ID variables;
   FREQ variable;
   CODE < options > ;
```

The PROC HPIMPUTE statement, INPUT statement, and IMPUTE statement are required. The INPUT statement and IMPUTE statement can appear multiple times.

#### **PROC HPIMPUTE Statement**

**PROC HPIMPUTE** < options>;

The PROC HPIMPUTE statement invokes the procedure. You can specify one or both of the following options:

#### DATA=< libref. > SAS-data-set

names the SAS data set for which PROC HPIMPUTE is to impute values. The default is the most recently created data set. If the data are already distributed, PROC HPIMPUTE reads the data alongside the distributed database. For information about the various execution modes and about the alongsidethe-database model, see the sections "Processing Modes" on page 8 and "Alongside-the-Database Execution" on page 16 in Chapter 2, "Shared Concepts and Topics." WHERE processing is supported.

#### **OUT=<** *libref.* > SAS-data-set

names the SAS data set to which PROC HPIMPUTE writes the data along with ID variables (if applicable), imputation indicator variables (0 for not imputed or 1 for imputed), and imputed variables. There is no default output data set.

### **CODE Statement**

#### CODE < options > ;

The CODE statement generates SAS DATA step code that mimics the computations that are performed when the IMPUTE statement runs in single-machine mode and uses a single thread. You can specify the following *options*:

#### FILE=filename

specifies the name of the file to which the SAS score code is written.

#### **FREQ Statement**

#### FREQ variable;

The *variable* in the FREQ statement identifies a numeric variable in the data set that contains the frequency of occurrence for each observation. PROC HPIMPUTE treats each observation as if it appeared n times, where n is the value of the FREQ variable for the observation. If the frequency value is not an integer, it is truncated to an integer. If the frequency value is less than 1 or missing, the observation is not used in the analysis. When the FREQ statement is not specified, each observation is assigned a frequency of 1.

### **ID Statement**

#### ID variables;

The optional ID statement lists one or more *variables* from the input data set that are transferred to the output data set. The ID statement accepts numeric and character variables. For example, when you specify the OUT= option in the PROC HPIMPUTE statement, the ID variables, followed by indicator variables and imputed variables, are added to the output data set.

By default, to avoid data duplication for large data sets, the HPIMPUTE procedure does not include any variables from the input data set in the output data sets. Therefore, the ID statement can be used to copy variables from the input data set to the output data set.

The variables in an ID statement must not appear in any INPUT statement; if they appear, an error is reported.

#### **IMPUTE Statement**

#### **IMPUTE** variables < options > ;

The IMPUTE statement names the variables whose values PROC HPIMPUTE imputes. You can specify multiple IMPUTE statements. The IMPUTE statement takes only numeric variables; character variables are reported as an error. The variables in an IMPUTE statement must appear in an INPUT statement; if they do not appear in an INPUT statement, an error is reported.

You can specify the following options:

#### METHOD=MEAN | RANDOM | PMEDIAN

specifies the method of imputation. You can specify the following values:

MEAN replaces missing values with the algebraic mean of the variable. If there is no

nonmissing value for the variable to be imputed, the imputation result remains

missing.

RANDOM replaces missing values with a random value that is drawn between the minimum

and maximum of the variable. If there is no nonmissing value for the variable to be

imputed, the imputation result remains missing.

PMEDIAN replaces missing values with the pseudomedian of the variable. If there is no

nonmissing value for the variable to be imputed, the imputation result remains

missing.

**NOTE:** If you specify the method of imputation and all the values for all the variables to be imputed are missing, PROC HPIMPUTE exits with an error.

#### VALUE=value

replaces missing values with the specified value.

### **INPUT Statement**

#### **INPUT** variables:

The INPUT statement names one or more input variables. You can specify multiple INPUT statements. The INPUT statement takes only numeric variables; character variables are reported as an error.

#### **PERFORMANCE Statement**

#### **PERFORMANCE** < performance-options>;

The PERFORMANCE statement defines performance parameters for multithreaded and distributed computing, passes variables that describe the distributed computing environment, and requests detailed results about the performance characteristics of the HPIMPUTE procedure.

You can also use the PERFORMANCE statement to control whether the HPIMPUTE procedure executes in single-machine or distributed mode.

The PERFORMANCE statement is documented further in the section "PERFORMANCE Statement" on page 33 of Chapter 2, "Shared Concepts and Topics."

# **Details: HPIMPUTE Procedure**

## **Obtaining the Statistics for Imputation**

PROC HPIMPUTE first computes the imputation value and then imputes with that value. Some statistics (such as the mean, minimum, and maximum) are computed precisely. The pseudomedian, which is calculated if you specify METHOD=PMEDIAN in the IMPUTE statement, is an estimation of the median. The computation of the median requires sorting the entire data. However, in a distributed computing environment, each grid node contains only a part of the entire data. Sorting all the data in such an environment requires a lot of internode communications, degrading the performance dramatically. To address this challenge, a binning-based method is used to estimate the pseudomedian.

For variable x, assume that the data set is  $\{x_i\}$ , where i = 1, 2, ..., n. Let  $min(x) = \min_{i \in \{1..n\}} \{x_i\}$ , and let  $max(x) = \max_{i \in \{1..n\}} \{x_i\}$ . The range of the variable is range(x) = max(x) - min(x).

A simple bucket binning method is used to obtain the basic information. Let N be the number of buckets, ranging from min(x) to max(x). For each bucket  $B_i$ , i = 1, 2, ..., N, PROC HPIMPUTE keeps following information:

- $c_i$ : count of x in  $B_i$
- $min_i$ : minimum value of x in  $B_i$
- $max_i$ : maximum value of x in  $B_i$

For each bucket  $B_i$ , the range  $R_i$  is

$$R_{i} = \begin{cases} [min(x) + (i-1) * d, min(x) + i * d) & \text{if } i < N \\ [min(x) + (i-1) * d, max(x)] & \text{if } i = N \end{cases}$$

where 
$$d = \frac{max(x) - min(x)}{N}$$

To calculate the pseudomedian, PROC HPIMPUTE finds the smallest I, such that  $\sum_{i=1}^{I} c_i >= 0.5 * m$ , where m is the number of nonmissing observations of x in the data set. Therefore, the pseudomedian value Q is

$$Q = \begin{cases} min_I & \text{if } \sum_{i=1}^{I} c_i > 0.5 * m \\ max_I & \text{if } \sum_{i=1}^{I} c_i = 0.5 * m \end{cases}$$

*N* is set to 10,000 in PROC HPIMPUTE. Experiments show that the pseudomedian is a good estimate of the median and that the performance is satisfactory.

# **Random Imputation**

If you specify METHOD=RANDOM in the IMPUTE statement, PROC HPIMPUTE replaces missing values with a random value that is drawn between the minimum and maximum of the variable. For

variable x, assume that the data set is  $\{x_i\}$ , where i=1,2,...,n. Let  $min(x)=\min_{i\in\{1..n\}}\{x_i\}$ , and let  $max(x)=\max_{i\in\{1..n\}}\{x_i\}$ . The random value R=min(x)+(max(x)-min(x))\*ranuni(SEED), where ranuni() is a function that takes a SEED (number) as input and returns a random value from a uniform distribution between 0 and 1. When PROC IMPUTE runs in single-machine mode and uses a single thread, the SEED is set to 5. When PROC IMPUTE runs in distributed execution mode or uses multiple threads, the SEED is determined at run time.

## **Displayed Output**

The HPIMPUTE procedure displays imputation results and performance information.

The "Imputation Results" table includes six columns. The first column shows the original variable names from the input data set. The second column displays a 0 if that observation was not imputed and a 1 if it was. The third column shows the names of imputed variables in the output data set. The fourth column shows the number of missing values. The fifth column shows the types of imputation methods: Given Value, Mean, Pseudo Median, Random (between the minimum value and the maximum value of the nonmissing values). The last column shows the imputation seed for which random imputation generated the imputation value, or the imputation value for other imputation methods that replace missing values.

The "Performance Information" table is produced by default. It displays information about the execution mode. For single-machine mode, the table displays the number of threads used. For distributed mode, the table displays the number of compute nodes and the number of threads per node.

If you specify the DETAILS option in the PERFORMANCE statement, the procedure also produces a "Timing" table in which elapsed times (absolute and relative) for the main tasks of the procedure are displayed.

#### **ODS Table Names**

Table 7.1 lists the names of the data tables that are created by the HPIMPUTE procedure. You must use these names in ODS statements.

| <b>Table Name</b> | Description             | Required Statement or Option              |
|-------------------|-------------------------|-------------------------------------------|
| PerformanceInfo   | Performance information | Default output                            |
| ImputeResults     | Imputation results      | Default output                            |
| Timing            | Timing                  | PERFORMANCE statement with DETAILS option |

Table 7.1 ODS Tables Produced by PROC HPIMPUTE

# **Examples: HPIMPUTE Procedure**

# **Example 7.1: Running Client Data on the Client**

This example demonstrates how to use PROC HPIMPUTE to perform imputation on the Sampsio.Hmeq data set, which resides on the client.

When the input data set resides on the client and no PERFORMANCE statement is specified, as in the following statements, the client performs all computations:

```
/*sampsio is a libref for a data source on the client.*/
proc hpimpute data=sampsio.hmeq out=out1;
    input mortdue value clage debtinc;
    impute mortdue / value = 70000;
    impute value / method = mean;
    impute clage / method = random;
    impute debtinc / method = pmedian;
run;
```

Output 7.1.1 shows the imputation results.

#### Output 7.1.1 Imputation Results

#### The HPIMPUTE Procedure

|          | Imputation Results      |                     |      |                       |                            |
|----------|-------------------------|---------------------|------|-----------------------|----------------------------|
| Variable | Imputation<br>Indicator | Imputed<br>Variable |      | Type of<br>Imputation | Imputation<br>Value (Seed) |
| MORTDUE  | M_MORTDUE               | IM_MORTDUE          | 518  | Given value           | 70000                      |
| VALUE    | M_VALUE                 | IM_VALUE            | 112  | Mean                  | 101776                     |
| CLAGE    | M_CLAGE                 | IM_CLAGE            | 308  | Random                | 5.00000                    |
| DEBTINC  | M_DEBTINC               | IM_DEBTINC          | 1267 | Pseudo Median         | 34.81696                   |

Output 7.1.2 shows the performance information.

Output 7.1.2 Performance Information

#### The HPIMPUTE Procedure

| Performance Information |                |  |
|-------------------------|----------------|--|
| <b>Execution Mode</b>   | Single-Machine |  |
| Number of Threads       | 4              |  |

# **Example 7.2: Running Client Data on the SAS Appliance**

This example uses the same data set as in Example 7.1.

When the input data set resides on the client and a PERFORMANCE statement that includes a NODES= option is specified, as in the following statements, PROC HPIMPUTE copies the data set to the SAS appliance, where the imputation is performed:

```
/*Perform the computation on the SAS appliance using 2 nodes*/
option set=GRIDHOST="&GRIDHOST";
option set=GRIDINSTALLLOC="&GRIDINSTALLLOC";
proc hpimpute data=sampsio.hmeq out=out2;
  input mortdue value clage debtinc;
  impute mortdue / value = 70000;
  impute value / method = mean;
  impute clage / method = random;
  impute debtinc / method = pmedian;
  performance nodes=2 details
  host="&GRIDHOST" install="&GRIDINSTALLLOC";
run;
```

Output 7.2.1 shows the imputation results.

Output 7.2.1 Imputation Results

#### The HPIMPUTE Procedure

|          | Imputation Results      |                     |      |                       |                            |
|----------|-------------------------|---------------------|------|-----------------------|----------------------------|
| Variable | Imputation<br>Indicator | Imputed<br>Variable |      | Type of<br>Imputation | Imputation<br>Value (Seed) |
| MORTDUE  | M_MORTDUE               | IM_MORTDUE          | 518  | Given value           | 70000                      |
| VALUE    | M_VALUE                 | IM_VALUE            | 112  | Mean                  | 101776                     |
| CLAGE    | M_CLAGE                 | IM_CLAGE            | 308  | Random                | 5.00000                    |
| DEBTINC  | M_DEBTINC               | IM_DEBTINC          | 1267 | Pseudo Median         | 34.81696                   |

Output 7.2.2 shows the performance information.

Output 7.2.2 Performance Information

| Performance Information    |                                  |  |  |
|----------------------------|----------------------------------|--|--|
| Host Node                  | << your grid host >>             |  |  |
| Install Location           | << your grid install location >> |  |  |
| <b>Execution Mode</b>      | Distributed                      |  |  |
| Number of Compute Nodes    | 2                                |  |  |
| Number of Threads per Node | 32                               |  |  |

Output 7.2.3 shows the timing information.

Output 7.2.3 Procedure Task Timing

| Procedure Task Timing              |         |         |  |
|------------------------------------|---------|---------|--|
| Task                               | Seconds | Percent |  |
| Startup of Distributed Environment | 2.71    | 96.93%  |  |
| Data Transfer from Client          | 0.03    | 1.09%   |  |
| Computation                        | 0.02    | 0.67%   |  |
| Writing Output                     | 0.04    | 1.32%   |  |

# Chapter 8

# The HPSAMPLE Procedure

#### **Contents**

| Overview: HPSAMPLE Procedure                               | 115 |
|------------------------------------------------------------|-----|
| Getting Started: HPSAMPLE Procedure                        | 116 |
| Syntax: HPSAMPLE Procedure                                 | 117 |
| PROC HPSAMPLE statement                                    | 117 |
| CLASS statement                                            | 119 |
| PERFORMANCE statement                                      | 119 |
| TARGET statement                                           | 119 |
| VAR statement                                              | 120 |
| Details: HPSAMPLE Procedure                                | 120 |
| Class Level                                                | 120 |
| Displayed Output                                           | 120 |
| ODS Table Names                                            | 121 |
| Examples: HPSAMPLE Procedure                               | 121 |
| Example 8.1: Running PROC HPSAMPLE on the Client           | 121 |
| Example 8.2: Running with Client Data on the SAS Appliance | 123 |
| Example 8.3: Running with Client Data on the SAS Appliance | 124 |
|                                                            |     |

# **Overview: HPSAMPLE Procedure**

The HPSAMPLE procedure is a high-performance procedure that performs either simple random sampling or stratified sampling. The HPSAMPLE procedure runs in either single-machine mode or distributed mode. **Note:** Distributed mode requires SAS High-Performance Server Distributed Mode.

The HPSAMPLE procedure creates the following:

- one output data set, which contains the sample data set
- one performance table, which contains performance information
- one frequency table, which contains the frequency information for the population and sample

Because the HPSAMPLE procedure is a high-performance analytical procedure, it also does the following:

• enables you to run in distributed mode on a cluster of machines that distribute the data and the computations

- enables you to run in single-machine mode on the server where SAS is installed
- exploits all the available cores and concurrent threads, regardless of execution mode (currently HP-SAMPLE is only using a single thread)

For more information, see the section "Processing Modes" on page 8 in Chapter 2, "Shared Concepts and Topics."

# **Getting Started: HPSAMPLE Procedure**

The following example shows a 10% stratified sampling, with the target variable BAD used by the HPSAMPLE procedure as a stratum:

```
proc hpsample data=Sampsio.Hmeq out=Smp samppct=10 seed=1234 partition;
    var loan derog mortdue value yoj delinq
        clage ning clno debtinc;
    class bad reason job;
    target bad;
run:
proc print data=Smp; run;
```

The input data set Sampsio. Hmeq includes information about 5,960 fictitious mortgages. Each observation represents an applicant for a home equity loan, and all applicants have an existing mortgage. The SAMPPCT=10 option specifies that 10% of the input data be sampled. The SEED option specifies that the random seed used in the sampling process be 1234. The PARTITION option specifies that the output data set, Smp, include an indicator that shows whether each observation is selected to the sample (1) or not (0). The VAR statement specifies 10 numeric input variables, and the CLASS statement specifies three classification input variables. All these variables are included in the output sample. The binary TARGET variable BAD indicates whether an applicant eventually defaulted or was ever seriously delinquent. The TARGET statement triggers stratified sampling, which enables you to sample each subpopulation in the target variable (stratum) independently. The displayed output contains a performance table (Figure 8.1) that shows the performance environment information and a frequency table (Figure 8.2) that shows the frequency of observations in each level of BAD.

Figure 8.1 Performance Information The HPSAMPLE Procedure

#### **Performance Information Execution Mode** Single-Machine

Number of Threads 1

Figure 8.2 Frequency Table

| One Target Stratified Sampling<br>Frequency Table |               |                      |
|---------------------------------------------------|---------------|----------------------|
| Target                                            | Number of Obs | Number of<br>Samples |
| 0                                                 | 4771          | 478                  |
| 1                                                 | 1189          | 118                  |

# Syntax: HPSAMPLE Procedure

The following statements are available in the HPSAMPLE procedure:

```
PROC HPSAMPLE < options>;

VAR variable < variable ... variable>;

CLASS variable < variable ... variable>;

TARGET variable < variable ... variable>;

PERFORMANCE performance-options;
```

Either a VAR or a CLASS statement is required for simple random sampling; both the CLASS and TARGET statements are required for stratified sampling.

#### **PROC HPSAMPLE statement**

```
PROC HPSAMPLE < options > ;
```

The PROC HPSAMPLE statement invokes the procedure.

You can specify the following *options*:

#### DATA = < libref. > table

names the table (SAS data set or database table) that you want to sample from. The default is the most recently opened or created data set. If the data are already distributed, the procedure reads the data alongside the distributed database. See the section "Single-machine Mode and Distributed Mode" on page 10 for the various execution modes and the section "Alongside-the-Database Execution" on page 15 for the alongside-the-database model.

#### **NONORM**

distinguishes target values that share the same normalized value when you perform stratified sampling or oversampling. For example, if a target has three distinct values, "A", "B", and "b", and you want to treat "B" and "b" as different levels, you need to use NONORM. By default, "B" and "b" are treated as the same level. PROC HPSAMPLE normalizes a value as follows:

- 1. Leading blanks are removed.
- 2. The value is truncated to 32 characters.
- 3. Letters are changed from lowercase to uppercase.

Note: In the oversampling case, there is no normalization for levels by default. If you do not specify this option, you need to specify a normalized event value in the EVENT= option.

#### OUT=< libref. >SAS-data-set

names the SAS data set that you want to output the sample to. If you run alongside the database, you need to specify a data set that has the same database *libref* as the input data set and make sure it does not already exist in the database. This option is required.

Note: This SAS data set will contain the sample data set, which includes variables that are specified in VAR and CLASS statements. If you also specify the PARTITION option, the output includes one more column, \_PartInd\_. In the oversampling case, an additional column, \_Freq\_, is provided. It is calculated as the ratio of rare level's proportion in the population to its proportion in the sample.

#### **PARTITION**

produces an output data set that has the same number of rows as the input data set but has an additional partition indicator (\_PARTIND\_), which indicates whether an observation is selected to the sample (1) or not (0). If you also specify the SAMPPCT2= option, \_PARTIND\_ indicates whether an observation is selected to the sample1 (1), the sample2 (2), or the rest (0).

#### **PARTINDNAME**=partition-indicator-name

renames the partition indicator (\_PARTIND\_) to the specified partition-indicator-name.

#### SEED=random-seed

specifies the seed for the random number generator. If you do not specify *random-seed* or you specify it as a nonpositive number, the seed is set to be the default 12345. The SEED option enables you to reproduce the same sample output.

You can specify the following *options* only for simple random sampling and stratified sampling:

#### SAMPOBS=number

specifies the minimum number of observations you want to sample from the input data. The value of *number* must be a positive integer. If *number* exceeds the total number of observations in the input data, the output sample has the same number of observations as the input data set.

#### **SAMPPCT**=sample-percentage

specifies the sample percentage to be used by PROC HPSAMPLE. The value of *sample-percentage* should be a positive number less than 100. For example, SAMPPCT=50.5 specifies that you want to sample 50.5% of data.

**NOTE:** You must specify either the SAMPOBS or the SAMPPCT option if you want to perform simple random sampling or stratified sampling. If you specify both options, only the SAMPPCT option is honored.

#### **SAMPPCT2**=sample-percentage

partitions the input data into three parts when specified along with the SAMPPCT= and PARTITION options. The percentage of the sample whose \_PARTIND\_=1 is specified in the SAMPPCT= option, the percentage of the sample whose \_PARTIND\_=2 is specified in the SAMPPCT2= option, and the percentage of the sample whose \_PARTIND\_=0 is 100 minus the sum of the values of the SAMPPCT= and SAMPPCT2= options. The sum of the *sample-percentages* specified in this option and in the SAMPPCT2= option must be a positive number less than 100.

You can specify the following *options* only for oversampling:

#### **EVENT**="rare-event-level"

specifies the rare event level. If you specify this option, PROC HPSAMPLE uses an oversampling technique to adjust the class distribution of a data set, and the following two options are required.

### **SAMPPCTEVT=**sample-event-percentage

specifies the sample percentage from the event level. The value of *sample-event-percentage* should be a positive number less than 100. For example, SAMPPCTEVT=50.5 specifies that you want to sample 50.5 percent of the rare event level.

#### **EVENTPROP**=*event-proportion*

specifies the proportion of rare events in the sample. The value of *event-proportion* should be a positive number less than 1. For example, EVENTPROP=0.3 specifies that you want the ratio between rare events and not rare events to be 3:7.

#### **CLASS** statement

CLASS variable < variable ... variable > ;

The CLASS statement specifies one or more classification variables to be included in the sample. At least one *variable* is required. A *variable* can be character or numeric. The CLASS and VAR statements are mutually exclusive.

**NOTE:** Each *variable* in the TARGET statement must be specified in the CLASS statement. And the order of Target variables in the output frequency table is the same as the order of these varibles specified in CLASS statement.

#### PERFORMANCE statement

**PERFORMANCE** < performance-options > ;

The PERFORMANCE statement defines performance parameters for multithreaded and distributed computing, passes variables about the distributed computing environment, and requests detailed results about the performance characteristics of a SAS high-performance analytical procedure.

You can also use the PERFORMANCE statement to control whether a SAS high-performance analytical procedure executes in single-machine mode or distributed mode.

The PERFORMANCE statement for SAS high-performance analytical procedures is documented in the section "PERFORMANCE Statement" on page 33 of Chapter 2, "Shared Concepts and Topics."

**NOTE:** PROC HPSAMPLE does not support multithreading in this release.

#### **TARGET statement**

**TARGET** *variable* < *variable* <... *variable* > ;

The TARGET statement specifies classification variables to be used for stratification. Each *variable* must be specified in the CLASS statement. Currently, up to four target variables are supported for stratified sampling,

and one target variable is supported for oversampling. The maximum number of levels (that is, distinct values) in any target variable is 256.

#### **VAR** statement

**VAR** variable < variable ... variable > ;

The VAR statement specifies one or more numeric variables to be included in the sample. At least one *variable* is required; all *variables* must be numeric. You can use this statement to include only the variables of interests in your sample. The CLASS and VAR statements are mutually exclusive.

## **Details: HPSAMPLE Procedure**

#### Class Level

For classification variables, a *level* is an observed value that is distinct after formatting, removal of beginning and ending white space, and capitalization. For example, the values **MyLevel** and **MYLEVEL** are treated as a single level in the data set. Class variables can be numeric, and the same levelization rules apply. For example, 3.000002 and 3.0000001 are treated as the same level if they are formatted using **BEST3**.

# **Displayed Output**

The following sections describe the output that PROC HPSAMPLE produces by default. The output is organized into various tables, which are discussed in the order of their appearance.

#### **Performance Information**

The "Performance Information" table is produced by default. It displays information about the execution mode. For single-machine mode, the table displays the number of threads used. For distributed mode, the table displays the number of compute nodes and the number of threads per node.

If you specify the DETAILS option in the PERFORMANCE statement, the procedure also produces a "Timing" table in which elapsed times (absolute and relative) for the main tasks of the procedure are displayed.

#### **Timing Table**

The "Timing Table" lists the timing information for various computational stages of the procedure.

#### **Frequency Information Table**

For simple random sampling, the "Frequency Information Table" lists the number of observations in the input data set and in the sample output data set.

For stratified sampling, the "Frequency Information Table" table lists the respective frequency in each stratum for the input data and the sample. If one target variable is specified, each level of the target variable represents a stratum; if two target variables are specified, a combination of the levels of two target variables represents a stratum.

### **ODS Table Names**

Each table that the HPSAMPLE procedure creates has a name associated with it. You must refer to the table by this name when you use ODS statements. These names are listed in Table 8.1.

|                 | ·                                                                                                    |                                 |
|-----------------|----------------------------------------------------------------------------------------------------|---------------------------------|
| Table Name      | Description                                                                                                    | Required Statement / Option     |
| PerformanceInfo | Information about the high-performance computing environment                                                                                                    | Default output                  |
| Timing          | Timing information for various computational stages of the procedure                                                                                                 | DETAILS (PERFORMANCE statement) |
| FreqTable       | Frequency table of input data set and output sample<br>(when target variables are used, this table contains<br>stratification information for population and sample) | Default output                  |

Table 8.1 ODS Tables Produced by PROC HPSAMPLE

# **Examples: HPSAMPLE Procedure**

# **Example 8.1: Running PROC HPSAMPLE on the Client**

This example demonstrates how to use PROC HPSAMPLE to perform simple random sampling on the Sampsio.Hmeq data set, which resides on the client.

When the input data set resides on the client and no PERFORMANCE statement is specified, as in the following statements, the client performs all computations:

```
/*sampsio is a libref for a data source on the client.*/
proc hpsample data=sampsio.hmeq out=out1 sampobs=20 seed=13579;
    class job reason;
    var loan value delinq derog;
run;
proc print data=out1;
run;
```

Output 8.1.1 shows the performance environment information.

Output 8.1.1 Performance Information

#### The HPSAMPLE Procedure

| Performance Information |                |  |
|-------------------------|----------------|--|
| <b>Execution Mode</b>   | Single-Machine |  |
| Number of Threads       | 1              |  |

Output 8.1.2 shows the number of observations in the data set sampsio.hmeq and the number of samples.

Output 8.1.2 Frequency Table

| Simple Random Sampling<br>Frequency Table |    |  |  |  |  |
|-------------------------------------------|----|--|--|--|--|
| Number of                                 |    |  |  |  |  |
| Number of Obs Samples                     |    |  |  |  |  |
| 5960                                      | 22 |  |  |  |  |

Output 8.1.3 shows the sample data.

Output 8.1.3 Sample Data

| Obs | JOB     | REASON  | LOAN  | VALUE  | DELINQ | DEROG |
|-----|---------|---------|-------|--------|--------|-------|
| 1   | Other   | HomeImp | 4900  | 65774  | 2      | 1     |
| 2   | Other   | HomeImp | 5700  | 82923  | 0      | 0     |
| 3   | Other   | HomeImp | 7000  | 124827 |        |       |
| 4   |         | DebtCon | 8300  | 75081  | 0      | 0     |
| 5   | Office  | DebtCon | 10000 | 125500 | 0      | 0     |
| 6   | Other   |         | 11100 | 61406  | 0      | 0     |
| 7   | Other   | HomeImp | 11500 | 64037  | 0      | 0     |
| 8   | ProfExe | HomeImp | 11900 | 105454 | 0      | 0     |
| 9   | Mgr     | HomeImp | 15000 | 122400 | 2      | 0     |
| 10  | Other   | HomeImp | 15000 | 107207 | 0      | 0     |
| 11  | ProfExe | HomeImp | 15600 | 106824 | 0      | 0     |
| 12  | Office  | DebtCon | 17000 | 69000  | 0      | 0     |
| 13  | ProfExe | DebtCon | 17300 | 49100  | 0      | 0     |
| 14  | Other   | DebtCon | 18000 | 60000  | 0      | 2     |
| 15  | Office  | DebtCon | 21100 | 98000  | 2      | 0     |
| 16  | Other   | HomeImp | 21400 | 103427 | 0      | 0     |
| 17  | Mgr     | HomeImp | 22400 | 121601 | 0      | 0     |
| 18  | Other   | HomeImp | 25000 | 202500 | 0      | 0     |
| 19  | Other   | DebtCon | 25500 | 43031  |        |       |
| 20  | Mgr     | DebtCon | 27500 | 149877 | 0      | 0     |
| 21  | ProfExe | DebtCon | 36500 | 195729 | 0      | 0     |
| 22  | Self    | DebtCon | 70300 | 294169 | 0      | 0     |

## **Example 8.2: Running with Client Data on the SAS Appliance**

This example uses the same data set as is used in Example 8.1. This example demonstrates how to use PROC HPSAMPLE to perform stratified sampling.

When the input data set resides on the client and a PERFORMANCE statement with a NODES= option is specified, as in the following statements, PROC HPSAMPLE copies the data set to the SAS appliance, where the sampling is performed:

```
/*Perform the computation on the SAS appliance using 2 nodes*/
option set=GRIDHOST="&GRIDHOST";
option set=GRIDINSTALLLOC="&GRIDINSTALLLOC";
proc hpsample data=sampsio.hmeq out=out2 samppct=10 seed=13579 partition;
    var loan value delinq derog;
    class job reason;
    target job;
   performance nodes = 2;
 proc print data=out2(obs=15);
 run;
```

Output 8.2.1 shows the performance environment information.

Output 8.2.1 Performance Information

| Performance Information        |                      |  |  |  |  |
|--------------------------------|----------------------|--|--|--|--|
| Host Node                      | << your grid host >> |  |  |  |  |
| <b>Execution Mode</b>          | Distributed          |  |  |  |  |
| <b>Number of Compute Nodes</b> | 2                    |  |  |  |  |
| Number of Threads per Node     | 1                    |  |  |  |  |

Output 8.2.2 shows the frequency information for each level of target variable JOB in the data set Sampsio. Hmeq and in the sample.

Output 8.2.2 Frequency Table

One Target Stratified Sampling

| Frequency Table |               |                      |  |  |  |
|-----------------|---------------|----------------------|--|--|--|
| Target          | Number of Obs | Number of<br>Samples |  |  |  |
|                 | 279           | 28                   |  |  |  |
| MGR             | 767           | 77                   |  |  |  |
| OFFICE          | 948           | 95                   |  |  |  |
| OTHER           | 2388          | 239                  |  |  |  |
| PROFEXE         | 1276          | 127                  |  |  |  |
| SALES           | 109           | 11                   |  |  |  |
| SELF            | 193           | 19                   |  |  |  |
|                 |               |                      |  |  |  |

Output 8.2.3 shows the first 15 output sample observations that contain "\_PARTIND\_", which indicates whether the observation is selected for the sample (1) or not (0).

| <b>Output 8.2.3</b> | Sample | Output with | Partition | Indicator |
|---------------------|--------|-------------|-----------|-----------|
|---------------------|--------|-------------|-----------|-----------|

| Obs | JOB    | REASON  | LOAN | VALUE  | DELINQ | DEROG | _PartInd_ |
|-----|--------|---------|------|--------|--------|-------|-----------|
| 1   | Other  | Homelmp | 1100 | 39025  | 0      | 0     | 0         |
| 2   | Other  | HomeImp | 1300 | 68400  | 2      | 0     | 0         |
| 3   | Other  | HomeImp | 1500 | 16700  | 0      | 0     | 0         |
| 4   |        |         | 1500 |        |        |       | 0         |
| 5   | Office | HomeImp | 1700 | 112000 | 0      | 0     | 0         |
| 6   | Other  | HomeImp | 1700 | 40320  | 0      | 0     | 0         |
| 7   | Other  | HomeImp | 1800 | 57037  | 2      | 3     | 0         |
| 8   | Other  | HomeImp | 1800 | 43034  | 0      | 0     | 1         |
| 9   | Other  | HomeImp | 2000 | 46740  | 2      | 0     | 0         |
| 10  | Sales  | HomeImp | 2000 | 62250  | 0      | 0     | 0         |
| 11  |        |         | 2000 |        |        |       | 0         |
| 12  | Office | HomeImp | 2000 | 29800  | 1      | 0     | 1         |
| 13  | Other  | HomeImp | 2000 | 55000  | 0      | 0     | 0         |
| 14  | Mgr    |         | 2000 | 87400  | 0      | 0     | 0         |
| 15  | Other  | HomeImp | 2100 | 83850  | 1      | 0     | 0         |

## **Example 8.3: Running with Client Data on the SAS Appliance**

This example uses the same data set as in Example 8.1. It demonstrates how to use PROC HPSAMPLE to perform oversampling.

The ods output FreqTable=Freqtab; statement saves the frequency table to a SAS data set called Freqtab on the client.

```
/*Perform the computation on the SAS appliance using 2 nodes*/
option set=GRIDHOST="&GRIDHOST";
option set=GRIDINSTALLLOC="&GRIDINSTALLLOC";
proc hpsample data=sampsio.hmeq out=out3 seed=13579 partition
    samppctevt=80 eventprop=.2 event="SALES";
    var loan value delinq derog;
    class job;
    target job;
    performance nodes = 2;
    ods output FreqTable=Freqtab;
 run;
```

Output 8.3.1 shows the performance environment information.

Output 8.3.1 Performance Information

| Performance Information    |                      |  |  |  |  |
|----------------------------|----------------------|--|--|--|--|
| Host Node                  | << your grid host >> |  |  |  |  |
| <b>Execution Mode</b>      | Distributed          |  |  |  |  |
| Number of Compute Nodes    | 2                    |  |  |  |  |
| Number of Threads per Node | 1                    |  |  |  |  |

Output 8.3.2 shows the number of observations in each level of target variable JOB in the data set Sampsio. Hmeq and in the sample. After oversampling, the proportion of SALES level is adjusted to 20% in the sample from the original 1.8% in the population.

Output 8.3.2 Frequency Table

| Oversampling Frequency Table |      |     |  |  |  |  |
|------------------------------|------|-----|--|--|--|--|
| Number of Obs Sam            |      |     |  |  |  |  |
|                              | 279  | 17  |  |  |  |  |
| MGR                          | 767  | 46  |  |  |  |  |
| OFFICE                       | 948  | 56  |  |  |  |  |
| OTHER                        | 2388 | 142 |  |  |  |  |
| PROFEXE                      | 1276 | 76  |  |  |  |  |
| SALES                        | 109  | 87  |  |  |  |  |
| SELF                         | 193  | 12  |  |  |  |  |

# Chapter 9

# The HPSUMMARY Procedure

|   |   |    |    |   | 4  |
|---|---|----|----|---|----|
| • | N | nı | ſe | n | ts |

| Overview: HPSUMMARY Procedure                   | 127 |
|-------------------------------------------------|-----|
| PROC HPSUMMARY Features                         | 128 |
| Single-Machine and Distributed Execution Modes  | 129 |
| PROC HPSUMMARY Contrasted with Other Procedures | 129 |
| Getting Started: HPSUMMARY Procedure            | 129 |
| Syntax: HPSUMMARY Procedure                     | 131 |
| PROC HPSUMMARY Statement                        | 132 |
| Statistic Keywords                              | 135 |
| CLASS Statement                                 | 136 |
| FREQ Statement                                  | 137 |
| OUTPUT Statement                                | 137 |
| PERFORMANCE Statement                           | 139 |
| TYPES Statement                                 | 139 |
| VAR Statement                                   | 140 |
| WAYS Statement                                  | 141 |
| WEIGHT Statement                                | 142 |
| Details: HPSUMMARY Procedure                    | 143 |
| How PROC HPSUMMARY Groups Data                  | 143 |
| Computational Resources                         | 144 |
| Statistical Computations                        | 145 |
| Results                                         | 147 |
| Keywords and Formulas                           | 149 |
| References                                      | 156 |

# **Overview: HPSUMMARY Procedure**

The HPSUMMARY procedure computes basic descriptive statistics for variables in a SAS data set. It is a high-performance version of the SUMMARY procedure in Base SAS. PROC HPSUMMARY runs in either single-machine mode or distributed mode.

**NOTE:** Distributed mode requires SAS High-Performance Server Distributed Mode.

When run in distributed mode, the HPSUMMARY procedure enables you to summarize data that have been distributed to the grid for parallel execution. The output data that PROC HPSUMMARY creates can then be written in parallel back to the grid data store.

In distributed mode, it is recommended that input data reside on the grid and that results be output back to the grid. Although it is possible to use PROC HPSUMMARY on data that do not reside on the grid or to produce result tables that do not reside on the grid, this usage is not recommended because of the overhead of transferring data to and from the grid.

PROC HPSUMMARY provides functionality similar to that of the SUMMARY procedure in Base SAS. Its syntax, options, and underlying concepts are also similar. Because of this similarity, documentation for the SUMMARY procedure can be useful in understanding PROC HPSUMMARY. For more information about the SUMMARY procedure, see the *Base SAS Procedures Guide*.

#### PROC HPSUMMARY Features

PROC HPSUMMARY provides data summarization tools to compute descriptive statistics for variables across all observations and within groups of observations. For example, PROC HPSUMMARY does the following:

- calculates descriptive statistics based on moments
- calculates and estimates quantiles, which includes the median
- calculates confidence limits for the mean
- identifies extreme values
- performs a t test

PROC HPSUMMARY does not display output. You can use the OUTPUT statement to store the statistics in a SAS data set.

PROC HPSUMMARY provides a vehicle for the parallel execution of summarization in a distributed computing environment. The following list summarizes the basic features of PROC HPSUMMARY:

- provides the ability to execute summarization in parallel
- enables you to control the level of parallelism per execution node and the number of nodes to engage
- is highly multithreaded
- manages data migration to the location of execution and movement back to the client machine as needed

Because the HPSUMMARY procedure is a high-performance analytical procedure, it also does the following:

- enables you to run in distributed mode on a cluster of machines that distribute the data and the computations
- enables you to run in single-machine mode on the server where SAS is installed
- exploits all the available cores and concurrent threads, regardless of execution mode

For more information, see the section "Processing Modes" on page 8 in Chapter 2, "Shared Concepts and Topics."

## Single-Machine and Distributed Execution Modes

The HPSUMMARY procedure enables you to perform analyses either on a single computer (single-machine mode) or on multiple computers that are connected in a grid configuration (distributed mode). For more information about these execution modes, see the section "Processing Modes" on page 8 in Chapter 2, "Shared Concepts and Topics."

In single-machine mode, you can take advantage of multiple processors and cores in a single machine, and you can control the number of parallel threads.

In distributed mode, you can take advantage of the collective processing resources of multiple machines. You can control both the number of parallel threads per execution node and the number of nodes to engage. One or more copies of the summarization code are executed in parallel on each node. You can read data in parallel from and write data in parallel to a supported database management system (DBMS) on each node in the grid, thus greatly reducing processing time for large volumes of data. The distributed mode of execution has two variations:

- In the client-data (local-data) model of distributed execution, the input data are not stored on the grid computing appliance but are distributed to it from the client during execution of the HPSUMMARY procedure.
- In the alongside-the-database model of distributed execution, the data source is the database on the appliance. The data are stored in the distributed database, and the summarization code that runs on each node can read and write the data in parallel during execution of the procedure. Instead of being moved across the network and possibly back to the client machine, data are passed locally between the processes on each node of the appliance. In general, especially with large data sets, the best PROC HPSUMMARY performance can be achieved if execution is alongside the database.

#### PROC HPSUMMARY Contrasted with Other Procedures

By default, PROC SUMMARY generates all CLASS variable combination types and requires the NWAY option to generate only the n-way, By default, PROC HPSUMMARY generates only the n-way, and requires the ALLTYPES option to generate all of the types.

# **Getting Started: HPSUMMARY Procedure**

This example illustrates a simple use of the HPSUMMARY procedure to summarize using the grid in distributed mode. The following DATA step creates a data set that consists of test scores:

```
data gridlib.grades;
   input Name $ 1-8 Gender $ 11 Status $13 Year $ 15-16
        Section $ 18 Score 20-21 FinalGrade 23-24;
   datalines;
Abbott F 2 97 A 90 87
```

```
Branford M 1 98 A 92 97
Crandell M 2 98 B 81 71
Dennison M 1 97 A 85 72
Edgar
        F 1 98 B 89 80
Faust M 1 97 B 78 73
Greeley F 2 97 A 82 91
        F 1 98 B 84 80
Hart
       M 2 97 A 88 86
Isley
Jasper M 1 97 B 91 93
run;
```

The following statements read this data set and analyze the data for the two-way combination of CLASS variables and across all observations. To run these statements successfully, you need to set the macro variables GRIDHOST and GRIDINSTALLLOC to resolve to appropriate values, or you can replace the references to the macro variables in the example with the appropriate values.

```
proc hpsummary data=gridlib.grades;
   performance host="&GRIDHOST" install="&GRIDINSTALLLOC";
   var Score;
   class Status Year;
   types () status*year;
   output out=gridlib.result;
proc print data=gridlib.result;
run;
```

Figure 9.1 displays the tables produced by the HPSUMMARY procedure. The "Performance Information" table shows that PROC HPSUMMARY ran in distributed mode and the "Data Access Information" table shows that the date were accessed in parallel symmetric mode.

Figure 9.1 HPSUMMARY Output

#### The HPSUMMARY Procedure

| Performance Information   |            |                     |                      |  |  |  |  |
|---------------------------|------------|---------------------|----------------------|--|--|--|--|
| Host Node                 | <          | < your grid host >> |                      |  |  |  |  |
| Execution Mode            |            | Distributed         |                      |  |  |  |  |
| Number of Compute Nodes 2 |            |                     |                      |  |  |  |  |
| Number of Thre            | eads per l | Node 3              | 2                    |  |  |  |  |
|                           |            |                     |                      |  |  |  |  |
| Da                        | ta Acces   | s Inforn            | nation               |  |  |  |  |
| Data Engine Role Path     |            |                     |                      |  |  |  |  |
| GRIDLIB.grades            | ENGINE     | Input               | Parallel, Asymmetric |  |  |  |  |
| GRIDLIB.result            | ENGINE     | Output              | Parallel. Asymmetric |  |  |  |  |

Figure 9.1 continued

| Obs Status  | Year | _TYPE_ | _FREQ_ | _STAT_ | Score   |
|-------------|------|--------|--------|--------|---------|
| 1           |      | 0      | 10     | MAX    | 92.0000 |
| 2           |      | 0      | 10     | MEAN   | 86.0000 |
| 3           |      | 0      | 10     | MIN    | 78.0000 |
| 4           |      | 0      | 10     | N      | 10.0000 |
| 5           |      | 0      | 10     | STD    | 4.7140  |
| <b>6</b> 1  | 97   | 3      | 3      | MAX    | 91.0000 |
| 7 1         | 97   | 3      | 3      | MEAN   | 84.6667 |
| <b>8</b> 1  | 97   | 3      | 3      | MIN    | 78.0000 |
| <b>9</b> 1  | 97   | 3      | 3      | N      | 3.0000  |
| <b>10</b> 1 | 97   | 3      | 3      | STD    | 6.5064  |
| <b>11</b> 1 | 98   | 3      | 3      | MAX    | 92.0000 |
| <b>12</b> 1 | 98   | 3      | 3      | MEAN   | 88.3333 |
| <b>13</b> 1 | 98   | 3      | 3      | MIN    | 84.0000 |
| <b>14</b> 1 | 98   | 3      | 3      | N      | 3.0000  |
| <b>15</b> 1 | 98   | 3      | 3      | STD    | 4.0415  |
| <b>16</b> 2 | 97   | 3      | 3      | MAX    | 90.0000 |
| <b>17</b> 2 | 97   | 3      | 3      | MEAN   | 86.6667 |
| <b>18</b> 2 | 97   | 3      | 3      | MIN    | 82.0000 |
| <b>19</b> 2 | 97   | 3      | 3      | N      | 3.0000  |
| <b>20</b> 2 | 97   | 3      | 3      | STD    | 4.1633  |
| <b>21</b> 2 | 98   | 3      | 1      | MAX    | 81.0000 |
| <b>22</b> 2 | 98   | 3      | 1      | MEAN   | 81.0000 |
| <b>23</b> 2 | 98   | 3      | 1      | MIN    | 81.0000 |
| <b>24</b> 2 | 98   | 3      | 1      | N      | 1.0000  |
| <b>25</b> 2 | 98   | 3      | 1      | STD    |         |

# **Syntax: HPSUMMARY Procedure**

The following statements are available in the HPSUMMARY procedure:

```
PROC HPSUMMARY < options > < statistic-keywords > ;

CLASS variables < / options > ;

FREQ variable;

OUTPUT < OUT=SAS-data-set > < output-statistic-specifications > < / AUTONAME > ;

PERFORMANCE performance-options;

TYPES requests;

VAR variables < / WEIGHT=weight-variable > ;

WAYS list;

WEIGHT variable;
```

You can also use the ATTRIB, FORMAT, LABEL, and WHERE statements and any global statements. For more information, see *SAS Statements: Reference*.

### **PROC HPSUMMARY Statement**

#### **PROC HPSUMMARY** < options > < statistic-keywords > ;

The PROC HPSUMMARY statement invokes the procedure. The HPSUMMARY procedure computes descriptive statistics for variables across all observations or within groups of observations.

Table 9.1 summarizes the available options in the PROC HPSUMMARY statement by function. The options are then described fully in alphabetical order in the section "Optional Arguments" on page 132. For information about the statistic-keywords, see the section "Statistic Keywords" on page 135.

Table 9.1 PROC HPSUMMARY Statement Options

| Option                                 | Description                                                                                       |  |  |
|----------------------------------------|---------------------------------------------------------------------------------------------------|--|--|
| <b>Basic Options</b>                   |                                                                                                   |  |  |
| DATA=                                  | Specifies the input data set                                                                      |  |  |
| PCTLDEF=                               | Specifies the mathematical definition used to compute quantiles                                   |  |  |
| Option Related to Classification Level |                                                                                                   |  |  |
| MISSING                                | Uses missing values as valid values to create combinations of classification variables            |  |  |
| Options Related to the Output Data Set |                                                                                                   |  |  |
| ALLTYPES                               | Computes statistics for all combinations of classification variables (not just the <i>n</i> -way) |  |  |
| CHARTYPE                               | Specifies that the _TYPE_ variable contain character values                                       |  |  |
| Options Related to                     | Options Related to Statistical Analysis                                                           |  |  |
| ALPHA=                                 | Specifies the confidence level for the confidence limits                                          |  |  |
| <b>EXCLNPWGT</b>                       | Excludes observations with nonpositive weights from the analysis                                  |  |  |
| QMARKERS=                              | Specifies the sample size to use for the P2 quantile estimation method                            |  |  |
| QMETHOD=                               | Specifies the quantile estimation method                                                          |  |  |
| QNTLDEF=                               | Specifies the mathematical definition used to compute quantiles                                   |  |  |
| statistic-keywords                     | Selects the statistics                                                                            |  |  |
| VARDEF=                                | Specifies the variance divisor                                                                    |  |  |

### **Optional Arguments**

You can specify the following options in the PROC HPSUMMARY statement:

#### **ALLTYPES**

#### **ALLWAYS**

requests that PROC HPSUMMARY compute descriptive statistics for all combinations of classification variables. By default, PROC HPSUMMARY generates only the n-way. For more information, see the section "How PROC HPSUMMARY Groups Data" on page 143.

#### ALPHA=value

specifies the confidence level to compute the confidence limits for the mean. The percentage for the confidence limits is 100(1-value). For example, ALPHA=0.05 results in a 95% confidence limit. You

can specify any *value* between 0 and 1. The default is 0.05. To compute confidence limits, specify the *statistic-keyword* CLM, LCLM, or UCLM. See the section "Confidence Limits" on page 145.

#### **CHARTYPE**

specifies that the \_TYPE\_ variable in the output data set is a character representation of the binary value of \_TYPE\_. The length of the variable equals the number of classification variables. When you specify more than 32 classification variables, \_TYPE\_ automatically becomes a character variable. See the section "Output Data Set" on page 148.

#### DATA=SAS-data-set

names the SAS data set to be used as the input data set. The default is the most recently created data set.

#### **EXCLNPWGT**

#### **EXCLNPWGTS**

excludes observations with nonpositive weight values (0 or negative) from the analysis. By default, PROC HPSUMMARY treats observations with negative weights like observations with zero weights and counts them in the total number of observations. See the WEIGHT= option and the section "WEIGHT Statement" on page 142.

#### MISSING

considers missing values as valid values to create the combinations of classification variables. Special missing values that represent numeric values—the letters A through Z and the underscore (\_) character—are each considered as a separate value. If you omit MISSING, then PROC HPSUMMARY excludes the observations with a missing classification variable value from the analysis. See *SAS Language Reference: Concepts* for a discussion of missing values that have special meanings.

#### PCTLDEF=1 | 2 | 3 | 4 | 5

is an alias for the QNTLDEF= option.

#### **QMARKERS**=number

specifies the default number of markers to use for the  $P^2$  quantile estimation method. The number of markers controls the size of fixed memory space.

The value of *number* must be an odd integer greater than 3. The default value depends on which quantiles you request. For the median (P50), *number* is 7. For the quantiles (P25 and P50), *number* is 25. For the quantiles P1, P5, P10, P75 P90, P95, or P99, *number* is 105. If you request several quantiles, then PROC HPSUMMARY uses the largest value of *number*.

You can improve the accuracy of the estimate by increasing the number of markers above the default settings; you can conserve memory and computing time by reducing the number of markers. See the section "Quantiles" on page 146.

#### QMETHOD=OS | P2

specifies the method that PROC HPSUMMARY uses to process the input data when it computes quantiles. If the number of observations is less than or equal to the QMARKERS= value and QNTLDEF=5, then both methods produce the same results. The QMETHOD= option can take either of the following values:

**OS** specifies that PROC HPSUMMARY use order statistics.

**NOTE:** This technique can be very memory-intensive.

**P2** specifies that PROC HPSUMMARY use the  $P^2$  method to approximate the quantile. When QMETHOD=P2, PROC HPSUMMARY does not compute MODE or weighted quantiles. In addition, reliable estimations of some quantiles (P1, P5, P95, P99) might not be possible for some data sets.

The default is OS. See the section "Quantiles" on page 146 for more information.

specifies the mathematical definition that PROC HPSUMMARY uses to calculate quantiles when QMETHOD=OS. The default is 5. To use QMETHOD=P2, you must use QNTLDEF=5. See the section "Quantile and Related Statistics" on page 153.

#### **VARDEF**=divisor

specifies the divisor to use in the calculation of the variance and standard deviation. Table 9.2 shows the possible values for *divisor* and their associated formulas.

Table 9.2 Values for VARDEF= Option

| divisor      | Description              | Formula for Divisor |
|--------------|--------------------------|---------------------|
| DF           | Degrees of freedom       | n-1                 |
| N            | Number of observations   | n                   |
| WDF          | Sum of weights minus one | $(\sum_i w_i) - 1$  |
| WEIGHT   WGT | Sum of weights           | $\sum_{i} w_{i}$    |

The procedure computes the variance as CSS divided by *divisor*, where the corrected sum of squares CSS is defined by the following formula:

$$CSS = \sum (x_i - \bar{x})^2$$

When you weight the analysis variables, the formula for CSS is

$$CSS = \sum w_i (x_i - \bar{x}_w)^2$$

where  $\bar{x}_w$  is the weighted mean.

The default is DF. To compute the standard error of the mean, confidence limits for the mean, or the Student's *t*-test, you must use this default value.

When you use the WEIGHT statement and VARDEF=DF, the variance is an estimate of  $\sigma^2$ , where the variance of the *i*th observation is  $var(x_i) = \sigma^2/w_i$  and  $w_i$  is the weight for the *i*th observation. This method yields an estimate of the variance of an observation with unit weight. When you use the WEIGHT statement and VARDEF=WGT, the computed variance is asymptotically (for large *n*) an estimate of  $\sigma^2/\bar{w}$ , where  $\bar{w}$  is the average weight. This method yields an asymptotic estimate of the variance of an observation with average weight. See the section "Keywords and Formulas" on page 149.

## **Statistic Keywords**

Optional *statistic-keywords* specify which statistics to compute and the order to display them in the output. Table 9.3 lists the keywords that are available in the PROC HPSUMMARY statement. The definitions of the keywords and the formulas for the associated statistics are listed in the section "Keywords and Formulas" on page 149.

**Table 9.3** Statistic Keywords in the PROC HPSUMMARY Statement

| Statement                           |                 |  |
|-------------------------------------|-----------------|--|
| Descriptive Statistic Keywords:     |                 |  |
| CLM                                 | NMISS           |  |
| CSS                                 | RANGE           |  |
| CV                                  | SKEWNESS   SKEW |  |
| KURTOSIS   KURT                     | STDDEV   STD    |  |
| LCLM                                | STDERR          |  |
| MAX                                 | SUM             |  |
| MEAN                                | SUMWGT          |  |
| MIN                                 | UCLM            |  |
| MODE                                | USS             |  |
| N                                   | VAR             |  |
|                                     |                 |  |
| Quantile Statistic Keywords:        |                 |  |
| MEDIAN   P50                        | Q3   P75        |  |
| P1                                  | P90             |  |
| P5                                  | P95             |  |
| P10                                 | P99             |  |
| P20                                 | P30             |  |
| P40                                 | P60             |  |
| P70                                 | P80             |  |
| Q1   P25                            | QRANGE          |  |
|                                     |                 |  |
| <b>Hypothesis Testing Keywords:</b> |                 |  |
| PROBT   PRT                         | T               |  |

The default values are N, MEAN, STD, MIN, and MAX. To compute standard error, confidence limits for the mean, and the Student's t-test, you must use the default value of the VARDEF= option, which is DF. To compute skewness or kurtosis, you must use VARDEF=N or VARDEF=DF. Use CLM or both LCLM and UCLM to compute a two-sided confidence limit for the mean. Use only LCLM or UCLM to compute a one-sided confidence limit. The definitions of the keywords and the formulas for the associated statistics are listed in the section "Keywords and Formulas" on page 149.

#### **CLASS Statement**

CLASS variables </ options>;

The CLASS statement names the classification variables to be used as explanatory variables in the analysis. These variables enter the analysis not through their values, but through levels to which the unique values are mapped. For more information, see the section "Levelization of Classification Variables" (Chapter 3, SAS/STAT User's Guide: High-Performance Procedures).

Levels of classification variables are ordered by their external formatted values, except for numeric variables with no explicit format, which are ordered by their unformatted (internal) values.

### **Required Argument**

#### variables

specifies one or more variables that the procedure uses to group the data. Variables in a CLASS statement are referred to as classification variables. Classification variables are numeric or character. Classification variables can have continuous values, but they typically have a few discrete values that define levels of the variable. You do not have to sort the data by classification variables.

Use the TYPES statement or the WAYS statement to control which classification variables PROC HPSUMMARY uses to group the data. See the section "How PROC HPSUMMARY Groups Data" on page 143.

To reduce the number of classification variable levels, use a FORMAT statement to combine variable values. When a format combines several internal values into one formatted value, PROC HPSUM-MARY outputs the lowest internal value.

### **Optional Arguments**

#### **GROUPINTERNAL**

specifies that formats are not to be applied to the classification variables when PROC HPSUMMARY groups the values to create combinations of classification variables. This option saves computer resources when the numeric classification variables contain discrete values. See the section "Computational Resources" on page 144.

#### **MISSING**

considers missing values as valid values for the classification variable levels. Special missing values that represent numeric values—the letters A through Z and the underscore (\_) character—are each considered as a separate value. If you omit the MISSING option, then PROC HPSUMMARY excludes the observations with a missing classification variable value from the analysis.

By default, if an observation contains a missing value for any classification variable, then PROC HPSUMMARY excludes that observation from the analysis. If you specify the MISSING option in the PROC HPSUMMARY statement, then the procedure considers missing values as valid levels for the combination of classification variables.

Specifying the MISSING option in the CLASS statement enables you to control the acceptance of missing values for individual classification variables.

See SAS Language Reference: Concepts for a discussion of missing values that have special meaning.

### **FREQ Statement**

FREQ variable;

The FREQ statement specifies a numeric variable that contains the frequency of each observation.

#### **Required Argument**

variable

specifies a numeric variable whose value represents the frequency of the observation. If you use the FREQ statement, then the procedure assumes that each observation represents *n* observations, where *n* is the value of *variable*. If *n* is not an integer, then SAS truncates it. If *n* is less than 1 or is missing, then the procedure does not use that observation to calculate statistics.

The sum of the frequency variable represents the total number of observations.

#### **OUTPUT Statement**

**OUTPUT** < **OUT=**SAS-data-set> < output-statistic-specifications> < / **AUTONAME**>;

The OUTPUT statement writes statistics to a new SAS data set. You can use multiple OUTPUT statements to create several OUT= data sets.

## **Optional Arguments**

#### **OUT**=SAS-data-set

names the new output data set. If SAS-data-set does not exist, then PROC HPSUMMARY creates it. If you omit the OUT= option, then the data set is named DATAn, where n is the smallest integer that makes the name unique.

#### output-statistic-specifications

specifies the statistics to store in the OUT= data set and names one or more variables that contain the statistics. The form of the *output-statistic-specification* is

statistic-keyword < (variable-list) >=< names >

where

### statistic-keyword

specifies which statistic to store in the output data set. Table 9.4 lists the *statistic-keywords* that are available in the OUTPUT statement.

 Table 9.4
 Statistics Keywords in the OUTPUT Statement

| <b>Descriptive Statistic Keywords:</b> |                 |
|----------------------------------------|-----------------|
| CSS                                    | RANGE           |
| CV                                     | SKEWNESS   SKEW |
| KURTOSIS   KURT                        | STDDEV   STD    |

PROBT | PRT

Table 9.4 (continued)

| (continued)                         |          |
|-------------------------------------|----------|
| LCLM                                | STDERR   |
| MAX                                 | SUM      |
| MEAN                                | SUMWGT   |
| MIN                                 | UCLM     |
| MODE                                | USS      |
| N                                   | VAR      |
| NMISS                               |          |
|                                     |          |
| Quantile Statistic Keywords:        |          |
| MEDIAN   P50                        | Q3   P75 |
| P1                                  | P90      |
| P5                                  | P95      |
| P10                                 | P99      |
| P20                                 | P30      |
| P40                                 | P60      |
| P70                                 | P80      |
| Q1   P25                            | QRANGE   |
|                                     |          |
| <b>Hypothesis Testing Keywords:</b> |          |

By default the statistics in the output data set automatically inherit the analysis variable's format, informat, and label. However, statistics computed for N, NMISS, SUMWGT, USS, CSS, VAR, CV, T, PROBT, PRT, SKEWNESS, and KURTOSIS do not inherit the analysis variable's format

T

because this format might be invalid for these statistics (for example, dollar or datetime formats). If you omit a variable-list and names, then PROC HPSUMMARY allows the statistic-keyword only once in a single OUTPUT statement, unless you also use the AUTONAME option.

The definitions of the keywords and the formulas for the associated statistics are listed in the section "Keywords and Formulas" on page 149.

#### variable-list

specifies the names of one or more numeric analysis variables whose statistics you want to store in the output data set. By default, statistics are stored for all numeric analysis variables.

#### names

specifies one or more names for the variables in output data set to contain the analysis variable statistics. The first name contains the statistic for the first analysis variable; the second name contains the statistic for the second analysis variable; and so on. The default value is the analysis variable name. If you specify the AUTONAME option, then the default is the combination of the analysis variable name and the statistic-keyword. If you use the CLASS statement and an OUTPUT statement without an output-statistic-specification, then the output data set contains five observations for each combination of classification variables: the value of N, MIN, MAX, MEAN, and STD. If you use the WEIGHT statement or the WEIGHT option in the VAR statement, then the output data set also contains an observation with the sum of weights (SUMWGT) for each combination of classification variables.

If you specify variable-list, then PROC HPSUMMARY uses the order in which you specify the analysis variables to store the statistics in the output data set variables. You can use the AUTONAME option to request that PROC HPSUMMARY generate unique names for multiple variables and statistics.

#### **AUTONAME**

requests that PROC HPSUMMARY create a unique variable name for an output statistic when you do not assign the variable name in the OUTPUT statement. This action is accomplished by appending the *statistic-keyword* to the input variable name. For example, the following statement produces the x Min variable in the output data set:

```
output min(x)=/autoname;
```

AUTONAME activates the SAS internal mechanism that automatically resolves conflicts in the variable names in the output data set so that duplicate variables do not generate errors. As a result, the following statement produces two variables, x Min and x Min2, in the output data set:

```
output min(x) = min(x) = /autoname;
```

#### **PERFORMANCE Statement**

#### **PERFORMANCE** *performance-options* ;

The PERFORMANCE statement defines performance parameters for multithreaded and distributed computing, passes variables that describe the distributed computing environment, and requests detailed results about the performance characteristics of the HPSUMMARY procedure.

You can also use the PERFORMANCE statement to control whether PROC HPSUMMARY executes in single-machine or distributed mode.

It is important to remember the distinction between the NODES= and NTHREADS= options. The NODES= option specifies the number of separate grid nodes that participate in the PROC HPSUMMARY execution, and the NTHREADS= option influences how many threads are used by the HPSUMMARY procedure instance that runs on each node. If the data are located on the grid, then all nodes must be engaged; therefore, the NODES= option might be overridden. Specifying NODES=0 causes PROC HPSUMMARY to execute in single-machine mode only. Setting the NTHREADS= option to a value that is greater than the CPU count on each grid node is not likely to improve overall throughput.

The PERFORMANCE statement is documented further in the section "PERFORMANCE Statement" on page 33 of Chapter 2, "Shared Concepts and Topics."

#### **TYPES Statement**

#### TYPES requests;

The TYPES statement identifies which of the possible combinations of classification variables to generate. The TYPES statement requires the specification of a CLASS statement.

### **Required Argument**

requests

specifies which of the  $2^k$  combinations of classification variables PROC HPSUMMARY uses to create the types, where k is the number of classification variables. A *request* includes one classification variable name, several classification variable names separated by asterisks, or ().

To request classification variable combinations quickly, use a grouping syntax by placing parentheses around several variables and joining other variables or variable combinations. The examples in Table 9.5 illustrate grouping syntax:

**Table 9.5** Examples of Grouping Syntax

| Request                | Equivalent To          |
|------------------------|------------------------|
| types A*(B C);         | types A*B A*C;         |
| types $(A B) * (C D);$ | types A*C A*D B*C B*D; |
| types (A B C) *D;      | types A*D B*D C*D;     |

You can use parentheses () to request the overall total (\_TYPE\_=0). If you do not need all types in the output data set, then use the TYPES statement to specify particular subtypes rather than applying a WHERE clause to the data set. Doing so saves time and computer memory.

## **Order of Analyses in the Output**

The SUMMARY procedure writes analyses to the output in order of increasing values of the \_TYPE\_ variable. When PROC HPSUMMARY executes on the grid, the order of observations within the output is not deterministic because the output is returned in parallel. You can sort the output as follows:

- If output is directed back to the client, then to achieve an output order that is similar to the output of PROC SUMMARY, you need to subsequently sort the data by \_TYPE\_ and the classification variables.
- If output is directed back to the grid (so that the results are distributed), then there is no order within the output. To retrieve the observations in order, you can execute an SQL query, specifying that the selecting rows be returned in order by \_TYPE\_ and the classification variables.

The \_TYPE\_ variable is calculated even if no output data set is requested. For more information about the \_TYPE\_ variable, see the section "Output Data Set" on page 148.

#### **VAR Statement**

**VAR** variables </ **WEIGHT=**weight-variable>;

The VAR statement identifies the analysis variables and their order in the output. If you omit the VAR statement, then PROC HPSUMMARY analyzes all numeric variables that are not listed in the other statements. When all variables are character variables, PROC SUMMARY produces a simple count of observations. You can use multiple VAR statements.

## **Required Argument**

variables

identifies one or more analysis variables and specifies their order in the results.

#### **Optional Argument**

#### WEIGHT=weight-variable

specifies a numeric variable whose values weight the values of the *variables*. The *weight-variable* does not have to be an integer. Table 9.6 describes how PROC HPSUMMARY treats various values of the *weight-variable*.

**Table 9.6** Responses to Values of weight-variable

| Value       | PROC HPSUMMARY Response                            |
|-------------|----------------------------------------------------|
| 0           | Counts the observation in the total number of ob-  |
|             | servations                                         |
| Less than 0 | Converts the value to zero and counts the observa- |
|             | tion in the total number of observations           |
| Missing     | Excludes the observation                           |

To exclude observations that contain negative and zero weights from the analysis, use the EX-CLNPWGT option in the PROC HPSUMMARY statement.

The *weight-variable* does not change how the procedure determines the range, extreme values, or number of missing values.

To compute weighted quantiles, use QMETHOD=OS in the PROC HPSUMMARY statement. Skewness and kurtosis are not available with the WEIGHT= option.

When you use the WEIGHT= option, consider which value of the VARDEF= option is appropriate. Use the WEIGHT= option in multiple VAR statements to specify different weights for the analysis variables.

# **WAYS Statement**

WAYS list;

The WAYS statement specifies the number of ways to make unique combinations of classification variables. You can use the TYPES statement to specify additional combinations of classification variables.

# **Required Argument**

list

specifies one or more integers that define the number of classification variables to combine to form all the unique combinations of classification variables. For example, you can specify 2 for all possible pairs and 3 for all possible triples. The *list* can be specified in the following ways:

- m
- m1 m2 ... mn
- m1,m2,...,mn
- m TO n <BY increment>
- m1,m2, TO m3 <BY increment>,m4

The range of *list* is from 0 to the maximum number of classification variables.

The following statements are an example of creating two-way types for the classification variables A, B, and C:

```
class A B C ;
ways 2;
```

The WAYS statement in this example is equivalent to specifying A\*B, A\*C, and B\*C in the TYPES statement.

#### **WEIGHT Statement**

WEIGHT weight-variable;

The WEIGHT statement specifies weights for observations in the statistical calculations.

#### **Required Argument**

weight-variable

specifies a numeric *weight-variable* whose values weight the values of the analysis variables. The values of *weight-variable* do not have to be integers. Table 9.7 describes how PROC HPSUMMARY treats various values of *weight-variable*.

**Table 9.7** Responses to Values of *weight-variable* 

| Value       | PROC HPSUMMARY Response                                    |
|-------------|------------------------------------------------------------|
| 0           | Counts the observation in the total number of observations |
|             | servations                                                 |
| Less than 0 | Converts the value to zero and counts the observa-         |
|             | tion in the total number of observations                   |
| Missing     | Excludes the observation                                   |

To exclude observations that contain negative and zero weights from the analysis, use the EX-CLNPWGT option in the PROC HPSUMMARY statement.

**CAUTION:** Single extreme weight values can cause inaccurate results. When one (and only one) weight value is many orders of magnitude larger than the other weight values (for example, 49 weight values of 1 and one weight value of  $1 \times 10^{14}$ ), certain statistics might not be within acceptable accuracy limits. The affected statistics are based on the second moment (such as standard deviation, corrected sum of squares, variance, and standard error of the mean). Under certain circumstances, no warning is written to the SAS log.

To compute weighted quantiles, you must use QMETHOD=OS in the PROC statement. Skewness and kurtosis are not available with the WEIGHT statement.

PROC HPSUMMARY does not compute MODE when a weight variable is active. Instead, you can try using the UNIVARIATE procedure when MODE needs to be computed and a weight variable is active.

If you use the WEIGHT= option in a VAR statement to specify a weight variable, then PROC HPSUMMARY uses this variable instead to weight those VAR statement variables.

When you use the WEIGHT statement, consider which value of the VARDEF= option is appropriate. See the section "Keywords and Formulas" on page 149 for more information.

# **Details: HPSUMMARY Procedure**

# **How PROC HPSUMMARY Groups Data**

Groups of observations are defined by specifying certain variables as classification variables in the CLASS statement. Unique values of the *n* CLASS variables are used to partition the input data, and the resulting summarized data (one observation per group) is called the "*n*-way."

PROC HPSUMMARY can also combine the partitioned groups into larger groups by removing one or more CLASS variables from consideration when grouping. There are  $2^n$  different groupings that can be generated from n CLASS variables. Each of these groupings is a "type," which appears in the output data set as a variable named \_TYPE\_. Type 0 includes no CLASS variables and summarizes the entire input data set, Type 1 includes only the last CLASS variable specified, and so on to Type  $2^n - 1$ , which is the n-way.

By default, PROC HPSUMMARY generates only the n-way. The option ALLTYPES (or ALLWAYS) in the PROC HPSUMMARY statement generates all  $2^n$  types. You can also use either of the following statements to choose which types appear in the output data set:

- The WAYS statement specifies how many CLASS variables appear in each output type. For example, WAYS 1 produces types for each CLASS variable individually, WAYS 2 generates all <sup>n</sup><sub>2</sub> possible pairs, and so on.
- The TYPES statement explicitly specifies the desired types by CLASS variable name, such as TYPES A A\*B C (), where A\*B might specify Type 6 and "()" specifies Type 0.

The TYPES statement controls which of the available classification variables PROC HPSUMMARY uses to subgroup the data. The unique combinations of these active classification variable values that occur

together in any single observation of the input data set determine the data subgroups. Each subgroup that PROC HPSUMMARY generates for a given type is called a level of that type. For all types, the inactive classification variables can still affect the total observation count of the rejection of observations with missing values. When you use a WAYS statement, PROC HPSUMMARY generates types that correspond to every possible unique combination of n classification variables chosen from the complete set of classification variables. For example

```
proc hpsummary;
    class a b c d e;
    ways 2 3;
    output out=results;
run;
is equivalent to

proc hpsummary;
    class a b c d e;
    types a*b a*c a*d a*e b*c b*d b*e c*d c*e d*e
        a*b*c a*b*d a*b*e a*c*d a*c*e a*d*e
        b*c*d b*c*e c*d*e;
    output out=results;
run;
```

If you omit the TYPES statement and the WAYS statement, then PROC HPSUMMARY uses all classification variables to subgroup the data (the NWAY type) for the output data set.

# **Computational Resources**

The total of unique classification values that PROC HPSUMMARY allows depends on the amount of computer memory that is available. PROC HPSUMMARY uses the same memory allocation scheme across all operating environments. When classification variables are involved, PROC HPSUMMARY must keep a copy of each unique value of each classification variable in memory. You can estimate the memory requirements to group the classification variable by calculating

$$Nc_1(Lc_1 + K) + Nc_2(Lc_2 + K) + ... + Nc_n(Lc_n + K)$$

where  $Nc_i$  is the number of unique values for the classification variable,  $Lc_i$  is the combined unformatted and formatted length of  $c_i$ , and K is some constant on the order of 32 bytes (64 for 64-bit architectures). When you use the GROUPINTERNAL option in the CLASS statement,  $Lc_i$  is simply the unformatted length of  $c_i$ .

The GROUPINTERNAL option can improve computer performance because the grouping process is based on the internal values of the classification variables. If a numeric classification variable is not assigned a format and you do not specify GROUPINTERNAL, then PROC HPSUMMARY uses the default format, BEST12., to format numeric values as character strings. Then PROC HPSUMMARY groups these numeric variables by their character values, which takes additional time and computer memory.

Each unique combination of classification variables  $c_{1i}$   $c_{2j}$  for a given type forms a level in that type. See the section "TYPES Statement" on page 139. You can estimate the maximum potential space requirements for all levels of a given type, when all combinations actually exist in the data (a complete type), by calculating

$$W * Nc_1 * Nc_2 * \dots * Nc_n$$

where W is a constant based on the number of variables analyzed and the number of statistics calculated (unless you request QMETHOD=OS to compute the quantiles) and  $Nc_1 \dots Nc_n$  are the number of unique levels for the active classification variables of the given type.

Clearly, the memory requirements of the levels overwhelm the levels of the classification variables. For information about how to adjust your computation resource parameters, see the SAS documentation for your operating environment.

Another way to enhance performance is by carefully applying the TYPES or WAYS statement, limiting the computations to only those combinations of classification variables that you are interested in.

# **Statistical Computations**

## **Computation of Moment Statistics**

PROC HPSUMMARY uses single-pass algorithms to compute the moment statistics (such as mean, variance, skewness, and kurtosis). See the section "Keywords and Formulas" on page 149 for the statistical formulas.

The computational details for confidence limits, hypothesis test statistics, and quantile statistics follow.

#### **Confidence Limits**

With the *statistic-keywords* CLM, LCLM, and UCLM, you can compute confidence limits for the mean. A confidence limit is a range (constructed around the value of a sample statistic) that contains the corresponding true population value with given probability (ALPHA=) in repeated sampling. A two-sided  $100(1-\alpha)\%$  confidence interval for the mean has upper and lower limits

$$\bar{x} \pm t_{(1-\alpha/2;n-1)} \frac{s}{\sqrt{n}}$$

where  $s = \sqrt{\frac{1}{n-1}\sum (x_i - \bar{x})^2}$  and  $t_{(1-\alpha/2; n-1)}$  is the  $(1 - \alpha/2)$  critical value of the Student's t statistic with n-1 degrees of freedom.

A one-sided  $100(1-\alpha)\%$  confidence interval is computed as

$$\bar{x} + t_{(1-\alpha; n-1)} \frac{s}{\sqrt{n}}$$
 (upper)

$$\bar{x} - t_{(1-\alpha; n-1)} \frac{s}{\sqrt{n}}$$
 (lower)

A two-sided  $100(1-\alpha)\%$  confidence interval for the standard deviation has lower and upper limits

$$s\sqrt{\frac{n-1}{\chi^2_{(1-\alpha/2;n-1)}}}, s\sqrt{\frac{n-1}{\chi^2_{(\alpha/2;n-1)}}}$$

where  $\chi^2_{(1-\alpha/2;n-1)}$  and  $\chi^2_{(\alpha/2;n-1)}$  are the  $(1-\alpha/2)$  and  $\alpha/2$  critical values of the chi-square statistic with n-1 degrees of freedom. A one-sided  $100(1-\alpha)\%$  confidence interval is computed by replacing  $\alpha/2$  with  $\alpha$ .

A  $100(1 - \alpha)\%$  confidence interval for the variance has upper and lower limits that are equal to the squares of the corresponding upper and lower limits for the standard deviation.

If you use the WEIGHT statement or the WEIGHT= option in a VAR statement and the default value of the VARDEF= option (which is DF), the  $100(1-\alpha)\%$  confidence interval for the weighted mean has upper and lower limits

$$\bar{y}_w \pm t_{(1-\alpha/2)} \frac{s_w}{\sqrt{\sum_{i=1}^n w_i}}$$

where  $\bar{y}_w$  is the weighted mean,  $s_w$  is the weighted standard deviation,  $w_i$  is the weight for the *i*th observation, and  $t_{(1-\alpha/2)}$  is the  $(1-\alpha/2)$  critical value for the Student's *t* distribution with n-1 degrees of freedom.

#### Student's t Test

PROC HPSUMMARY calculates the t statistic as

$$t = \frac{\bar{x} - \mu_0}{s / \sqrt{n}}$$

where  $\bar{x}$  is the sample mean, n is the number of nonmissing values for a variable, and s is the sample standard deviation. Under the null hypothesis, the population mean equals  $\mu_0$ . When the data values are approximately normally distributed, the probability under the null hypothesis of a t statistic as extreme as, or more extreme than, the observed value (the p-value) is obtained from the t distribution with n-1 degrees of freedom. For large n, the t statistic is asymptotically equivalent to a t test.

When you use the WEIGHT statement or the WEIGHT= option in a VAR statement and the default value of the VARDEF= option (which is DF), the Student's *t* statistic is calculated as

$$t_w = \frac{\bar{y}_w - \mu_0}{s_w / \sqrt{\sum_{i=1}^n w_i}}$$

where  $\bar{y}_w$  is the weighted mean,  $s_w$  is the weighted standard deviation, and  $w_i$  is the weight for the *i*th observation. The  $t_w$  statistic is treated as having a Student's *t* distribution with n-1 degrees of freedom. If you specify the EXCLNPWGT option in the PROC HPSUMMARY statement, then *n* is the number of nonmissing observations when the value of the WEIGHT variable is positive. By default, *n* is the number of nonmissing observations for the WEIGHT variable.

#### Quantiles

The options QMETHOD=, QNTLDEF=, and QMARKERS= determine how PROC HPSUMMARY calculates quantiles. The QNTLDEF= option deals with the mathematical definition of a quantile. See the section "Quantile and Related Statistics" on page 153. The QMETHOD= option specifies how PROC HPSUMMARY handles the input data: When QMETHOD=OS, PROC HPSUMMARY reads all data into memory and sorts it by unique value. When QMETHOD=P2, PROC HPSUMMARY accumulates all data into a fixed sample size that is used to approximate the quantile.

If data set A has 100 unique values for a numeric variable X and data set B has 1,000 unique values for numeric variable X, then QMETHOD=OS for data set B requires 10 times as much memory as it does for data set A. If QMETHOD=P2, then both data sets A and B require the same memory space to generate quantiles.

The QMETHOD=P2 technique is based on the piecewise-parabolic  $(P^2)$  algorithm invented by Jain and Chlamtac (1985).  $P^2$  is a one-pass algorithm to determine quantiles for a large data set. It requires a fixed amount of memory for each variable for each level within the type. However, using simulation studies, reliable estimations of some quantiles (P1, P5, P95, P99) cannot be possible for some data sets such as data sets with heavily tailed or skewed distributions.

If the number of observations is less than the QMARKERS= value, then QMETHOD=P2 produces the same results as QMETHOD=OS when QNTLDEF=5. To compute weighted quantiles, you must use QMETHOD=OS.

## **Results**

#### **Missing Values**

PROC HPSUMMARY excludes missing values for the analysis variables before calculating statistics. Each analysis variable is treated individually; a missing value for an observation in one variable does not affect the calculations for other variables. PROC HPSUMMARY handles missing values as follows:

- If a classification variable has a missing value for an observation, then PROC HPSUMMARY excludes
  that observation from the analysis unless you use the MISSING option in the PROC statement or
  CLASS statement.
- If a FREQ variable value is missing or nonpositive, then PROC HPSUMMARY excludes the observation from the analysis.
- If a WEIGHT variable value is missing, then PROC HPSUMMARY excludes the observation from the analysis.

PROC HPSUMMARY tabulates the number of the missing values. Before the number of missing values are tabulated, PROC HPSUMMARY excludes observations with frequencies that are nonpositive when you use the FREQ statement and observations with weights that are missing or nonpositive (when you use the EXCLNPWGT option) when you use the WEIGHT statement. To report this information in the procedure output use the NMISS *statistic-keyword* in the PROC HPSUMMARY statement.

#### The N Obs Statistic

By default when you use a CLASS statement, PROC HPSUMMARY displays an additional statistic called N Obs. This statistic reports the total number of observations or the sum of the observations of the FREQ variable that PROC HPSUMMARY processes for each class level. PROC HPSUMMARY might omit observations from this total because of missing values in one or more classification variables. Because of this action and the exclusion of observations when the *weight-variable* (specified in the WEIGHT statement or in the WEIGHT= option in the VAR statement) contains missing values, there is not always a direct relationship between N Obs, N, and NMISS.

In the output data set, the value of N Obs is stored in the \_FREQ\_ variable.

#### **Output Data Set**

PROC HPSUMMARY creates one output data set. The procedure does not print the output data set. Use the PRINT procedure, the REPORT procedure, or another SAS reporting tool to display the output data set.

**NOTE:** By default, the statistics in the output data set automatically inherit the analysis variable's format and label. However, statistics computed for N, NMISS, SUMWGT, USS, CSS, VAR, CV, T, PROBT, PRT, SKEWNESS, and KURTOSIS do not inherit the analysis variable's format because this format can be invalid for these statistics.

The output data set can contain these variables:

- the variables specified in the CLASS statement.
- the variable \_TYPE\_ that contains information about the classification variables. By default \_TYPE\_ is a numeric variable. If you specify CHARTYPE in the PROC statement, then \_TYPE\_ is a character variable. When you use more than 32 classification variables, \_TYPE\_ is automatically a character variable.
- the variable FREQ that contains the number of observations that a given output level represents.
- the variables requested in the OUTPUT statement that contain the output statistics and extreme values.
- the variable \_STAT\_ that contains the names of the default statistics if you omit statistic keywords.

The value of \_TYPE\_ indicates which combination of the classification variables PROC HPSUMMARY uses to compute the statistics. The character value of \_TYPE\_ is a series of zeros and ones, where each value of one indicates an active classification variable in the type. For example, with three classification variables, PROC HPSUMMARY represents type 1 as 001, type 5 as 101, and so on.

Usually, the output data set contains one observation per level per type. However, if you omit *statistic-keywords* in the OUTPUT statement, then the output data set contains five observations per level (six if you specify a WEIGHT variable). Therefore, the total number of observations in the output data set is equal to the sum of the levels for all the types that you request multiplied by 1, 5, or 6, whichever is applicable.

If you omit the CLASS statement (\_TYPE\_= 0), then there is always exactly one level of output per output data set. If you use a CLASS statement, then the number of levels for each type that you request has an upper bound equal to the number of observations in the input data set. By default, PROC HPSUMMARY generates all possible types. In this case the total number of levels for each output data set has an upper bound equal to

$$m \cdot (2^k - 1) \cdot n + 1$$

where k is the number of classification variables, n is the number of observations in the input data set, and m is 1, 5, or 6.

PROC HPSUMMARY determines the actual number of levels for a given type from the number of unique combinations of each active classification variable. A single level consists of all input observations whose formatted class values match.

Table 9.8 shows the values of \_TYPE\_ and the number of observations in the data set when you specify one, two, and three classification variables.

| CLASS Variables |                  |   |       |        |                         |                        |                 |
|-----------------|------------------|---|-------|--------|-------------------------|------------------------|-----------------|
|                 |                  |   | _WAY_ | _TYPE_ | Subgroup                | Number of observations | Total number of |
|                 |                  |   |       |        | defined by              | of this _TYPE_ and     | observations in |
| С               | В                | A |       |        |                         | _WAY_ in the data set  | the data set    |
|                 |                  |   |       |        |                         |                        |                 |
| 0               | 0                | 0 | 0     | 0      | Total                   | 1                      |                 |
| 0               | 0                | 1 | 1     | 1      | A                       | a                      | 1+a             |
| 0               | 1                | 0 | 1     | 2      | В                       | b                      |                 |
| 0               | 1                | 1 | 2     | 3      | A*B                     | a*b                    | 1+a+b+a*b       |
| 1               | 0                | 0 | 1     | 4      | С                       | С                      |                 |
| 1               | 0                | 1 | 2     | 5      | A*C                     | a*c                    |                 |
| 1               | 1                | 0 | 2     | 6      | B*C                     | b*c                    | 1+a+b+a*b+c     |
| 1               | 1                | 1 | 3     | 7      | A*B*C                   | a*b*c                  | +a*c+b*c+a*b*c  |
| Chara           | Character binary |   |       |        |                         |                        |                 |
| equiva          | alent of         | • |       |        |                         |                        |                 |
| _TYPE_          |                  |   |       |        | a,b,c = number of level | ls of A, B, C,         |                 |
| (CHARTYPE       |                  |   |       |        | respectively            | V                      |                 |
| option in the   |                  |   |       |        |                         | ,                      |                 |
| PROC            |                  |   |       |        |                         |                        |                 |
| HPSUMMARY       |                  |   |       |        |                         |                        |                 |
| statement)      |                  |   |       |        |                         |                        |                 |

**Table 9.8** The Effect of Classification Variables on the OUTPUT Data Set

# **Keywords and Formulas**

#### **Simple Statistics**

The HPSUMMARY procedure uses a standardized set of keywords to refer to statistics. You specify these keywords in SAS statements to request the statistics to be displayed or stored in an output data set.

In the following notation, summation is over observations that contain nonmissing values of the analyzed variable and, except where shown, over nonmissing weights and frequencies of one or more:

- $x_i$ is the nonmissing value of the analyzed variable for observation i.
- $f_i$ is the frequency that is associated with  $x_i$  if you use a FREQ statement. If you omit the FREQ statement, then  $f_i = 1$  for all i.
- $w_i$ is the weight that is associated with  $x_i$  if you use a WEIGHT statement. The HPSUMMARY procedure automatically excludes the values of  $x_i$  with missing weights from the analysis.

By default, the HPSUMMARY procedure treats a negative weight as if it is equal to 0. However, if you use the EXCLNPWGT option in the PROC HPSUMMARY statement, then the procedure also excludes those values of with nonpositive weights.

If you omit the WEIGHT statement, then  $w_i = 1$  for all i.

n

is the number of nonmissing values of  $x_i$ ,  $\sum f_i$ . If you use the EXCLNPWGT option and the WEIGHT statement, then n is the number of nonmissing values with positive weights.

 $\bar{x}$ 

is the mean

$$\sum w_i x_i / \sum w_i$$

 $s^2$ 

is the variance

$$\frac{1}{d}\sum w_i(x_i-\bar{x})^2$$

where d is the variance divisor (the VARDEF= option) that you specify in the PROC HPSUMMARY statement. Valid values are as follows:

| When VARDEF= | d equals                       |
|--------------|--------------------------------|
| N            | n                              |
| DF           | n-1                            |
| WEIGHT   WGT | $\sum_i w_i$                   |
| WDF          | $\left(\sum_{i}w_{i}\right)-1$ |

The default is DF.

 $z_i$ 

is the standardized variable

$$(x_i - \bar{x})/s$$

PROC HPSUMMARY calculates the following simple statistics:

- number of missing values
- number of nonmissing values
- number of observations
- sum of weights
- mean
- sum
- extreme values
- minimum
- maximum
- range

- uncorrected sum of squares
- corrected sum of squares
- variance
- standard deviation
- standard error of the mean
- coefficient of variation
- skewness
- kurtosis
- confidence limits of the mean
- median
- mode
- percentiles/deciles/quartiles
- t test for mean=0

The standard keywords and formulas for each statistic follow. Some formulas use keywords to designate the corresponding statistic.

# **Descriptive Statistics**

The keywords for descriptive statistics are as follows:

**CSS** 

is the sum of squares corrected for the mean, computed as

$$\sum w_i(x_i-\bar{x})^2$$

CV

is the percent coefficient of variation, computed as

$$(100s)/\bar{x}$$

#### KURTOSIS | KURT

is the kurtosis, which measures heaviness of tails. When VARDEF=DF, the kurtosis is computed as

$$c_{4n} \sum z_i^4 - \frac{3(n-1)^2}{(n-2)(n-3)}$$

where 
$$c_{4_n}$$
 is  $\frac{n(n+1)}{(n-1)(n-2)(n-3)}$ 

When VARDEF=N, the kurtosis is computed as

$$\frac{1}{n}\sum z_i^4 - 3$$

The formula is invariant under the transformation  $w_i^* = zw_i$ , z > 0. When you use VARDEF=WDF or VARDEF=WEIGHT, the kurtosis is set to missing.

#### MAX

is the maximum value of  $x_i$ .

#### **MEAN**

is the arithmetic mean  $\bar{x}$ .

#### MIN

is the minimum value of  $x_i$ .

#### **MODE**

is the most frequent value of  $x_i$ .

NOTE: When QMETHOD=P2, PROC HPSUMMARY does not compute MODE.

N

is the number of  $x_i$  values that are not missing. Observations with  $f_i < 1$  and  $w_i$  equal to missing or  $w_i \le 0$  (when you use the EXCLNPWGT option) are excluded from the analysis and are not included in the calculation of N.

#### **NMISS**

is the number of  $x_i$  values that are missing. Observations with  $f_i < 1$  and  $w_i$  equal to missing or  $w_i \le 0$  (when you use the EXCLNPWGT option) are excluded from the analysis and are not included in the calculation of NMISS.

#### **NOBS**

is the total number of observations and is calculated as the sum of N and NMISS. However, if you use the WEIGHT statement, then NOBS is calculated as the sum of N, NMISS, and the number of observations excluded because of missing or nonpositive weights.

#### **RANGE**

is the range and is calculated as the difference between maximum value and minimum value.

#### SKEWNESS | SKEW

is skewness, which measures the tendency of the deviations to be larger in one direction than in the other. When VARDEF=DF, the skewness is computed as

$$c_{3n} \sum z_i^3$$

where 
$$c_{3_n}$$
 is  $\frac{n}{(n-1)(n-2)}$ .

When VARDEF=N, the skewness is computed as

$$\frac{1}{n}\sum z_i^3$$

The formula is invariant under the transformation  $w_i^* = zw_i$ , z > 0. When you use VARDEF=WDF or VARDEF=WEIGHT, the skewness is set to missing.

#### STDDEV | STD

is the standard deviation s and is computed as the square root of the variance,  $s^2$ .

#### STDERR | STDMEAN

is the standard error of the mean, computed as

$$\frac{s}{\sqrt{\sum w_i}}$$

when VARDEF=DF, which is the default. Otherwise, STDERR is set to missing.

**SUM** 

is the sum, computed as

$$\sum w_i x_i$$

**SUMWGT** 

is the sum of the weights, W, computed as

$$\sum w_i$$

USS

is the uncorrected sum of squares, computed as

$$\sum w_i x_i^2$$

**VAR** 

is the variance  $s^2$ .

#### **Quantile and Related Statistics**

The keywords for quantiles and related statistics are as follows:

**MEDIAN** 

is the middle value.

Pn

is the *n*th percentile. For example, P1 is the first percentile, P5 is the fifth percentile, P50 is the 50th percentile, and P99 is the 99th percentile.

Q1

is the lower quartile (25th percentile).

Q3

is the upper quartile (75th percentile).

**QRANGE** 

is interquartile range and is calculated as

$$Q_3 - Q_1$$

You use the QNTLDEF= option to specify the method that the HPSUMMARY procedure uses to compute percentiles. Let n be the number of nonmissing values for a variable, and let  $x_1, x_2, \ldots, x_n$  represent the ordered values of the variable such that  $x_1$  is the smallest value,  $x_2$  is the next smallest value, and  $x_n$  is the largest value. For the tth percentile between 0 and 1, let p = t/100. Then define j as the integer part of np and p as the fractional part of p or p0 or p1, so that

$$np = j + g$$
 when QNTLDEF=1, 2, 3, or 5  
 $(n+1)p = j + g$  when QNTLDEF=4

Here, QNTLDEF= specifies the method that the procedure uses to compute the *t*th percentile, as shown in Table 9.10.

When you use the WEIGHT statement, the tth percentile is computed as

$$y = \begin{cases} \frac{1}{2} (x_i + x_{i+1}) & \text{if } \sum_{j=1}^{i} w_j = pW \\ x_{i+1} & \text{if } \sum_{j=1}^{i} w_j < pW < \sum_{j=1}^{i+1} w_j \end{cases}$$

where  $w_j$  is the weight associated with  $x_i$  and  $W = \sum_{i=1}^n w_i$  is the sum of the weights. When the observations have identical weights, the weighted percentiles are the same as the unweighted percentiles with QNTLDEF=5.

| ONTI DEE | Description                               | Formula                          |                                     |
|----------|-------------------------------------------|----------------------------------|-------------------------------------|
| QNTLDEF= | Description                               | Formula                          |                                     |
| 1        | Weighted average at $x_{np}$              | $y = (1-g)x_j + gx_{j+1}$        |                                     |
|          |                                           | where $x_0$ is taken to be       | $x_1$                               |
| 2        | Observation numbered closest to <i>np</i> | $y = x_i$                        | if $g \neq \frac{1}{2}$             |
|          |                                           | $y = x_j$                        | if $g = \frac{1}{2}$ and j is even  |
|          |                                           | $y = x_{j+1}$                    | if $g = \frac{1}{2}$ and $j$ is odd |
|          |                                           | where $i$ is the integer pa      | rt of $np + \frac{1}{2}$            |
| 3        | Empirical distribution function           | $y = x_j$                        | if $g = 0$                          |
|          |                                           | $y = x_{j+1}$                    | if $g > 0$                          |
| 4        | Weighted average aimed at $x_{(n+1)p}$    | $y = (1-g)x_j + gx_{j+1}$        |                                     |
|          |                                           | where $x_{n+1}$ is taken to      | be $x_n$                            |
| 5        | Empirical distribution function with      | $y = \frac{1}{2}(x_j + x_{j+1})$ | if $g = 0$                          |
|          | averaging                                 | _                                |                                     |
|          |                                           | $y = x_{i+1}$                    | if $g > 0$                          |

Table 9.10 Methods for Computing Quantile Statistics

#### **Hypothesis Testing Statistics**

The keywords for hypothesis testing statistics are as follows:

T

is the Student's t statistic to test the null hypothesis that the population mean is equal to  $\mu_0$  and is calculated as

$$\frac{\bar{x} - \mu_0}{s / \sqrt{\sum w_i}}$$

By default,  $\mu_0$  is equal to zero. You must use VARDEF=DF, which is the default variance divisor; otherwise T is set to missing.

By default, when you use a WEIGHT statement, the procedure counts the  $x_i$  values with nonpositive weights in the degrees of freedom. Use the EXCLNPWGT option in the PROC HPSUMMARY statement to exclude values with nonpositive weights.

#### PROBT | PRT

is the two-tailed p-value for the Student's t statistic, T, with n-1 degrees of freedom. This value is the probability under the null hypothesis of obtaining a more extreme value of T than is observed in this sample.

#### Confidence Limits for the Mean

The keywords for confidence limits are as follows:

#### **CLM**

is the two-sided confidence limit for the mean. A two-sided  $100(1-\alpha)$  percent confidence interval for the mean has upper and lower limits

$$\bar{x} \pm t_{(1-\alpha/2;n-1)} \frac{s}{\sqrt{\sum w_i}}$$

where s is  $\sqrt{\frac{1}{n-1}\sum(x_i-\bar{x})^2}$ ,  $t_{(1-\alpha/2;n-1)}$  is the  $(1-\alpha/2)$  critical value of the Student's t statistic with n-1 degrees of freedom, and  $\alpha$  is the value of the ALPHA= option which by default is 0.05. Unless you use VARDEF=DF (which is the default variance divisor), CLM is set to missing.

#### **LCLM**

is the one-sided confidence limit below the mean. The one-sided  $100(1-\alpha)$  percent confidence interval for the mean has the lower limit

$$\bar{x} - t_{(1-\alpha; n-1)} \frac{s}{\sqrt{\sum w_i}}$$

Unless you use VARDEF=DF (which is the default variance divisor), LCLM is set to missing.

#### **UCLM**

is the one-sided confidence limit above the mean. The one-sided  $100(1-\alpha)$  percent confidence interval for the mean has the upper limit

$$\bar{x} + t_{(1-\alpha; n-1)} \frac{s}{\sqrt{\sum w_i}}$$

Unless you use VARDEF=DF (which is the default variance divisor), UCLM is set to missing.

#### **Data Requirements for the HPSUMMARY Procedure**

The following are the minimal data requirements to compute unweighted statistics and do not describe recommended sample sizes. Statistics are reported as missing if VARDEF=DF (the default) and the following requirements are not met:

- N and NMISS are computed regardless of the number of missing or nonmissing observations.
- SUM, MEAN, MAX, MIN, RANGE, USS, and CSS require at least one nonmissing observation.

- VAR, STD, STDERR, CV, T, PRT, and PROBT require at least two nonmissing observations.
- SKEWNESS requires at least three nonmissing observations.
- KURTOSIS requires at least four nonmissing observations.
- SKEWNESS, KURTOSIS, T, PROBT, and PRT require that STD is greater than zero.
- CV requires that MEAN is not equal to zero.
- CLM, LCLM, UCLM, STDERR, T, PRT, and PROBT require that VARDEF=DF.

# **References**

Jain, R., and Chlamtac, I. (1985). "The  $P^2$  Algorithm for Dynamic Calculation of Quantiles and Histograms without Storing Observations." *Communications of the ACM* 28:1076–1085.

# Subject Index

| binning information table, 51                   | HPREG procedure                                |
|-------------------------------------------------|------------------------------------------------|
|                                                 | introductory example, 116                      |
| class level                                     | HPSAMPLE procedure, 115                        |
| HPSAMPLE procedure, 120                         | class level, 120                               |
| CODE statement, 45                              | displayed output, 120                          |
| computation, 47                                 | frequency information table, 120               |
| corrected sums of squares and crossproducts, 67 | ODS table names, 121                           |
| correlation coefficients, 63                    | performance information, 120                   |
| limited combinations of, 70                     | single threading, 119                          |
| printing, for each variable, 67                 | timing table, 120                              |
| suppressing probabilities, 67                   | HPSUMMARY procedure, 127                       |
| covariances, 67                                 | analysis variable, 141                         |
|                                                 | classification variables, 136                  |
| displayed output                                | confidence level, 132                          |
| HPIMPUTE procedure, 112                         | input data sets, 133                           |
| HPSAMPLE procedure, 120                         | missing values, 133                            |
| f1- 47                                          | multithreading, 139                            |
| formula, 47                                     |                                                |
| FREQ statement, 45                              | ID, 45                                         |
| frequency information table                     | ID statement, 45                               |
| HPSAMPLE procedure, 120                         | information value (IV) table, 51               |
| frequency variable                              | INPUT statement, 45                            |
| HPIMPUTE procedure, 109                         | PROC HPBIN variables, 45                       |
| HPBIN procedure                                 | mapping ODS table, 52                          |
| WOE example, 61                                 | measures of association, 74                    |
| HPCORR procedure                                | nonparametric, 63                              |
| concepts, 70                                    | multithreading                                 |
| details, 70                                     | HPCORR procedure, 69, 72                       |
| examples, 74                                    | HPDMDB procedure, 86                           |
| multithreading, 69, 72                          | HPDS2 procedure, 97                            |
| ODS table names, 74                             | <u> -</u>                                      |
| output, 72                                      | HPIMPUTE procedure, 110                        |
| output data sets, 73                            | HPSUMMARY procedure, 139                       |
| overview, 63                                    | NObs ODS table, 52                             |
| syntax, 66                                      | nonparametric measures of association, 63      |
| task tables, 67                                 | nonparametre measures of association, 05       |
| HPDMDB procedure, 79                            | ODS (Output Delivery System)                   |
| multithreading, 86                              | HPCORR procedure and, 74                       |
| HPDS2 procedure, 91                             | ODS tables, 51                                 |
| input data sets, 96                             | options summary                                |
| multithreading, 97                              | PROC HPSUMMARY statement, 132                  |
| output data sets, 96                            | output                                         |
| HPIMPUTE procedure, 105                         | output table details, 50                       |
| displayed output, 112                           | output more demins, 50                         |
| input data sets, 108                            | Pearson correlation statistics, 63             |
| multithreading, 110                             | example, 74, 76                                |
| ODS table names, 112                            | in output data set, 67                         |
| output data sets, 108                           | Pearson product-moment correlation, 67, 70, 74 |
| 54.put 44th 50th, 100                           | 1                                              |

```
Pearson weighted product-moment correlation, 70
    probability values, 71
    suppressing, 67
performance information
    HPSAMPLE procedure, 120
performance information ODS table, 52
PERFORMANCE statement, 46
PROC HPBIN, 37
PROC HPBIN binning methods
    bucket, 38
    pseudo-quantile, 39
    quantile, 38
    Winsorized, 38
PROC HPBIN features, 39
PROC HPBIN statement, 43
    BINS_META= data set, 43
    COMPUTEQUANTILE option, 44
    COMPUTESTATS option, 44
    input data, 44
    method option, 43
    NOPRINT option, 44
    NUMBIN= option, 44
    OUTPUT= option, 44
    WOE option, 44, 45
PROC HPBIN syntax, 42
procedure output, 50
quantiles and extremes ODS table, 52
single threading
    HPSAMPLE procedure, 119
singularity of variables, 67
standard deviation, 67
summary statistics ODS table, 52
sums of squares and crossproducts, 67
timing table
    HPSAMPLE procedure, 120
trimmed statistics ODS table, 52
variances, 67
weight of evidence (WOE) ODS table, 52
Winsor statistics ODS table, 52
```

# Syntax Index

| ALLTYPES option                            | PERFORMANCE statement (high-performance       |
|--------------------------------------------|-----------------------------------------------|
| PROC HPSUMMARY statement, 132              | analytical procedures), 33                    |
| ALLWAYS option                             | • •                                           |
| PROC HPSUMMARY statement, 132              | ENDDATA statement, see HPDS2 procedure        |
| ALPHA option                               | HPDS2 procedure, 97                           |
| PROC HPCORR statement, 67                  | EXCLNPWGT option                              |
| ALPHA= option                              | PROC HPCORR statement, 68                     |
| PROC HPSUMMARY statement, 132              | PROC HPSUMMARY statement, 133                 |
| analysis variable                          | EXCLNPWGTS option, see EXCLNPWGT option       |
| VAR statement (HPSUMMARY), 141             |                                               |
| AUTONAME option                            | FMTLIBXML= option                             |
| OUTPUT statement (HPSUMMARY), 139          | PROC HPDS2 statement, 96                      |
| `                                          | FREQ statement, 45, see HPDMDB procedure, see |
| BEST= option                               | HPSUMMARY procedure                           |
| PROC HPCORR statement, 67                  | HPCORR procedure, 69                          |
| BPC= option                                | HPDMDB procedure, 86                          |
| PERFORMANCE statement (high-performance    | HPIMPUTE procedure, 109                       |
| analytical procedures), 33                 | HPSUMMARY procedure, 137                      |
|                                            | frequency variable                            |
| CHARTYPE= option                           | FREQ statement (HPSUMMARY), 137               |
| PROC HPSUMMARY statement, 133              |                                               |
| CLASS statement, see HPDMDB procedure, see | GRIDHOST= option                              |
| HPSAMPLE procedure, see HPSUMMARY          | PERFORMANCE statement (high-performance       |
| procedure                                  | analytical procedures), 34                    |
| HPDMDB procedure, 85                       | GRIDMODE= option                              |
| HPSAMPLE procedure, 119                    | PERFORMANCE statement (high-performance       |
| HPSUMMARY procedure, 136                   | analytical procedures), 34                    |
| classification variables                   | GRIDTIMEOUT= option                           |
| CLASS statement (HPSUMMARY), 136           | PERFORMANCE statement (high-performance       |
| CODE statement, 45                         | analytical procedures), 34                    |
| HPIMPUTE procedure, 109                    | GROUPINTERNAL option                          |
| COMMIT= option                             | CLASS statement (HPSUMMARY), 136              |
| PERFORMANCE statement (high-performance    |                                               |
| analytical procedures), 33                 | high-performance analytical procedures,       |
| CORR procedure, WITH statement, 70         | PERFORMANCE statement, 33                     |
| COV option                                 | BPC= option, 33                               |
| PROC HPCORR statement, 67                  | COMMIT= option, 33                            |
| CSSCP option                               | DETAILS option, 33                            |
| PROC HPCORR statement, 67                  | GRIDHOST= option, 34                          |
|                                            | GRIDMODE= option, 34                          |
| DATA statement, see HPDS2 procedure        | GRIDTIMEOUT= option, 34                       |
| HPDS2 procedure, 96                        | HOST= option, 34                              |
| DATA= option                               | INSTALL= option, 34                           |
| PROC HPCORR statement, 67                  | INSTALLLOC= option, 34                        |
| PROC HPDS2 statement, 96                   | LASR= option, 34                              |
| PROC HPIMPUTE statement, 108               | LASRSERVER= option, 34                        |
| PROC HPSUMMARY statement, 133              | MODE= option, 34                              |
| DETAILS option                             | NNODES= option, 34                            |
| -                                          | NODES= option, 34                             |

| NTHREADS= option, 36                        | syntax, 96                                  |
|---------------------------------------------|---------------------------------------------|
| THREADS= option, 36                         | HPDS2 procedure, DATA statement, 96         |
| TIMEOUT= option, 34                         | HPDS2 procedure, ENDDATA statement, 97      |
| HOST= option                                | HPDS2 procedure, PERFORMANCE statement, 97  |
| PERFORMANCE statement (high-performance     | HPDS2 procedure, PROC HPDS2 statement       |
| analytical procedures), 34                  | DATA= option, 96                            |
| HPBIN procedure                             | FMTLIBXML= option, 96                       |
| TARGET statement, 46                        | IN= option, 96                              |
| HPCORR procedure                            | OUT= option, 96                             |
| PERFORMANCE statement, 69                   | OUTPUT= option, 96                          |
| syntax, 66                                  | HPDS2 procedure, QUIT statement, 97         |
| HPCORR procedure, FREQ statement, 69        | HPDS2 procedure, RUN CANCEL statement, 98   |
| HPCORR procedure, PERFORMANCE statement, 69 | HPDS2 procedure, RUN statement, 98          |
| HPCORR procedure, PROC HPCORR statement, 67 | HPDS2C procedure, PROC HPDS2 statement, 96  |
| ALPHA option, 67                            | HPIMPUTE procedure, 108                     |
| BEST= option, 67                            | CODE statement, 109                         |
| COV option, 67                              | FREQ statement, 109                         |
| CSSCP option, 67                            | ID statement, 109                           |
| •                                           | IMPUTE statement, 109                       |
| DATA= option, 67                            |                                             |
| EXCLNPWGT option, 68                        | INPUT statement, 110                        |
| NOCORR option, 68                           | PERFORMANCE statement, 110                  |
| NOMISS option, 68                           | PROC HPIMPUTE statement, 108                |
| NOPRINT option, 68                          | syntax, 108                                 |
| NOPROB option, 68                           | HPIMPUTE procedure, PROC HPIMPUTE statement |
| NOSIMPLE option, 68                         | DATA= option, 108                           |
| OUT= option, 68                             | OUT= option, 108                            |
| OUTP= option, 68                            | HPSAMPLE procedure, 117                     |
| RANK option, 68                             | CLASS statement, 119                        |
| SSCP option, 68                             | PERFORMANCE statement, 119                  |
| VARDEF= option, 68                          | PROC HPSAMPLE statement, 117                |
| HPCORR procedure, VAR statement, 69         | syntax, 117                                 |
| HPCORR procedure, WEIGHT statement, 70      | TARGET statement, 119                       |
| HPDMDB procedure, 84                        | VAR statement, 120                          |
| CLASS statement, 85                         | HPSAMPLE procedure, CLASS statement, 119    |
| FREQ statement, 86                          | HPSAMPLE procedure, PERFORMANCE statement,  |
| PERFORMANCE statement, 86                   | 119                                         |
| PROC HPDMDB statement, 84                   | HPSAMPLE procedure, PROC HPSAMPLE           |
| syntax, 84                                  | statement, 117                              |
| VAR statement, 86                           | HPSAMPLE procedure, TARGET statement, 119   |
| WEIGHT statement, 87                        | HPSAMPLE procedure, VAR statement, 120      |
| HPDMDB procedure, CLASS statement, 85       | HPSUMMARY procedure, 131                    |
| HPDMDB procedure, FREQ statement, 86        | CLASS statement, 136                        |
| HPDMDB procedure, PERFORMANCE statement, 86 | FREQ statement, 137                         |
| HPDMDB procedure, PROC HPDMDB statement, 84 | OUTPUT statement, 137                       |
| HPDMDB procedure, VAR statement, 86         | PERFORMANCE statement, 139                  |
| HPDMDB procedure, WEIGHT statement, 87      | PROC HPSUMMARY statement, 132               |
| HPDS2 procedure, 96                         | syntax, 131                                 |
| DATA statement, 96                          | TYPES statement, 139                        |
| ENDDATA statement, 97                       | VAR statement, 140                          |
| PERFORMANCE statement, 97                   | WAYS statement, 141                         |
| PROC HPDS2 statement, 96                    | WEIGHT statement, 142                       |
| QUIT statement, 97                          | HPSUMMARY procedure, CLASS statement, 136   |
| RUN CANCEL statement, 98                    | GROUPINTERNAL option, 136                   |
| RUN statement, 98                           | HPSUMMARY procedure, FREQ statement, 137    |
|                                             | processio, rilly outcoment, 15/             |

| frequency variable, 137                    | WAYS statement (HPSUMMARY), 142            |
|--------------------------------------------|--------------------------------------------|
| HPSUMMARY procedure, OUTPUT statement, 137 |                                            |
| AUTONAME option, 139                       | MISSING option                             |
| OUT= option, 137                           | PROC HPSUMMARY statement, 133              |
| output statistic specification, 137        | MODE= option                               |
| HPSUMMARY procedure, PERFORMANCE           | PERFORMANCE statement (high-performance    |
| statement, 139                             | analytical procedures), 34                 |
| HPSUMMARY procedure, PROC HPSUMMARY        |                                            |
| statement, 132                             | NNODES= option                             |
| ALLTYPES option, 132                       | PERFORMANCE statement (high-performance    |
| ALLWAYS option, 132                        | analytical procedures), 34                 |
| ALPHA= option, 132                         | NOCORR option                              |
| CHARTYPE= option, 133                      | PROC HPCORR statement, 68                  |
| classification variables, 136              | NODES= option                              |
| DATA= option, 133                          | PERFORMANCE statement (high-performance    |
| EXCLNPWGT option, 133                      | analytical procedures), 34                 |
| MISSING option, 133                        | NOMISS option                              |
| PCTLDEF= option, 134                       | PROC HPCORR statement, 68                  |
| QMARKERS= option, 133                      | NOPRINT option                             |
|                                            | PROC HPCORR statement, 68                  |
| QMETHOD= option, 133                       | NOPROB option                              |
| QNTLDEF= option, 134                       | PROC HPCORR statement, 68                  |
| statistics keywords, 135                   | NOSIMPLE option                            |
| VARDEF= option, 134                        | PROC HPCORR statement, 68                  |
| HPSUMMARY procedure, TYPES statement, 139  | NTHREADS= option                           |
| requests, 140                              | PERFORMANCE statement (high-performance    |
| HPSUMMARY procedure, VAR statement, 140    | analytical procedures), 36                 |
| analysis variable, 141                     | analytical procedures), 50                 |
| WEIGHT= option, 141                        | OUT= option                                |
| HPSUMMARY procedure, WAYS statement, 141   | OUTPUT statement (HPSUMMARY), 137          |
| list, 142                                  | PROC HPCORR statement, 68                  |
| HPSUMMARY procedure, WEIGHT statement, 142 | PROC HPDS2 statement, 96                   |
| TD                                         | PROC HPIMPUTE statement, 108               |
| ID statement, 45                           | OUTP= option                               |
| HPIMPUTE procedure, 109                    | PROC HPCORR statement, 68                  |
| IMPUTE statement                           | OUTPUT statement, see HPSUMMARY procedure  |
| HPIMPUTE procedure, 109                    | HPSUMMARY procedure, 137                   |
| IN= option                                 | output statistic specification             |
| PROC HPDS2 statement, 96                   | OUTPUT statement (HPSUMMARY), 137          |
| INPUT statement, 45                        | OUTPUT= option                             |
| HPIMPUTE procedure, 110                    | PROC HPDS2 statement, 96                   |
| INSTALL= option                            | 1 ROC III D32 statement, 90                |
| PERFORMANCE statement (high-performance    | PCTLDEF= option                            |
| analytical procedures), 34                 | PROC HPSUMMARY statement, 134              |
| INSTALLLOC= option                         | PERFORMANCE statement, 46                  |
| PERFORMANCE statement (high-performance    | high-performance analytical procedures, 33 |
| analytical procedures), 34                 | HPCORR procedure, 69                       |
|                                            | HPDMDB procedure, 86                       |
| LASR= option                               | HPDS2 procedure, 97                        |
| PERFORMANCE statement (high-performance    | HPIMPUTE procedure, 110                    |
| analytical procedures), 34                 |                                            |
| LASRSERVER= option                         | HPSAMPLE procedure, 119                    |
| PERFORMANCE statement (high-performance    | HPSUMMARY procedure, 139                   |
| analytical procedures), 34                 | PROC HPBIN statement, 43                   |
| list                                       | BINS_META= data set, 43                    |
|                                            | COMPUTEQUANTILE option, 44                 |

| COMPUTESTATS option, 44                            | THREADS= option                             |
|----------------------------------------------------|---------------------------------------------|
| input data, 44                                     | PERFORMANCE statement (high-performance     |
| method option, 43                                  | analytical procedures), 36                  |
| NOPRINT option, 44                                 | TIMEOUT= option                             |
| NUMBIN= option, 44                                 | PERFORMANCE statement (high-performance     |
| OUTPUT= option, 44                                 | analytical procedures), 34                  |
| WOE option, 44, 45                                 | TYPES statement, see HPSUMMARY procedure    |
| PROC HPCORR statement, 67, see HPCORR              | HPSUMMARY procedure, 139                    |
| procedure                                          | <u>r</u>                                    |
| HPCORR procedure, 67                               | VAR statement, see HPDMDB procedure, see    |
| PROC HPDMDB statement, <i>see</i> HPDMDB procedure | HPSAMPLE procedure, see HPSUMMARY           |
| HPDMDB procedure, 84                               | procedure                                   |
| PROC HPDS2 statement, see HPDS2 procedure          | HPCORR procedure, 69                        |
| HPDS2 procedure, 96                                | HPDMDB procedure, 86                        |
| PROC HPIMPUTE statement                            | HPSAMPLE procedure, 120                     |
|                                                    | HPSUMMARY procedure, 140                    |
| HPIMPUTE procedure, 108                            | VARDEF= option                              |
| PROC HPSAMPLE statement, see HPSAMPLE              | PROC HPCORR statement, 68                   |
| procedure                                          |                                             |
| HPSAMPLE procedure, 117                            | PROC HPSUMMARY statement, 134               |
| PROC HPSUMMARY statement, see HPSUMMARY            | WAYS statement, see HPSUMMARY procedure     |
| procedure                                          |                                             |
| HPSUMMARY procedure, 132                           | HPSUMMARY procedure, 141                    |
|                                                    | WEIGHT statement, see HPDMDB procedure, see |
| QMARKERS= option                                   | HPSUMMARY procedure                         |
| PROC HPSUMMARY statement, 133                      | HPCORR procedure, 70                        |
| QMETHOD= option                                    | HPDMDB procedure, 87                        |
| PROC HPSUMMARY statement, 133                      | HPSUMMARY procedure, 142                    |
| QNTLDEF= option                                    | WEIGHT= option                              |
| PROC HPSUMMARY statement, 134                      | VAR statement (HPSUMMARY), 141              |
| QUIT statement, see HPDS2 procedure                | WITH statement                              |
| HPDS2 procedure, 97                                | CORR procedure, 70                          |
|                                                    |                                             |
| RANK option                                        |                                             |
| PROC HPCORR statement, 68                          |                                             |
| requests                                           |                                             |
| TYPES statement (HPSUMMARY), 140                   |                                             |
| RUN CANCEL statement, see HPDS2 procedure          |                                             |
| HPDS2 procedure, 98                                |                                             |
| RUN statement, see HPDS2 procedure                 |                                             |
| HPDS2 procedure, 98                                |                                             |
| •                                                  |                                             |
| SSCP option                                        |                                             |
| PROC HPCORR statement, 68                          |                                             |
| statistics keywords                                |                                             |
| PROC HPSUMMARY statement, 135                      |                                             |
| syntax                                             |                                             |
| HPDMDB procedure, 84                               |                                             |
| HPDS2 procedure, 96                                |                                             |
| HPIMPUTE procedure, 108                            |                                             |
| HPSAMPLE procedure, 117                            |                                             |
| HPSUMMARY procedure, 131                           |                                             |
| in oominici procedure, 131                         |                                             |
| TARGET statement, see HPSAMPLE procedure           |                                             |
| HPBIN procedure, 46                                |                                             |
| HPSAMPLE procedure, 119                            |                                             |
|                                                    |                                             |

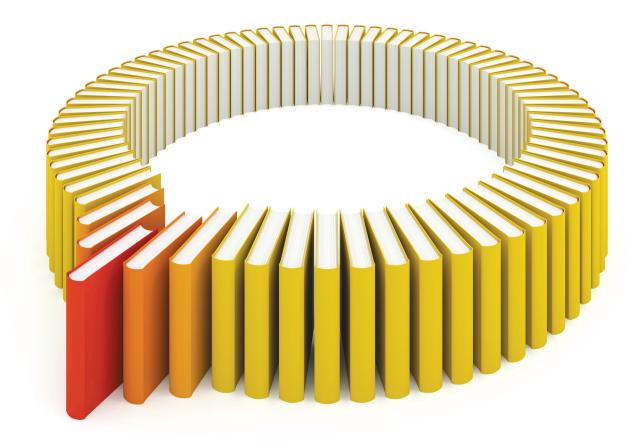

# Gain Greater Insight into Your SAS® Software with SAS Books.

Discover all that you need on your journey to knowledge and empowerment.

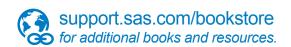

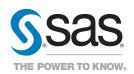